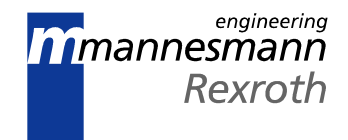

# IndraStep user-oriented step sequences with diagnoses

Application Manual

SYSTEM200

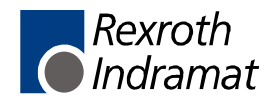

DOK-CONTRL-SPS\*ISTEP\*\*-AW01-EN-P

IndraStep - user-oriented step sequences with diagnoses **Title**

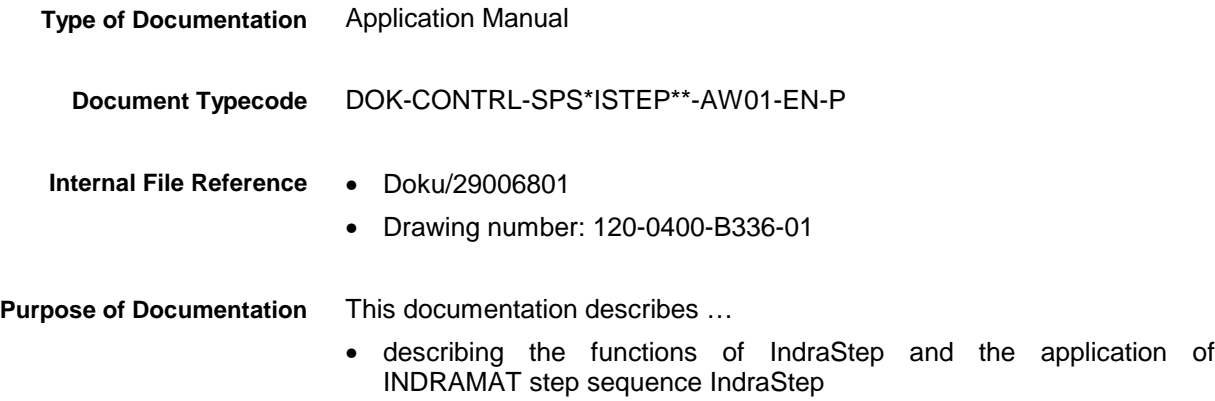

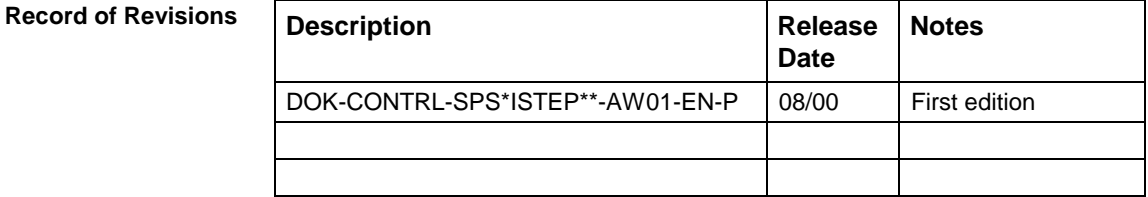

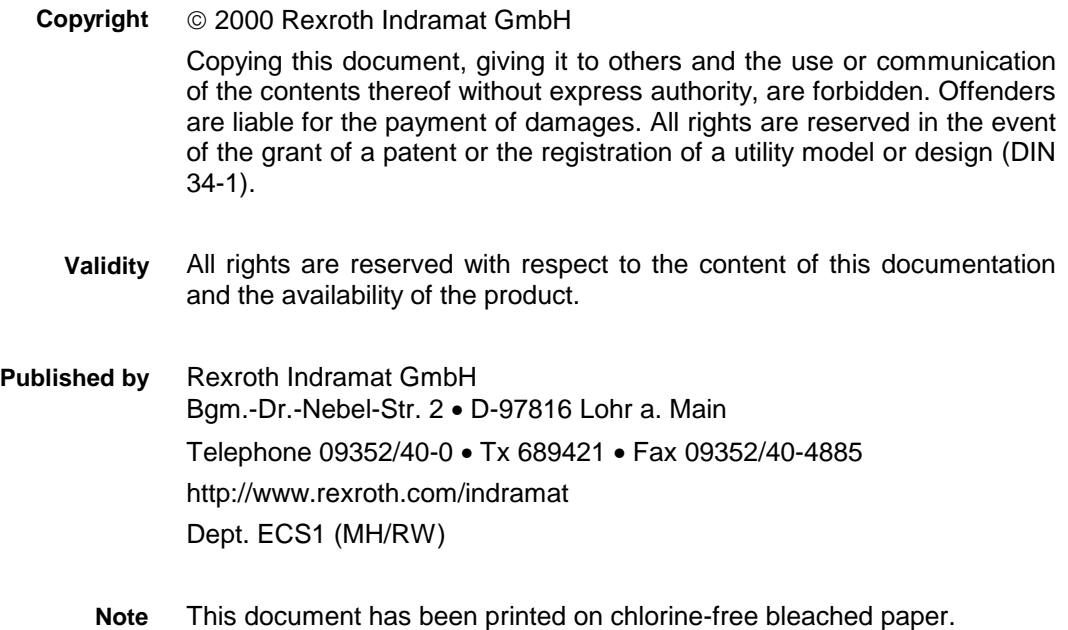

# **Inhaltsverzeichnis**

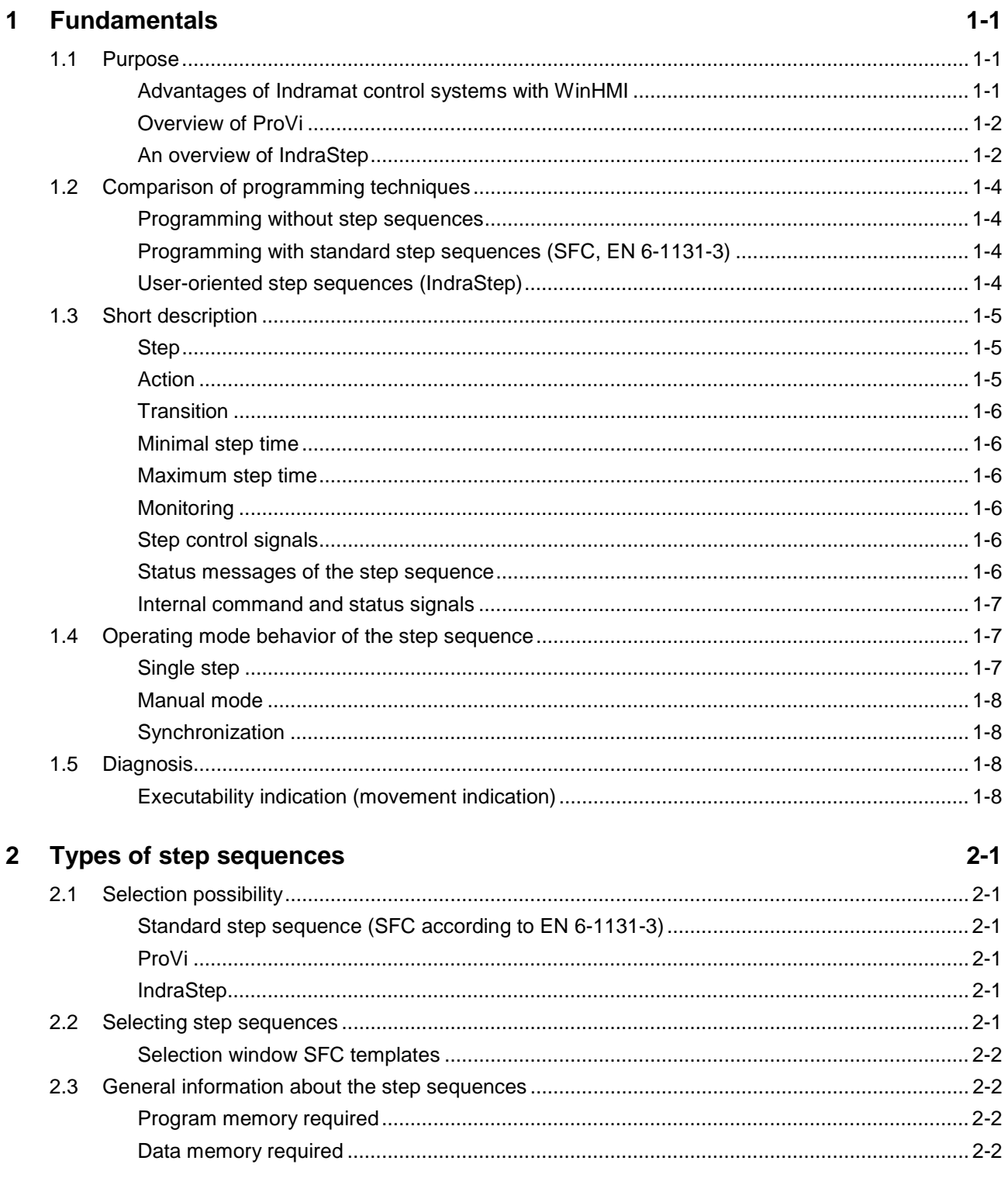

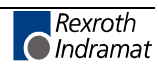

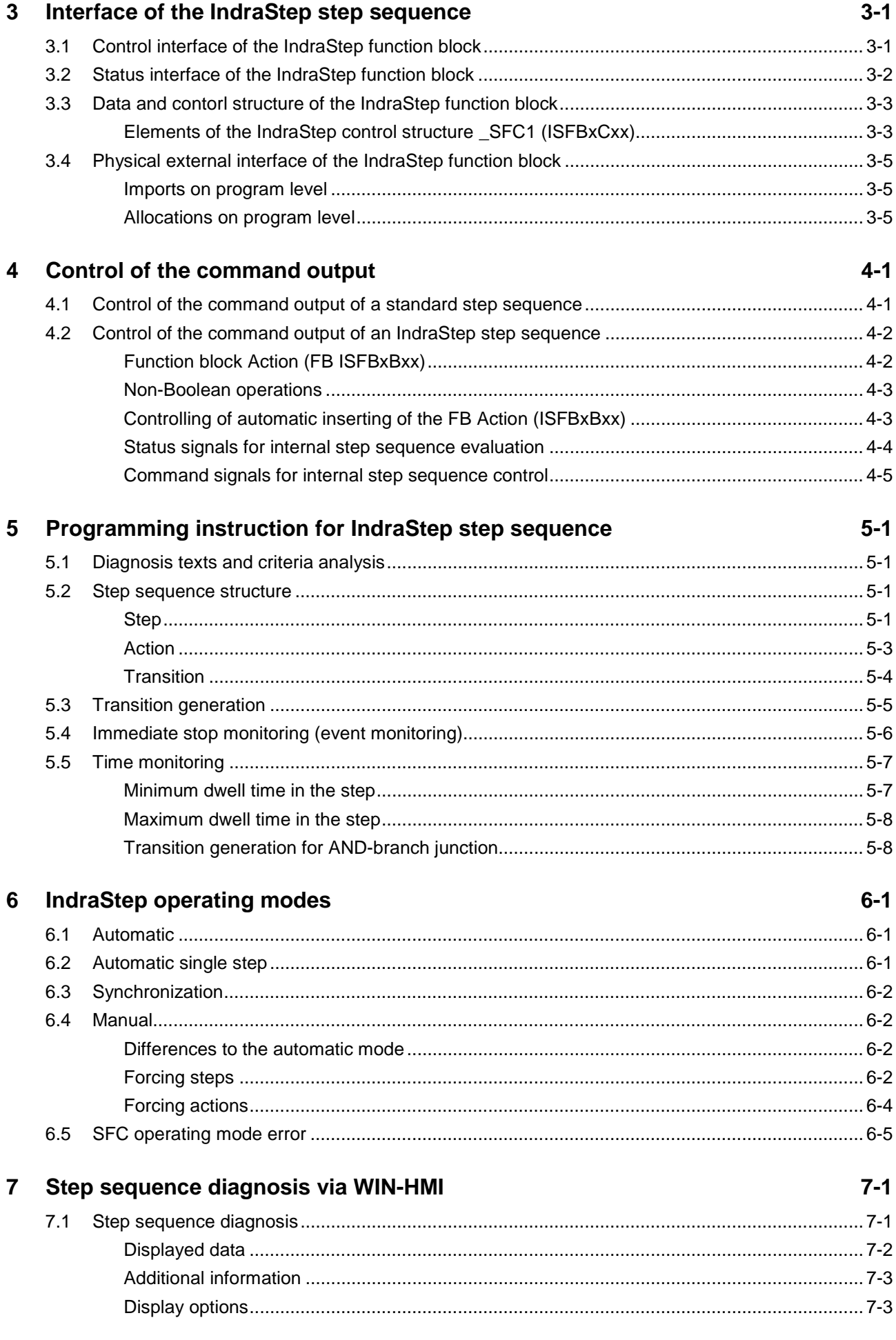

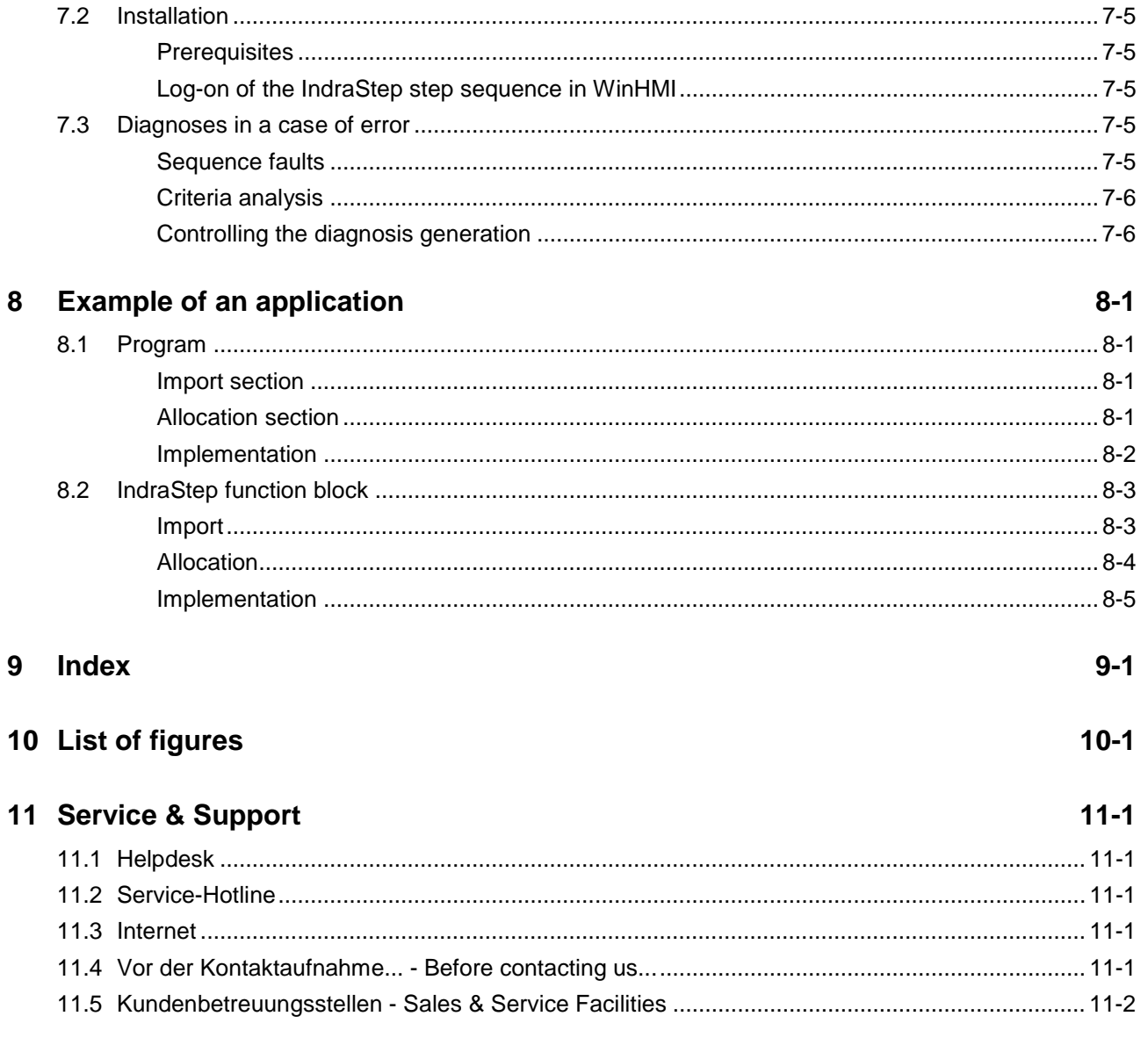

# **1 Fundamentals**

# **1.1 Purpose**

The use of step sequences for SPS programming allows easier and clearer structuring of user programs. For this reason, users have been accepting step sequences more and more in the last years. Moreover, it has been integrated in the standard EN 6-1131-3. The generous support and the comfort in program creation are now a standard feature.

This support is also expected for

- commissioning and setup
- monitoring
- analyses and error localization.

Supporting users in these areas results in a saving of time and thus costs. For this reasons Rexroth INDRAMAT has developed "IndraStep". "IndraStep" are user-oriented step sequences that even go beyond the standard defined in EN 6-1131-3.

It also represents an extension of the SFC (sequence language, sequential function chart). The basis for understanding this manual is the knowledge of the fundamentals of the sequence language SFC and its representation in the Indramat System 200 (Fundamentals see DOK-CONTRL-SPS\*PROVxx-ANW1-EN-P).

### **Advantages of Indramat control systems with WinHMI**

**Sytem200 and MT-CNC**

The Rexroth INDRAMAT System200, or the MTC-CNC respectively, have proved successful with a tool management integrated in the NC process and the optimal communication for synchronization between NC processes and mechanisms (pure SPS processes), making complex SPS programs for control superfluous.

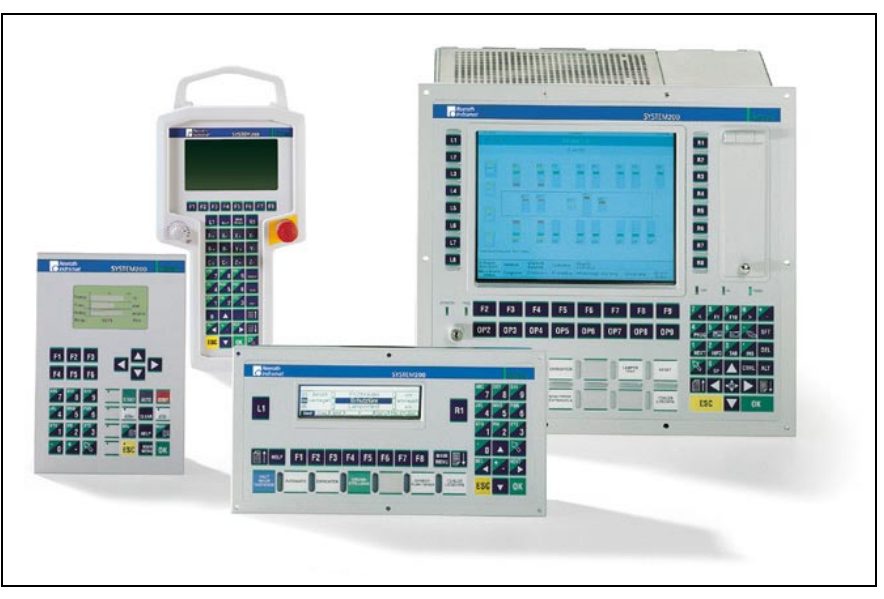

Fig. 1-1: Control and display devices

- This allows optimum diagnosis of the cyclical SPS program section necessary for the control of NC processes. **ProVi**
- Step sequences with operating modes and automatic generation of diagnoses for sequence control. **IndraStep**

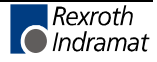

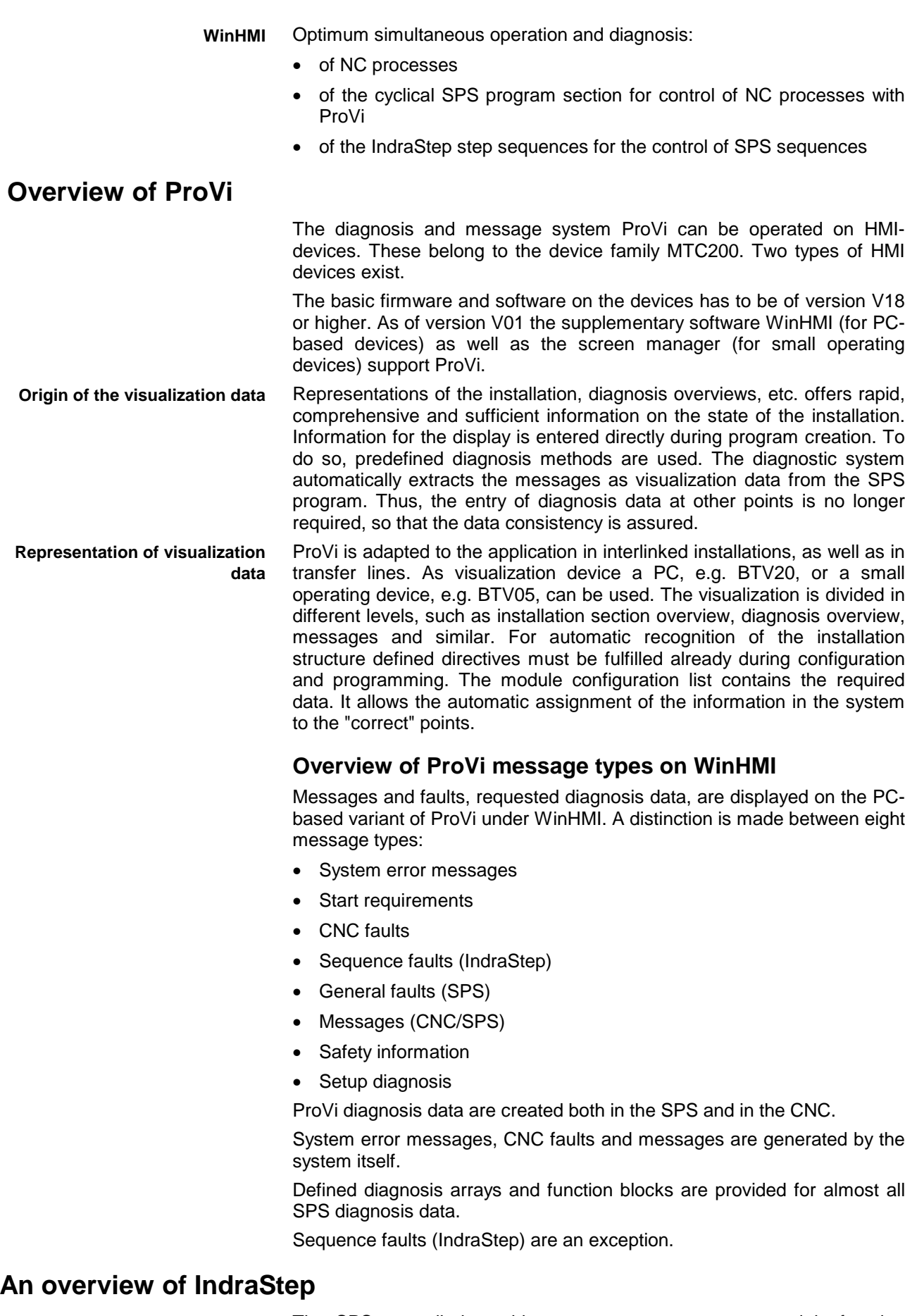

The SPS controlled machine sequences are programmed in function blocks activated by the cyclical program.

By selecting IndraStep the function blocks are automatically assigned to a control and status interface. Several step sequences can be programmed in an SPS program. Each IndraStep step sequence has an interface which allows to control it practically like a CNC.

The programmer programs the individual machine movements as actions (e.g. one action for "Open door" and one action for "Close door") in IndraStep step sequence blocks. These actions will be activated by steps. Then, for example, the programmer only has to integrate the action "Open door" in the step "Open door to move workpiece in". In a later step, for example, "Open door to move workpiece out" the same action "Open door" can be integrated again (and thus the same logic).

In case of an error while moving in the workpiece, the diagnosis message "Action -Open door- in the step -Open door to move workpiece in- has failed" will be displayed. The fault messages can show the failed element with time of the error, i.e. the saved states, and online, i.e. the actual states, by means of a criteria analysis (more information on the WinHMI diagnosis screen).

The logic, required for the single step and manual operating modes, is also added automatically to the step sequence during compilation, thus reducing the need for further programming.

In this step sequence all motions are available in steps. For manual mode there is hardly any work left for the programmer to make it possible controlling these movements via visualization devices. If the manual mode requires other conditions than the automatic sequence, these will also be programmed in the movement action. As a result, these condition do not have to be programmed elsewhere.

A movement element is programmed in an action in relation to the movement, independent of the conditions of the sequence. The step sequence is responsible for the timing, according to which the movement element shall be executed within the entire sequence. Quitting a step is programmed in transitions. A transition, in which the contacts representing the upper end position of the door are inquired, is assigned to a door opening step. When the conditions of the transition are fulfilled, the step is completed before the transition and the next step is activated. **Step-transition relation**

> The IndraStep step sequence includes several diagnosis methods which allow unambiguous error determination without having to realize more programming.

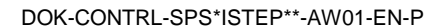

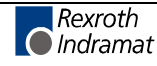

# **1.2 Comparison of programming techniques**

Generally, the mayor part of an SPS program for machine control consists of sequences and states. To create such a program the SFC editor (step sequence programming) is suited especially.

### **Programming without step sequences**

If sequences shall be executed by means of ladder diagram, function block or command list programming, the user has to program the reaching of each state and the preparation of the next sequence individually by forming and using flags. Here, the realization of a faultless automatic mode involves a lot of configuration and programming work. There are additional activities required for the execution of operating modes and error evaluation which result in at least the same amount of work as the programming itself.

### **Programming with standard step sequences (SFC, EN 6-1131-3)**

In the SPS programming instruction, the standard step sequence is described in the chapter "Sequence language, SFC, SEQUENTIAL FUNCTION CHART".

The SFC elements allow the creation of sequences in function blocks and programs. Sequences contain steps and transitions which are connected with each other through oriented lines. Moreover, alternative ORbranches and parallel AND-branches can be realized in the sequences.

Considerable savings in configuration and programming are the advantages of the application of SFC elements with standard step sequences. In addition, this procedure results in clearer structures, better legibility and handling during programming, error localization and setup. However, the programmer has to bear in mind the operating modes and the error evaluation inside the program when using standard step sequences. This presents the disadvantage that the programmer might not have integrated a possible error state, or entered an error text incorrectly or not at all.

### **User-oriented step sequences (IndraStep)**

IndraStep is an extension of the standard step sequence SFC. IndraStep aims at keeping to the Standard EN 6-1131-3. For this purpose, the operating mode and the diagnosis/criteria analyses have been added to the standard step sequence.

The normal program execution is programmed by the programmer with the means of the standard step sequence in the standard SFC editor. The system automatically adds the operating mode control and the error evaluation to the program. **Operating modes**

> At the same time, data for WIN-HMI (standardized user interface for automated manufacturing) and ProVi (diagnosis and message system for HMI-devices) are created for status and error visualization and for handling. ProVi can also be run in combination with IndraStep.

Diagnosis data and texts are generated automatically during compilation compiling from step sequence contents . The diagnosis texts are taken from the program and allocation comments. Programmers who stick to the predefined programming technology and make use of the commenting do not have any additional work for the creation of the error evaluation. The diagnosis data are generated in connection with the WIN-HMI visualization and ProVi. **Diagnosis/criteria analysis**

#### **Advantages of IndraStep**

- IndraStep is a programming technology which compared with the standard step sequence - offers the programmer a method to focus on the essentials of programming.
- The operating modes are considered automatically. The user only has to program a correct automatic sequence.
- Step sequence and event monitoring has a direct effect on the operating mode control of the step sequence, as a result the programmer does not have to program an error management.

The diagnosis data for ProVi and IndraStep are extracted directly from the program. A programmer who uses the possibilities of program commenting does not only have the known documentiation advantages of this commenting, but also the advantage of having already entered the diagnosis texts. These advantages show effect, for example, when the program is modified during a setup under pressure of time.

# **1.3 Short description**

The elements of the step sequence and their behavior in the different operating modes are described in short below these lines.

**Step**

Each step describes a machine status. At the beginning of a step the actions are activated. They will be processed until they can be considered fulfilled.

Actions are activated by steps. In these steps, the output elements are

### **Action**

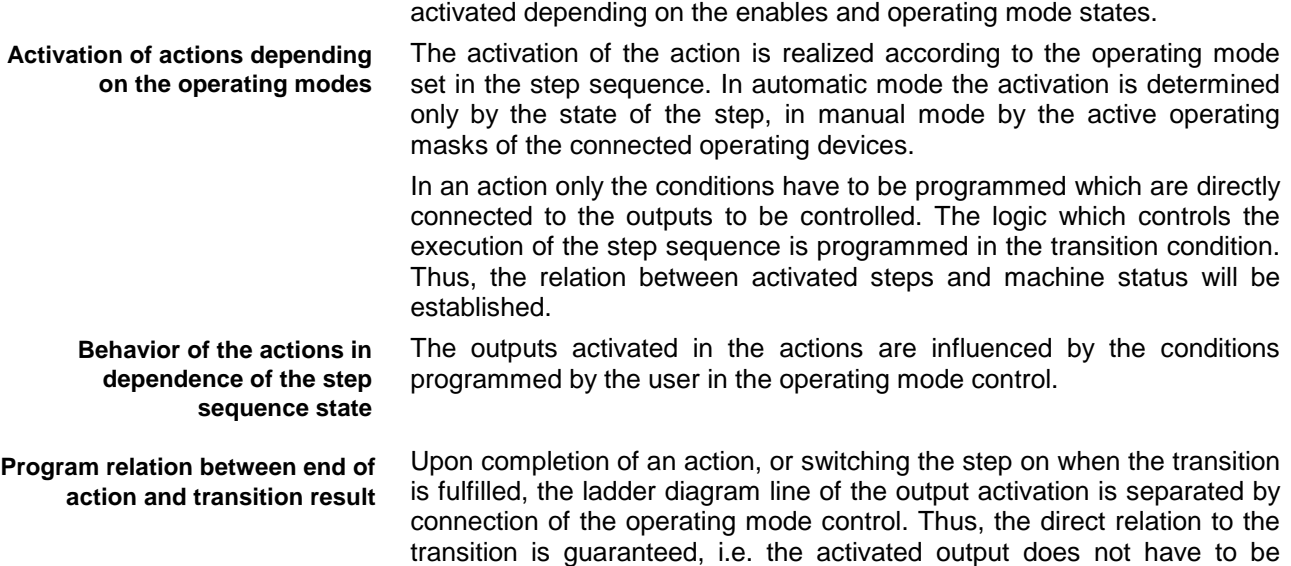

reset when the transition is completed.

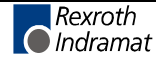

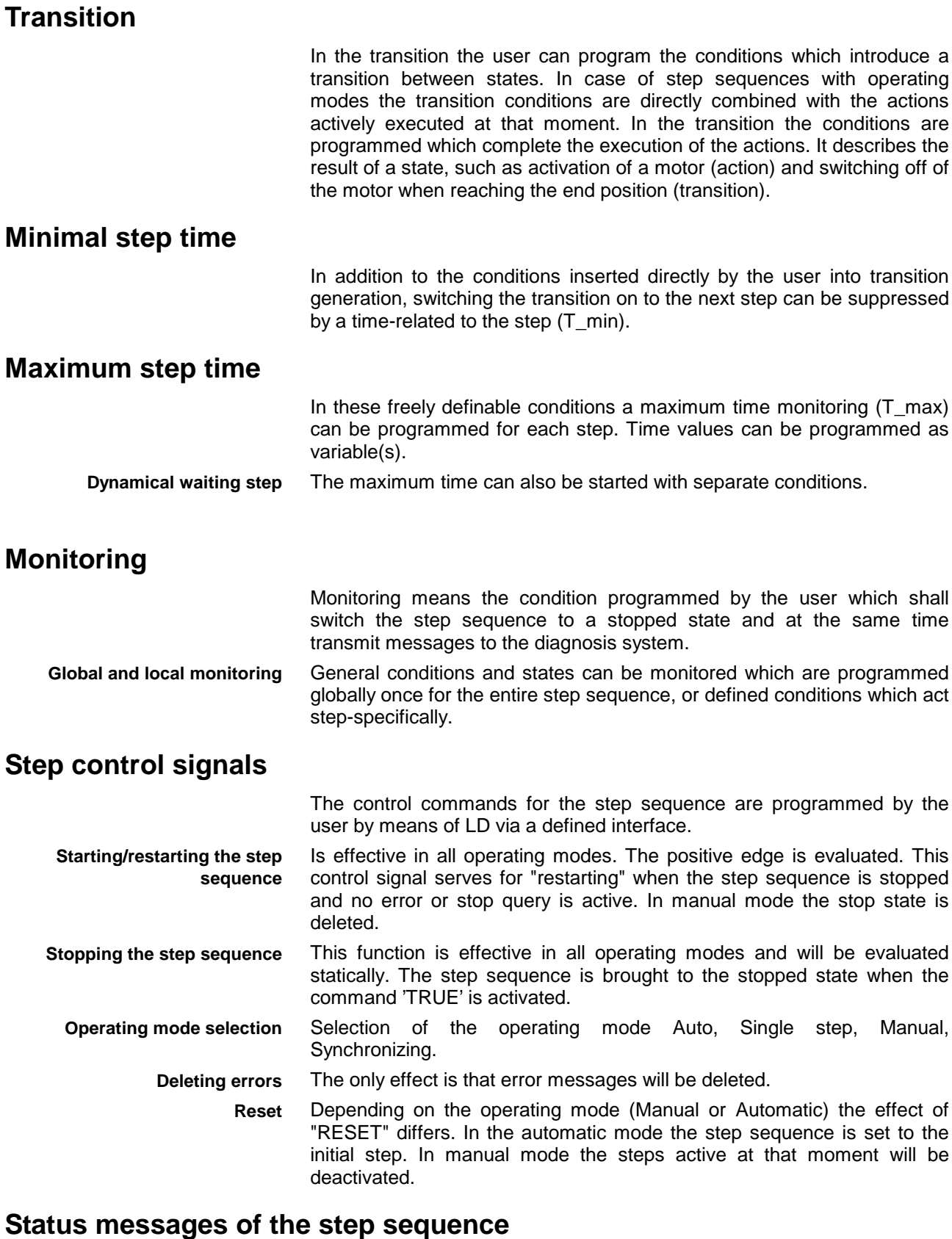

In case of an error the incorrect step will be displayed. **Faulted step**

The step sequence is switched to an error state by an immediate stop monitoring or a time monitoring. **Fault**

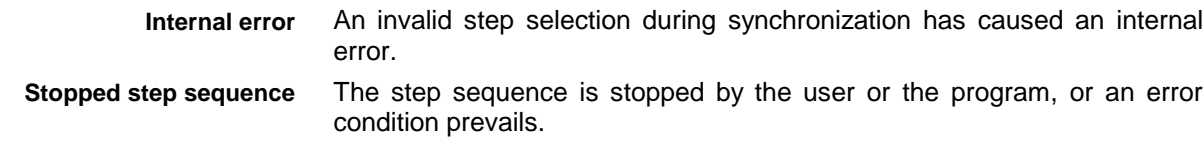

### **Internal command and status signals**

The step sequence can also be activated internally, except for the operating mode selection.

This logic, required for the single step mode and manual mode, is also added automatically to the step sequence during compilation, thus reducing further programming work. **Internal control possibility of the step sequence**

> The logic for step sequence synchronization can be programmed inone or several actions.

This functionality is used for example for a step sequence reverse and for monitoring tasks in which the machine is not only stopped with an error message, but in which the processing shall be continued with other steps, depending on the states. These are not linked directly by transitions to the active step. The combination of these steps by means of transitions is possible, but for reasons of clearness not always reasonable. **Synchronization**

# **1.4 Operating mode behavior of the step sequence**

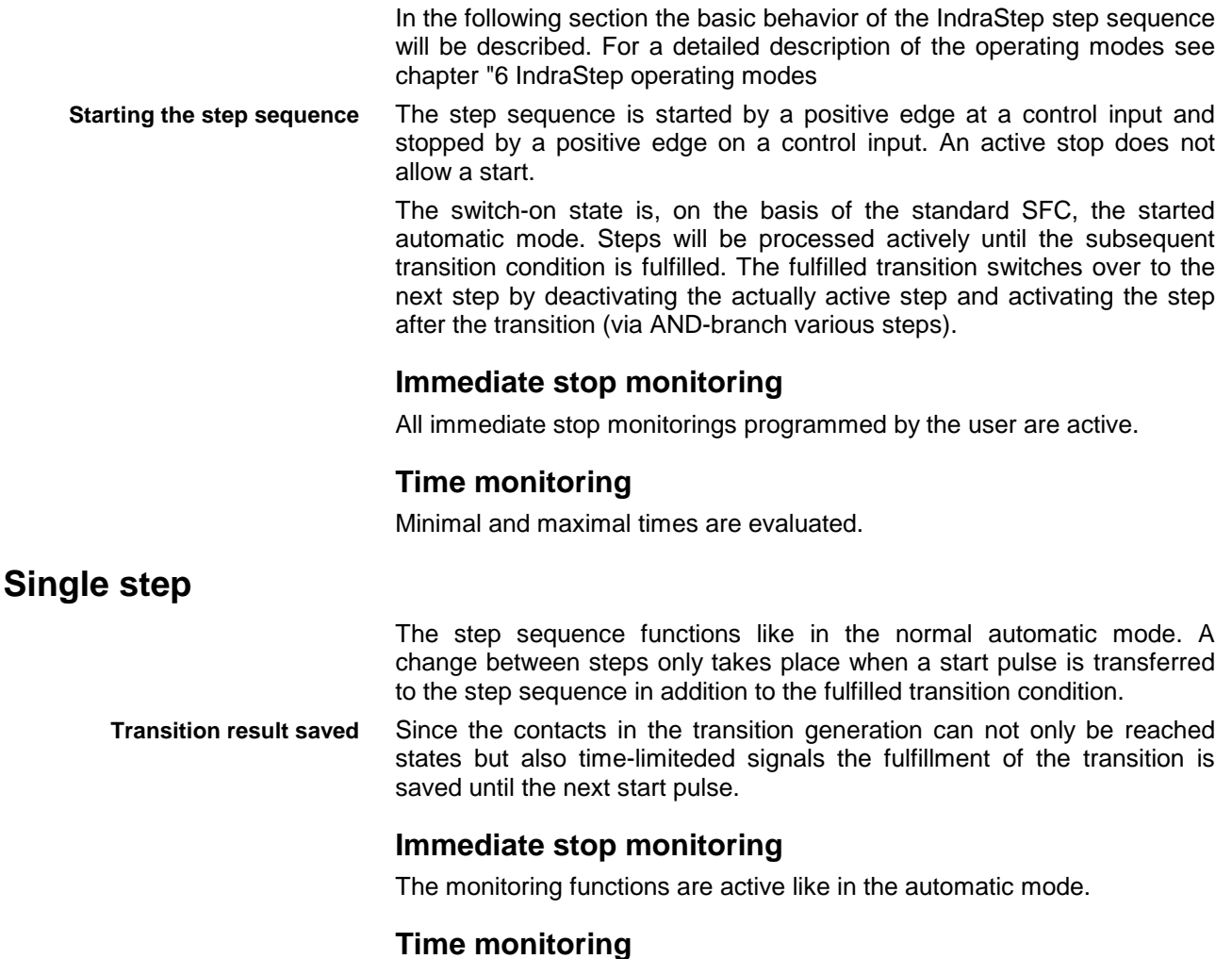

A programmed minimum time has the same effect as in normal automatic mode.

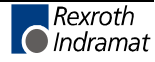

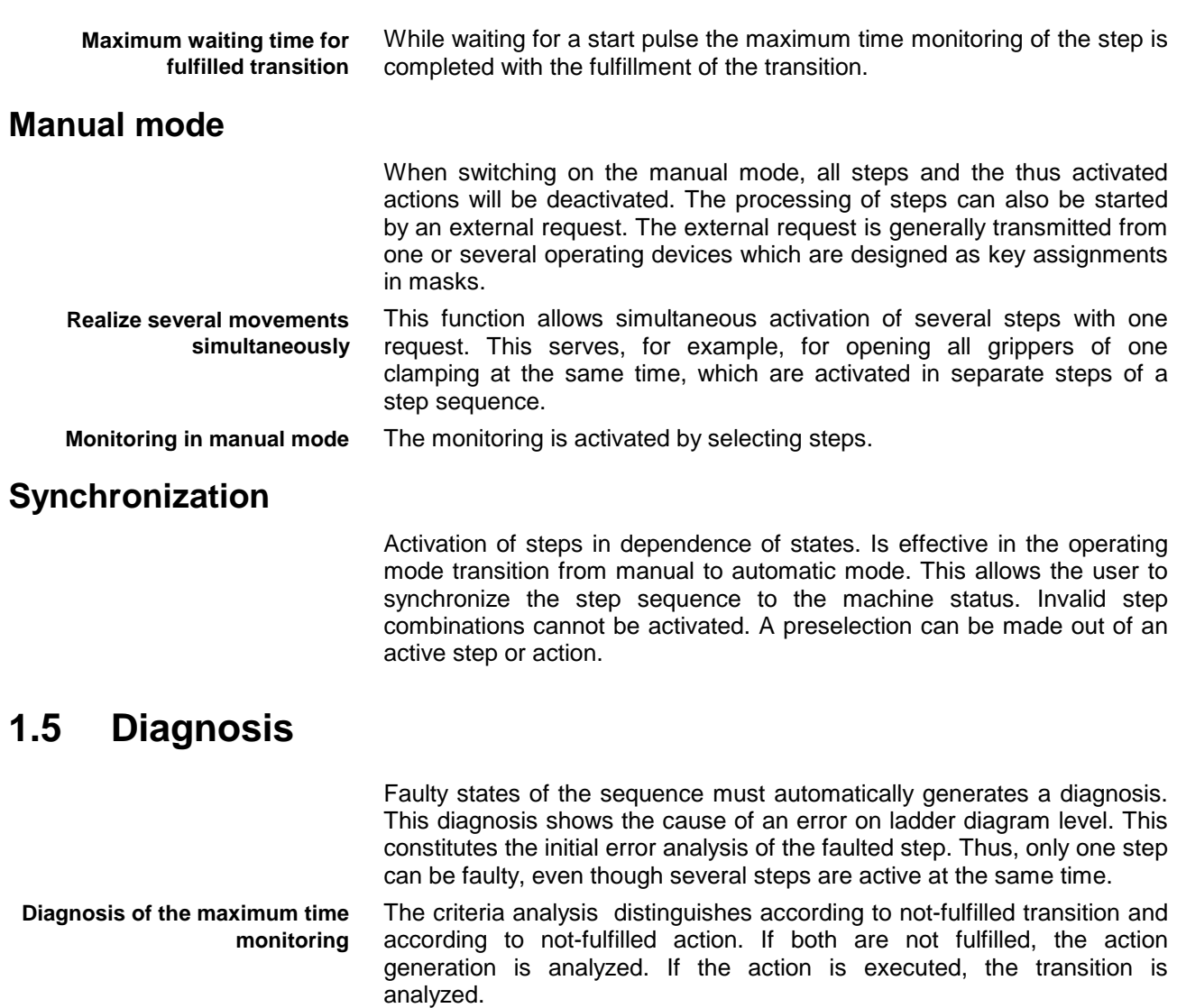

Immediate stop monitoring means monitoring conditions which constitute an error. In case of error, immediate stop monitoring networks will be visualized by means of the criteria analysis. The immediate stop monitoring can be created in general for the step sequence, or stepspecifically in a step. **Immediate stop monitoring**

### **Executability indication (movement indication)**

The executablity indication (movement indication) is shown in the manual mode by the steps selected in the operating buttons. The executability indication shows whether the conditions for the execution of an action are available.

The actuation of a movement key, although there is no executability indication, generates a criteria analysis in which the missing conditions for the activation of the output are displayed.

# **2 Types of step sequences**

# **2.1 Selection possibility**

The programmer has to select the programming language when opening a new program POU or function block POE (POU = program organization unit, e.g. program, function block or functions):

- SFC standard step sequence according to the standard EN 6-1131- 3, without automatic operating mode and diagnosis generation.
- LD ladder diagram, FBS function block language and IL instruction list.

The support of IndraStep step sequences and ProVi is activated via the programming interface with the selection window Project\SFC template.

If no entries can be found in Project\SFC templates, it is possible to load the current version from Project\Filing\Fetch. For this purpose select HMI form the menu item "Fetch".

### **Standard step sequence (SFC according to EN 6-1131-3)**

When opening a new program or function block, the programmer chooses a programming language. Here, the basic selection is made whether the SFC sequence structure is used for programming or not, or which functionalities to be included in the step sequence. Step sequences can be programmed on program level and on function block level. A POU may consist of one step sequence.

**ProVi**

PVPGxAxx is a template for the use of the ProVi message system. ProVi is a step sequence which serves for program structuring on program level. In this step sequence the operating mode functionality has not been implemented. During the compilation, data for visualization in WIN-HMI are generated. **PVPGxAxx**

> Program structuring by means of SFC elements has proven advantageous for its improved legibility, however, in this case it does not serve as sequence control. In the ProVi program structuring step sequence, IndraStep can be used in form of function blocks.

### **IndraStep**

ISFBxAxx is a template for the application of IndraStep. IndraStep is a step sequence on function block level with operating mode functionality and diagnosis data generation. **ISFBxAxx**

> The functionality of the IndraStep step sequence is achieved by the interplay of step sequence system data, control function blocks and control actions in prescribed programming technology invisible for the user, which can be attached to our standard step sequence as of PCLinterface version 18.

> This functionality is almost invisible for the user. However, the programming instruction for IndraStep step sequences must be observed.

## **2.2 Selecting step sequences**

When opening a new program or function block the programmer can select between:

Standard step sequence, ladder diagram, function block language and IL,

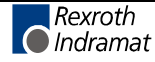

- ProVi data generation for WIN-HMI as program,
- IndraStep step sequence as function block.

### **Selection window SFC templates**

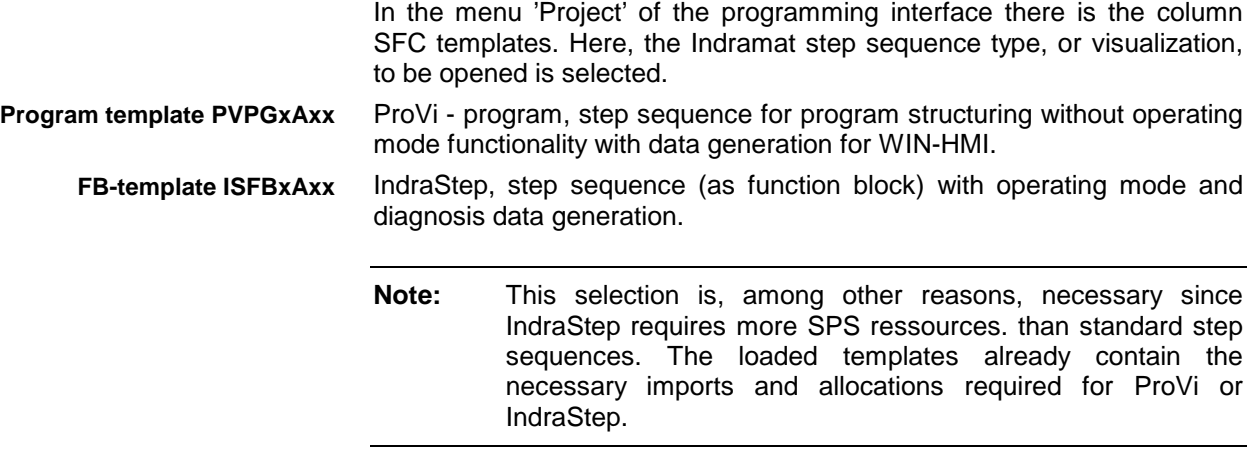

# **2.3 General information about the step sequences**

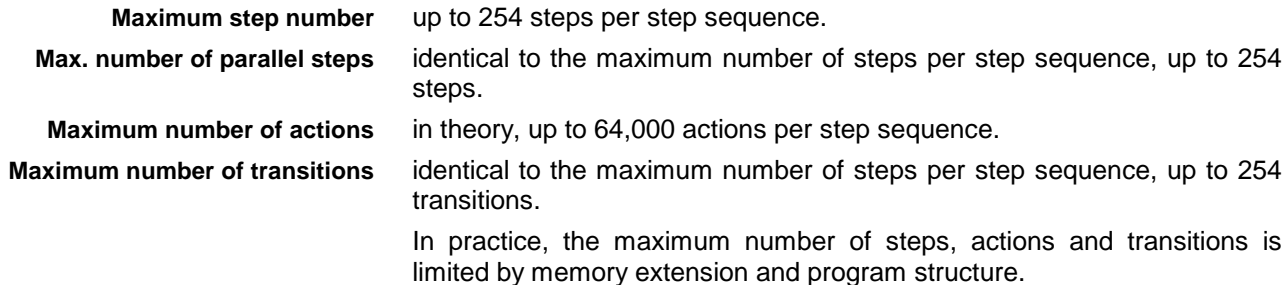

### **Program memory required**

If an SPS card is provided, e.g. with 1 Mbytes memory, about 740 kbytes are available for program memory.

A step sequence without steps, actions and transitions (with IndraStep) requires about 6.4 kbytes of this memory space.

The step itself, without the actions used, requires about 12 bytes. An action or transition without the internal networks requires about 10 bytes. Since actions or transitions might be used several times, about 10 bytes are required for multiple use. The total program memory space required for an action depends strongly on the networks of these actions.

A step with, e.g., one action, one transition generation and one time monitoring action each, requires about 650 bytes program memory.

### **Data memory required**

An SFC structure requires resources from the non-Boolean data memory, of which 32 kbytes remanent and non-remanent memory each are available.

The step itself, without the actions used, requires about 12 bytes. An action or transition requires about 10 bytes. Each multiple use of an action or a transition requires about 10 bytes. The total data memory required for an action depends strongly from the variables used in these actions.

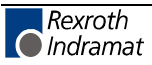

A step with, e.g., one action, one transition generation and one time monitoring action each, requires about 40 bytes data memory and a time step (timer).

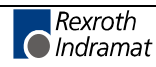

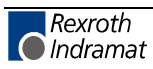

# **3 Interface of the IndraStep step sequence**

**Designation of function and data types**

The designation of the used FB (e.g. ISFB3A01) and data dypes (e.g. ISTY3A01) are composed as follows:

- ISFB = **I**ndra**S**tep **F**unction**B**lock
- ISTY = **I**ndra**S**tep Data**TY**pes (data structures)
- $x = version number$
- $A =$  distinctive feature (e.g. ISFBxAxx, ISFBxBxx etc.)
- $xx =$  release number

The version number and the release number must be identical within a step sequence. In an SPS program step sequences with different version and release numbers might occur.

IndraStep step sequences are programmed on the function block level. An IndraStep function block has an input iSFC (structure of type ISTYxAxx) for operating mode, Start, Stop etc. selection for step sequence control. The status messages, such as stopped, error etc. are issued via the output qSFC (structure of the type ISTYxBxx).

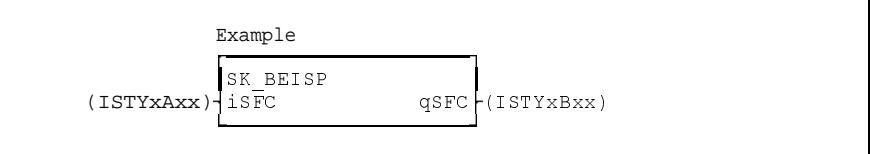

Fig. 3-2: Example of a step sequence function block

# **3.1 Control interface of the IndraStep function block**

An IndraStep step sequence or the function block, which contains the step sequence, is controlled via the FB input iSFC (structure of type ISTYxAxx).

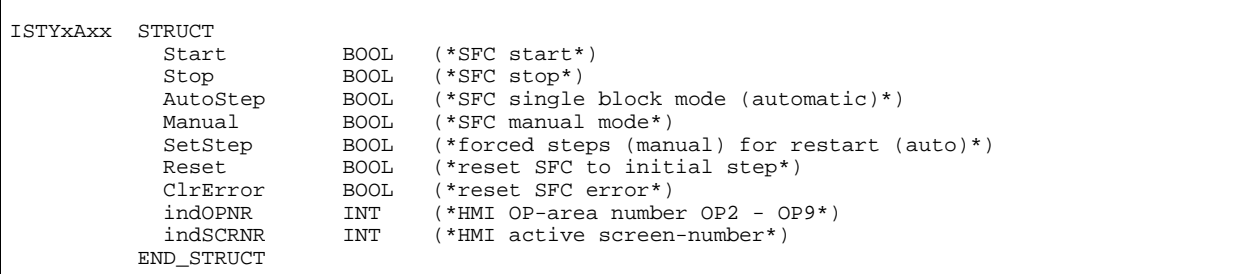

Fig. 3-3: Structure of IndraStep - control signals iSFC

The control signals are evaluated statistically. The switch-on state of an IndraStep step sequence is the started automatic mode.

Restart of the step sequence. **iSFC.Start**

> After an error or stop iSFC.Start activates the deactivated command output of the action in the currently active steps. The step timers start again, and, as a consequence, the step time monitoring too.

> If the step sequence has to wait in a defined step for the start input iSFC.Start, it has to be linked in the transition generation.

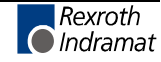

Stops the step sequence. **ISFC.Stop**

> iSFC.Stop deactivates the command outputof the actions activated in the currently active steps. The behavior of the outputs managed in the step sequence are described in chapter 4 Control of the command output

> In the automatic mode the stopped state can only be deleted with 'Restart'. In the manual mode the stopped state can also be reset with Delete Error.

switches the step sequence into the automatic single step mode.This is a part of the automatic mode. An active step is only being executed as long as the related transition is not fulfilled. By fulfilling the transition, the transition will be saved and the command output (see "Control of the command output") will be disabled as of the next SPS cycle. Even if the transition should be 'FALSE' afterwards, the command output in the corresponding step remains disabled. With a positive edge at iSFC.Start or \_SFC1.Start, the program is stepped on to the next step via the before fulfilled and saved transition(s) and the command output for this (these) step(s) will be enabled again. **iSFC.AutoStep**

> The step sequence has to be started with iSFC.Start or \_SFC1.Start when it is switched back from automatic single step mode to automatic (change of operating modes).

- deactivates active steps, saves the step constellation of the step sequence and switches to the manual mode. In this operating mode it is possible to force steps and actions. If the switching back is realized manually (by changing from iSFC.Manual to FALSE), the step sequence is in stopped automatic mode. **iSFC.Manual**
- attempts to take over the step combination set in the manual mode to the automatic mode. The step constellation saved before when switching the operating mode manually will be rejected. It is not possible to quit the manual mode in case of a step constellation which cannot be executed in automatic mode. The stauts signal 'gSFC.Manual' remains set, the status signals 'fSFC.Error' and 'gSFC.Manual' will be set. **iSFC.SetStep**
	- In the automatic mode iSFC.Reset sets the step sequence to the initial step. In manual mode the forced steps will be deactivated. The step constellations saved during the change from automatic to manual mode is not deleted by Reset. **iSFC.Reset**
- deletes an active error of the step sequence, indicated by the status signal 'gSFC.Error'. **iSFC.ClrError**
- corresponds to the selected OP-level (HMI-buttons) **iSFC.indOPNR**
- corresponds to the selected button (HMI-buttons) **iSFC.indSCRNR**

# **3.2 Status interface of the IndraStep function block**

The status signals of the step sequence for program application are issued via the FB ouput gSFC (structure of type ISTY2B00).

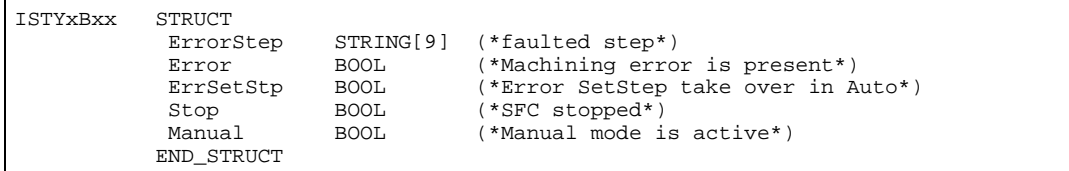

Fig. 3-4: Structure of IndraStep - status signals gSFC

displays the error text with the name of the faulted step. The status signal qSFC.ErrorStep refers to the first error occurred if several steps are processed simultaneously (initial error display). **qSFC.ErrorStep**

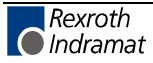

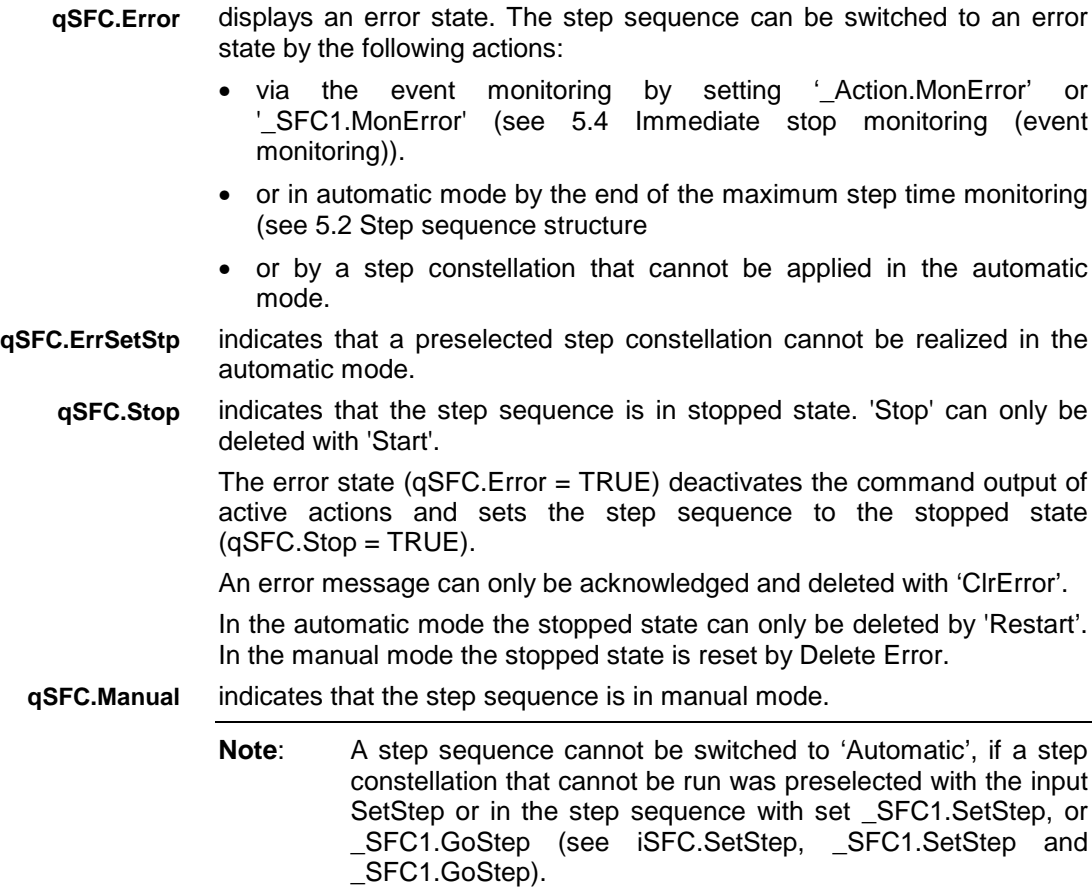

# **3.3 Data and contorl structure of the IndraStep function block**

The IndraStep Data and control structure \_SFC1 (type ISTXxCxx) serves for controlling the IndraStep step sequence. This structure includes the following areas:

- iCOMMAND internal step sequence control elements
- iSTATUS internal step sequence status elements
- COMMAND extended step sequence control elementes
- STATUS extended step sequence status elementes
- INTERN internal markers for step sequence control
- TMP temporary step data

The programmer can use areas **COMMAND** and **STATUS** in the step sequence for the control of the step sequence.

### **Elements of the IndraStep control structure \_SFC1 (ISFBxCxx)**

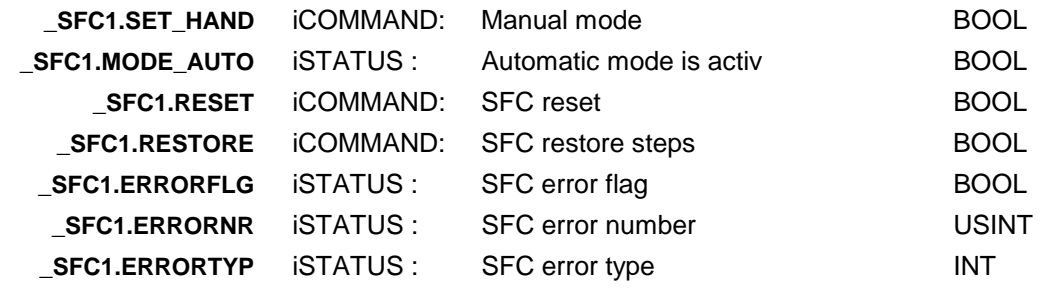

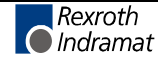

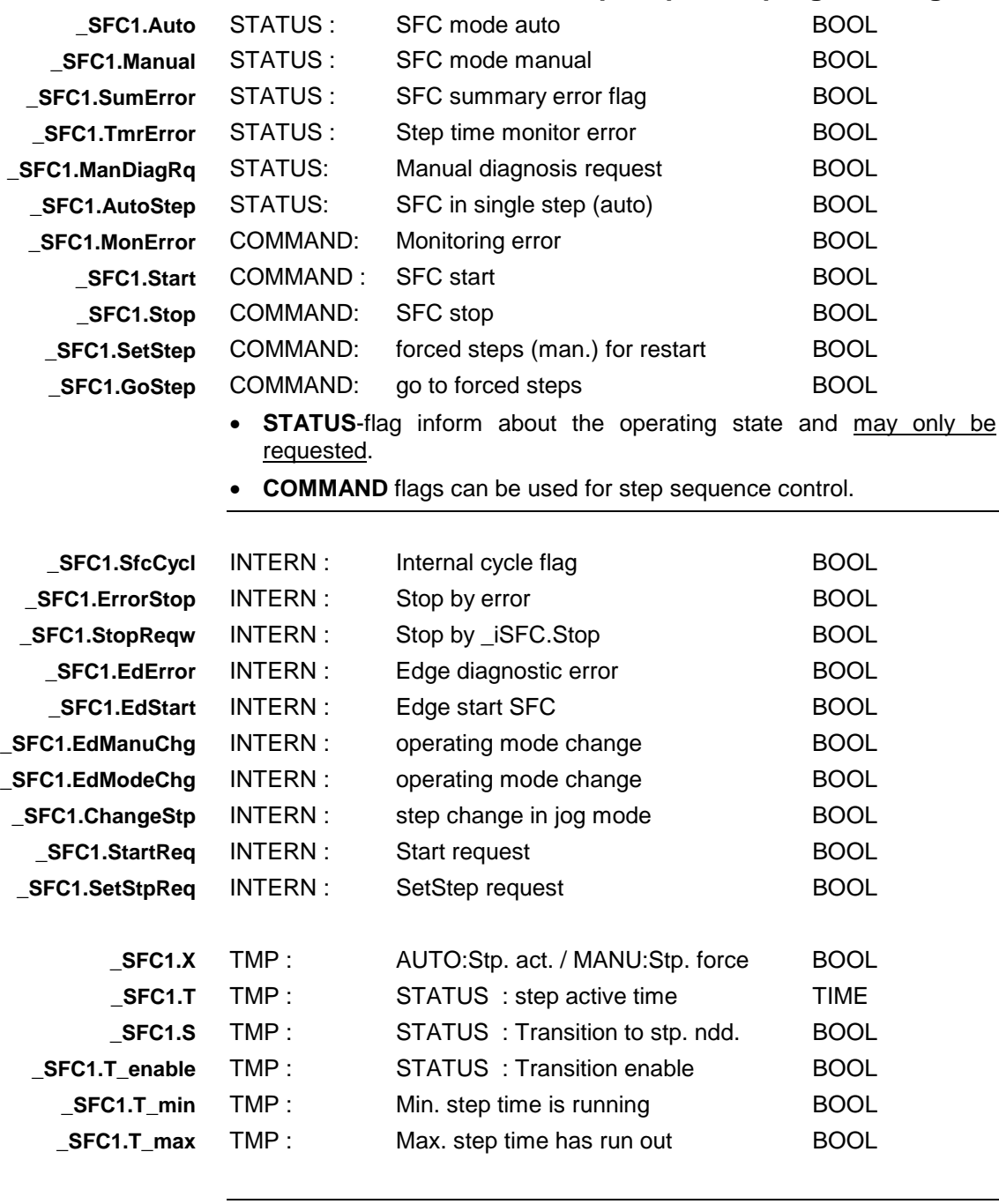

### **Elements to be used for step sequence programming:**

**Note**: The elements iCOMMAND, iSTATUS, INTERN and TMP may only be influenced by the step sequence operating mode control.

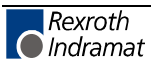

# **3.4 Physical external interface of the IndraStep function block**

The inputs and outputs related to the application can be allocated as usual in the area VAR\_INPUT and VAR\_OUTPUT. However, it is possible to allocate them as global agreement VAR\_EXTERNAL.

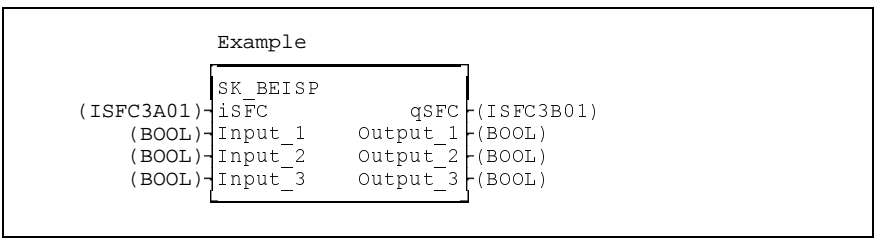

Fig. 3-5: Example of a step sequence function block

# **Imports on program level**

System-immanent type imports on program level for the IndraStep step sequence are already entered when opening a new programs using ProVi, so the programmer only has to enter the IndraStep FB's.

IMPORT Comment TYPE (\*\*\*\*\*\*\*\*\*\*\*\*\*\*\*\*\*\*\*\*\*\*\*\*\*\*\*\*\*\*\*\*\*\*\*\*\*\*\*\*\*\*\*\*\*\*\*\*\*\*\*\*\*\*\*\*\*\*\*\*\*\*\*\*\*\*\*\*\*\*\*\*\*\*)  $(***$  Imports which are necessary for the Indramat step sequence \*\*\*)<br>ISTYxAxx (\*Structure control inputs of the step sequence\*)  $\left($ \*Structure control inputs of the step sequence\*) ISTYxBxx (\*Structure status outputs of the step sequence\*) ISTYxGxx (\*Structure global action control data \*) (\*\*\*\*\*\*\*\*\*\*\* End of import of Indramat step-specific data \*\*\*\*\*\*\*\*\*\*) (\*\*\*\*\*\*\*\*\*\*\*\*\*\*\*\*\*\*\*\*\*\*\*\*\*\*\*\*\*\*\*\*\*\*\*\*\*\*\*\*\*\*\*\*\*\*\*\*\*\*\*\*\*\*\*\*\*\*\*\*\*\*\*\*\*\*\*\*\*\*\*\*\*\*) FUNCTION FUNCTION\_BLOCK  $(*Example of an Index, the application*)$ 

> Fig. 3-6: Example of import section on program level for the application of IndraStep.

# **Allocations on program level**

For step sequence control, a separate name has to be allocated to the structure ISTYxAxx for the application in the program.

For the application of the step sequence state in the program, a separate name has to be allocated to the structure ISTYxBxx.

An internal communication between the operating mode control is realized with the globally agreed structure ISTYxGxx. This has to be name '\_Action' in the area VAR and VAR\_GLOBAL. This entry is available in case of new programs with ProVi and applies to one or several IndraStep step sequences.

Inputs and outputs of the periphery or flags on program level can be transmitted to the step sequence function block either traditionally or as global variable.

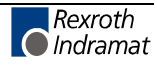

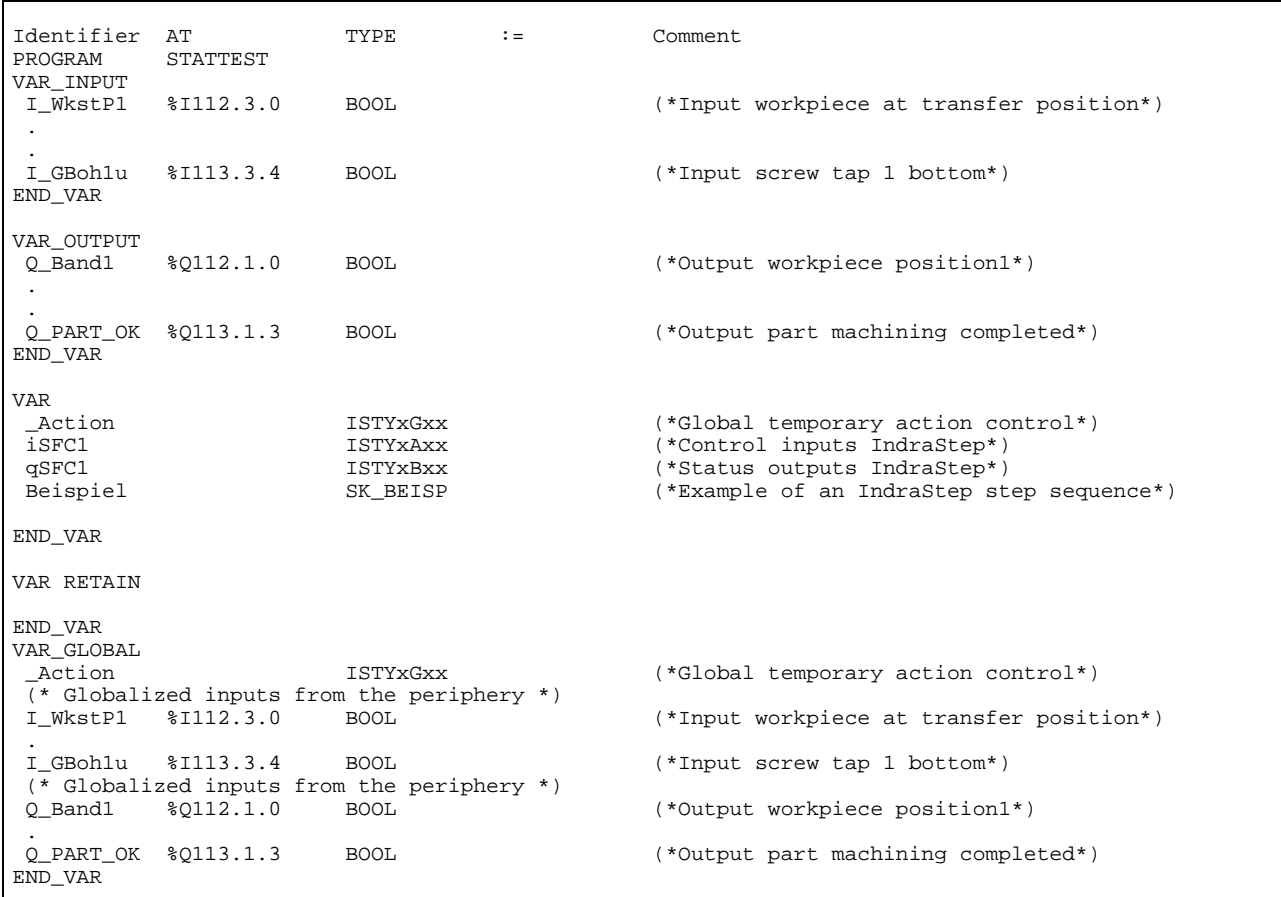

Fig. 3-7: Example of allocation section of the use of IndraStep in the program

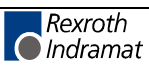

# **4 Control of the command output**

The command output is the assignment of a logic result to Boolean flags, outputs and jumps.

# **4.1 Control of the command output of a standard step sequence**

A standard step sequence does not have a higher-level control of the command output. If a step is active, the programmed actions are activated by this. Networks in active actions are processed. The system support of a standard step sequence is limited to the elements for which the user has information on whether a step or an action is processed actively, or is in post-processing. Operating modes and error management with error evaluation are not included in this support.

A data structure with the Boolean elements <AktName.Q> and <AktName.A> is created in the system with each new non-Boolean action. These can be used in the implementation like normal Boolean structure elements.

The element Q of this structure (AktName.Q) is 'TRUE' as long as the action is active and is not reprocessed. The element A (AktName.A) is 'TRUE' during the entire action processing.

By linking before command output the post-processing of an action can be defined with the element <AktName.Q>.

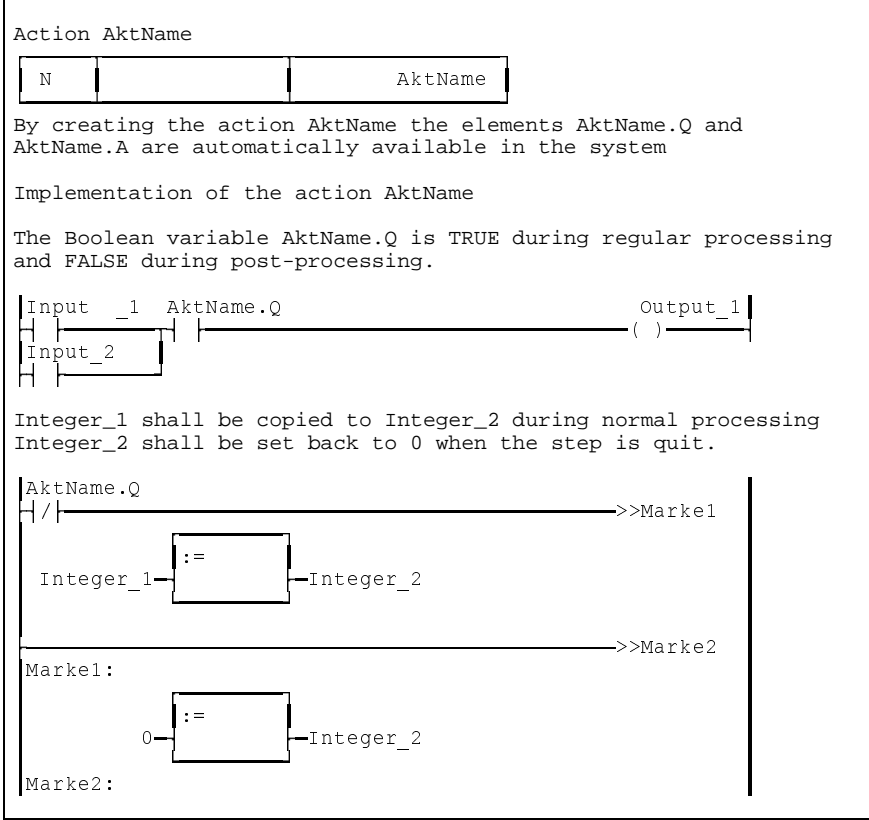

Fig. 4-8: Control of the action post-processing of a standard step sequence

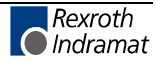

# **4.2 Control of the command output of an IndraStep step sequence**

The standard action elements are not sufficient for an IndraStep step sequence. The different conditions for disabling the command output of an activated action are taken into account by the function block action (type ISFBxBxx). This FB is integrated automatically during step sequence compilation prior to the command output. Thus, the application of the operating mode control is simplified.

### **Function block Action (FB ISFBxBxx)**

When opening a new IndraStep step sequence this FB has already been imported automatically (type ISFBxBxx) and is allocated with the name 'Action'. This function block must not be deleted.

The control of the command output is realized during the automatic insertion in the user interfaces during compilation. The system automatically inserts the function block only in the Boolean operations. In case of subsequently modified operations, the compiler correctsthe network position or the wiring.

**Note:** In case of Online-editing no automatic insertion prior to the command output takes place. In this case the user has to program the FB 'Action' himself prior to the command output and connect it with the action name.

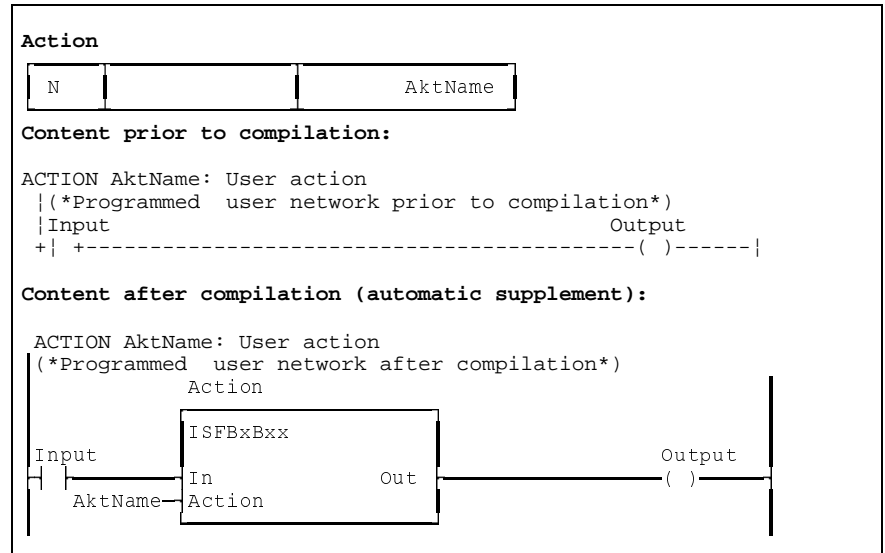

Fig. 4-9: Example of the network with Boolean command output

FB Action interrupts the operation:

- when the step sequence is in stopped state
- in case of error
- in the automatic single step mode with fulfilled transition but not yet switched on step
- during action post-processing
- when the action is in forced state. Regarding the processing principle, forced actions are in the post-processing phase since there is no step relation.

#### **Functionality of the FB Action (type ISFBxBxx)**

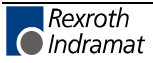

**Note**: FB Action use the global variable '\_Action'. On program level this has to be imported as ISTYxGxx and allocated \_Action type ISTYxGxx in the area VAR and VAR\_GLOBAL.

### **Non-Boolean operations**

The FB 'Action' (function block type ISFBxBxx) is not inserted automatically.

The programmer has to define the reaction of non-Boolean operations . If the process shall be realized analogously to Boolean networks, this can be controlled e.g. via jumps over those networks.

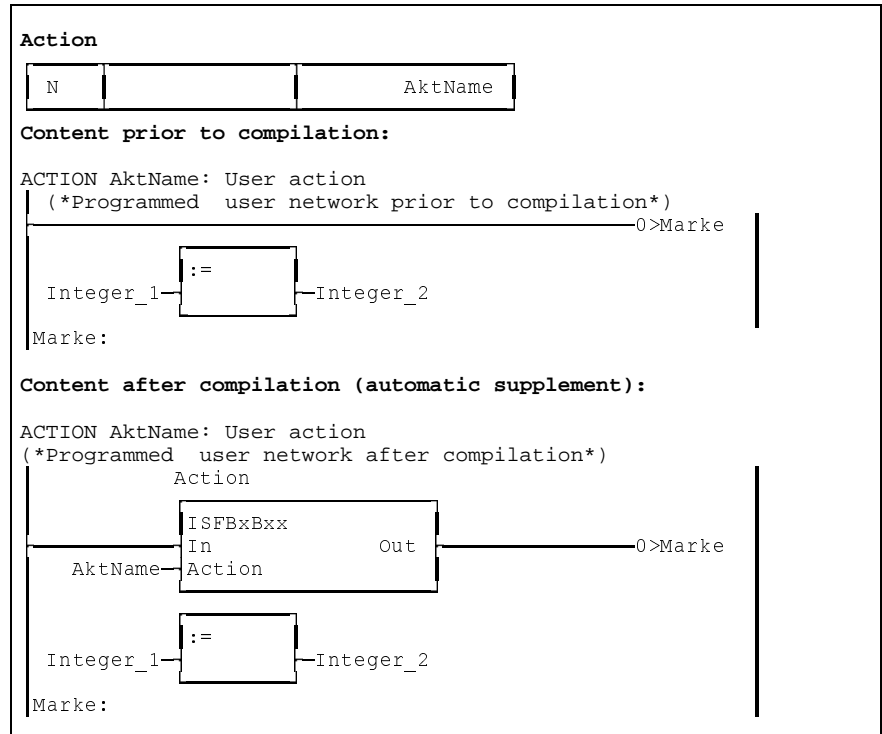

Fig. 4-10: Example of a network with non-Boolean command output

### **Controlling of automatic inserting of the FB Action (ISFBxBxx)**

Generally, the FB Action is inserted in every network with Boolean result. However, the programmer can control the automatic insertion and the diagnosis generation.

#### **Action names which do not lead to the insertion of FB Action**

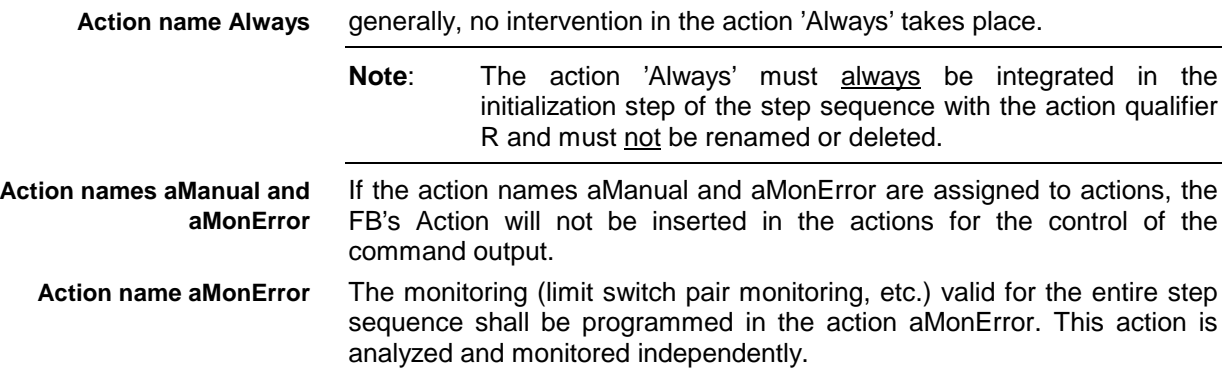

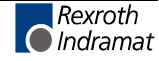

#### **Variable names do not lead to the insertion of FB Action**

If a network result is formed on the basis of a Boolean element of the variable or the structure element with the allocation name SFC1 (ISTYxCxx), \_Action (ISTYxGxx) or \_TMP, no intervention of FB Action takes place. **Variables \_SFC1, \_TMP and \_Action**

> The variable name TMP serves for declaring a structure with any elements which do not lead to the network result FB Action insertion.

> **Note:** Only when the variable elements SFC1, TMP and Action are used exclusively as network result, no intervention of FB Action takes place.

#### **Labels between which FB Action will not be inserted**

After this label FB Action will not be inserted in a network until end of action or until the label CtrlOn is set. **Label CtrlOf**

as of this label the insertion will be continued if the intervention of FB Action has been switched off with the label CtrlOf. **Label CtrlOn**

### **Status signals for internal step sequence evaluation**

#### **\_SFC1.Auto**

#### Automatic mode

Step sequence is in the automatic operating mode. This flag is "TRUE" when the step sequence is in automatic mode.

#### **\_SFC1.Manual**

#### Manual mode

Step sequence is in the manual operating mode. This flag is "TRUE" when the step sequence is in manual mode.

#### **\_SFC1.SumError**

#### Summary error

This flag is "TRUE" when a maximum time is exceeded or an immediate stop monitoring error is active.

#### **\_SFC1.TmrError**

Step time monitoring

This flag is "TRUE" when a maximum time is exceeded (<Step name>.T\_max has expired).

### **\_SFC1.AutoStep**

#### Automatic-single-step

This flag is "TRUE" when the step sequence is in automatic single step mode.

**Note**: These STATUS flags may only be requested. They allow the programmer to realize links within the step sequence which require information on these states. Writing on STATUS flags can lead to uncontrolled behavior of the step sequence.

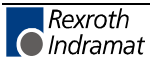

### **Command signals for internal step sequence control**

#### **\_Action.MonError, \_SFC1.MonError**

Generates an error state.

By setting \_Action.MonError, or \_SFC1.MonError the step sequence can be switched to an error state by an event within the step sequence (see 5.4 Immediate stop monitoring (event monitoring).

#### **\_SFC1.Start**

Restart of the stopped step sequence.

By setting \_SFC1.Start a start or restart of the stopped step sequence can be released in automatic or automatic single step mode by an event in the step sequence. The step times will be reset and the monitoring times are started again. The marker is evaluated in parallel to iSFC.Start (see 3.1 Control interface of the IndraStep function block).

#### **\_SFC1.Stop**

Stopping the step sequence.

By setting SFC1.Stop the step sequence can be stopped by an event in the step sequence. The marker is evaluated in parallel to iSFC.Stop (see 3.1 Control interface of the IndraStep function block).

#### **\_SFC1.SetStep**

Application of a step constellation to the automatic mode.

By setting  $SFC1.SetStep$  it is possible to define by an event in the step sequence that a step constellation set in manual mode is taken over to the automatic mode when switching over. The marker is evaluated in parallel to iSFC.SetStep (see 3.1 Control interface of the IndraStep function block).

#### **\_SFC1.GoStep**

Unconditional continuation of step sequence processing in any step (in automatic mode).

By setting SFC1.GoStep steps can be selected in the step sequence (<Step name>.X) at which the step sequence processing shall be continued. The <Step name>.X flag of the steps to be selected must be set over 3 SPS cycles so the system can take over the steps. When the selection is completed the step sequence control resets SFC1.GoStep.

If an impossible step constellation is selected for further processing, the step sequence switches to the error state (the outputs qSFC.Error and qSFC.ErrSetStp are set). Upon acknowledgement of this error and the subsequent restart the step sequence processing is continued with the step constellation active at the time of setting SFC1.GoStep.

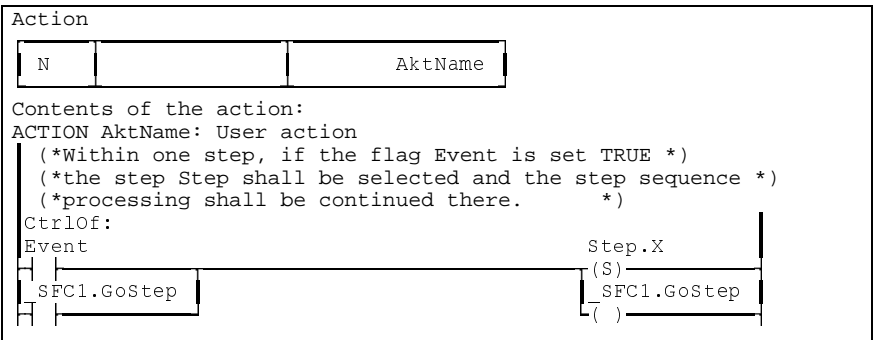

Fig. 4-11: Example of an application of \_SFC1.GoStep

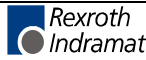

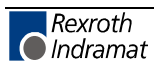

# **5 Programming instruction for IndraStep step sequence**

# **5.1 Diagnosis texts and criteria analysis**

The diagnosis texts are taken from the program and allocation comments. During the compilation of the IndraStep step sequence function blocks, the operating mode control is completed and the diagnosis data and texts are extracted. Programmers who use the commenting will not have any extra work for error evaluation creation.

The language-dependent management of extracted diagnosis data and texts is made available in WIN-HMI.

# **5.2 Step sequence structure**

During processing in correct automatic mode IndraStep step sequences are, in principle, like standard step sequences. Thus, all functionality features of the normal SFC editor can be used for programming, such as alternative branches, parallel branches and jumps.

**Step**

The step programming corresponds to the standard programming and is not subject to specific restrictions.

| sMoveOut          | Example of a step                                             |
|-------------------|---------------------------------------------------------------|
|                   | Data for the step (Type ISTYxDxx) which are available         |
|                   | automatically in the system when programming the step:        |
|                   |                                                               |
| sMoveOut.X        | BOOL AUTO: Step active / MANU: Force step                     |
| sMoveOut.T        | : Step active time<br>TIME STATUS                             |
| sMoveOut.X        | BOOL STATUS : Step active temporarily                         |
| SMoveOut.S        | BOOL STATUS : Transition to step completed                    |
| sMoveOut.ActionIn | BOOL STATUS : Action In                                       |
|                   | sMoveOut.ManEnable BOOL COMMAND: Enable Action in Manual-Mode |
| sMoveOut.T min    | BOOL Minimum step time is running                             |
| sMoveOut.T max    | BOOL Maximum step time has run out                            |
|                   |                                                               |

Fig. 5-12: Example of a step

The step name and the step comment is used for visualization by WIN-HMI.

The steps of the IndraStep step sequence are ISTYxDxx type steps. If a new step is programmed, the following eight variables are added automatically to this step:

### **<Step>.X - Step active**

If this variable is TRUE, the step is processed. In the automatic mode of the step sequence the variable is activated only by the step sequence control. Forcing by the user program does not influence the step sequence control. In manual mode this variable can be forced (even several steps at a time!), leading to the processing of the step(s) and the executability indication. **Step active, forcing steps**

#### **<Step>.T - current step time**

This variable is a TIME type variable. As long as the step is active, this timer counts. If the step is deactivated, the timer stops with the last value. **Current step time**

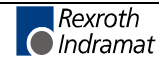

Only by activating the step again this timer will be reset by the step sequence control.

#### **<Step>.X\_ - Step active during processing time**

This variable is only TRUE within the active step processing and thus in the actions activated in this step.

**Note:** <Step>.X is an operating mode variable and must not be influenced by the SPS program.

#### **<Step>.S - transition for step fulfilled**

This variable is used by the operating mode control for saving the positive transition result.

**Note:** <Step>.S is an operating mode variable and must not be influenced by the SPS program.

#### **<Step>.ActionIn - executability indication**

The executability indication and the function block Action (ISFBxBxx) work together. An activated step "collects" information on the used and active actions as well as the control blocks integrated. If at least one network result is fulfilled at the input "In" of the control block "Action", this variable is set to TRUE, or to FALSE respectivly, when all results are FALSE.

#### **<Step>.ManEnable - movement enable in manual mode**

The action(s) controlled via the function block in the manual mode can be enabled with this variable.

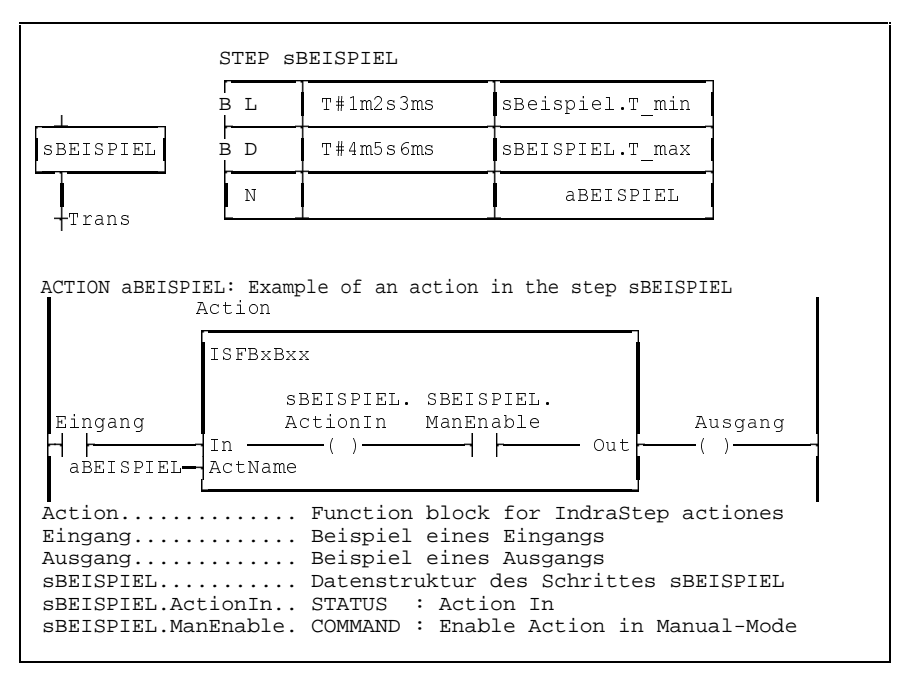

Fig. 5-13: Example of the effect of ActionIn and ManEnable

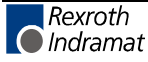

#### **<Step>.T\_min - minimal step time**

The programmer enters this variable in the step to generate a minimum step time as Boolean time-limited (L) action.

By activating the step this time action is started. During this time (<Step>.T\_min = TRUE) the step is not switched on.

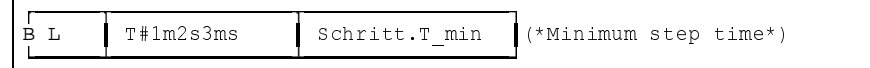

Fig. 5-14: Example of an action minimum step time

#### **<Step>.T\_max - maximum step time**

The programmer enters this variable in the step to generate a maximum step time as Boolean time-delayed (D) action.

By activating the step this time action is started. If this time is over and the step is still active  $(*Step* > T_max = TRUE)$ , the error state "Maximum step time" is released.

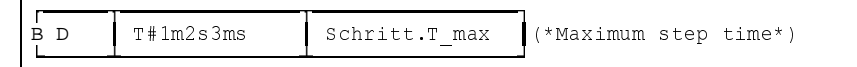

Fig. 5-15: Example of an action maximum step time

#### **Variable step times**

Since the time monitoring are controlled by means of the standard actions L and D, the step times can also be programmed with variables (see Standard programming instructions).

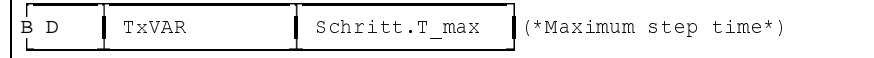

Fig. 5-16: Example of the variable step time

### **Action**

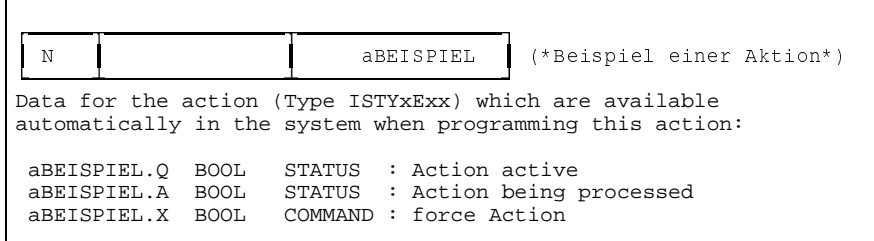

Fig. 5-17: Example of an action

The actions of the IndraStep step sequence are ISTYxExx type actions. If a new non-Boolean action is programmed, the following three variables are added automatically to this action:

#### **<Action name>.Q - normal action processing**

If this variable is TRUE, the action is processed normally and is not in the post-processing phase. **normal action processing**

#### **<Action name>.A - general action processing**

If this variable is TRUE, the action is processed. The difference to the variable <Action name>.Q is that this variable is also TRUE during the post-processing of the action. **Action post-processing**

#### **<Action name>.X - forcing an action**

If this variable is set TRUE, the action is processed. During the time the variable is TRUE, the action is in the post-processing phase. **Forcing an action**

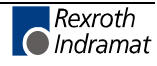

#### **Note**: Actions are forced independent of the automatic mode, i.e. also in the automatic mode!

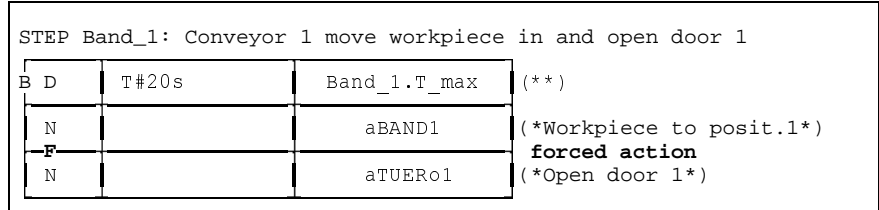

Fig. 5-18: Example of a forced action

#### **Limitations when using actions**

The programming of actions corresponds to the standard programming. Limitations are the applicable qualifiers and action types.

are N, P, P0, P1, L, D. The step time monitoring is programmed by actions with the action qualifier L (<Step>.T\_min) and D (<Step>.T\_max). **Admissible action qualifiers**

> **Note:** Application actions with saving qualifiers or qualifiers effective for longer than the step time cannot be controlled by the operating mode control.

Multiple use of actions is admissible.

are generally not admissible since they cannot be controlled by the operating mode control. Actions for minimal and maximal step time are the exception to this. **Boolean actions**

is realized via a function block, allocated "Action" of the type ISFBxBxx which is inserted automatically during the step sequence compilation (see 4 Control of the command output). **Control of the command output**

## **Transition**

For controllability and diagnosis purposes, the step transition sequence must be a program-technical unit. Therefore, the transition generation is realized within the step and prior to the transition. For this purpose a Boolean element of the transition (<Transition name>.X) is programmed in the step. Transition conditions programmed directly in the transition (like in the standard step sequence without operating modes) are overwritten by a general control logic during step sequence compilation.

|           |      | +Pos 2 Machining position reached                                                                                            |  |
|-----------|------|----------------------------------------------------------------------------------------------------|--|
|           |      | Data for the transition (Type ISTYxFxx) which are available<br>automatically in the system when programming this transition: |  |
| Pos $2.X$ | BOOL | COMMAND: Transition complete<br>Pos 2.X BOOL STATUS : Transition complete                                                    |  |

Fig. 5-19: Example of a transition

The transitions of the IndraStep step sequence are ISTYxFxx type transitions. If a new transition is programmed, the following two variables are added automatically to this transition:

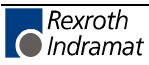

#### **<Transition>.X**

**Generation of a transition result**

If the transition is fulfilled, this flag is used for saving the transition result in the step. This means that within the steps active before the transition result has to be formed on this flag.

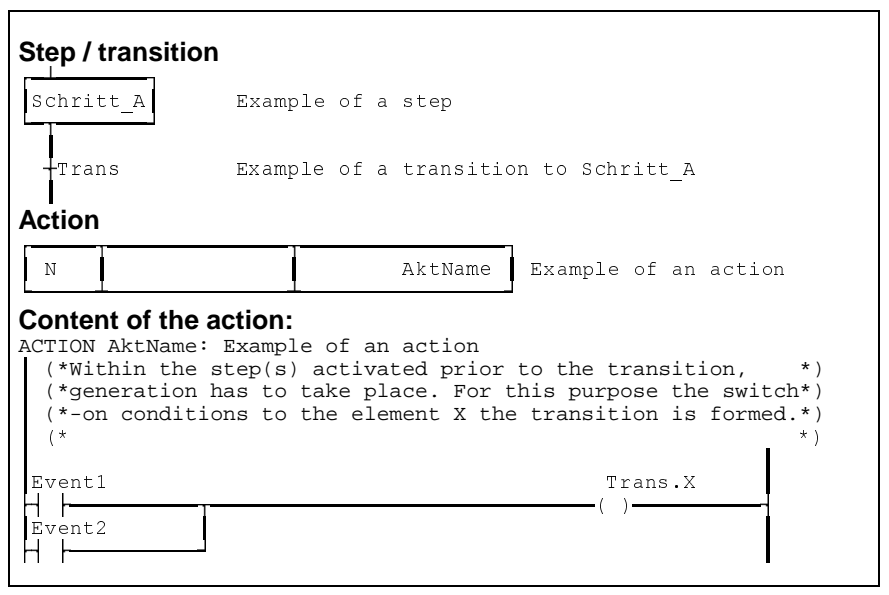

Fig. 5-20: Example of the generation of a transition result

#### **<Transition>.X\_**

This is formed by the operating mode control. In dependence of the operating mode, the transition result is transmitted to the step sequence control with this flag.

**Note:** <Transition>.X is an operating mode variable and must not be influenced by the user SPS program.

# **5.3 Transition generation**

In order to guarantee the controllability and the diagnostic capability of the step sequence the transition generation has to be executed within the step. Transition conditions programmed directly in the transition are overwritten by a general control logic during step sequence compilation.

When a new step is opened, the cursor positions in the new step. After having entered the step name, the cursor automatically positions at the transition and a transition name has to be entered. **Transition generation of the Indramat step sequence**

are not allowed for Indramat step sequences with operating modes. In contrast to the standard step sequences, existing Boolean variables must notbe entered here. **Boolean variables as transition name**

> A variable <Transition>.X is automatically available for transition generation when entering the new transition name. This variable has to be programmed in an active step before the transition. The switch-on condition is met when this variable is set TRUE. **<Transition>.X**

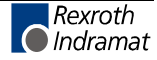

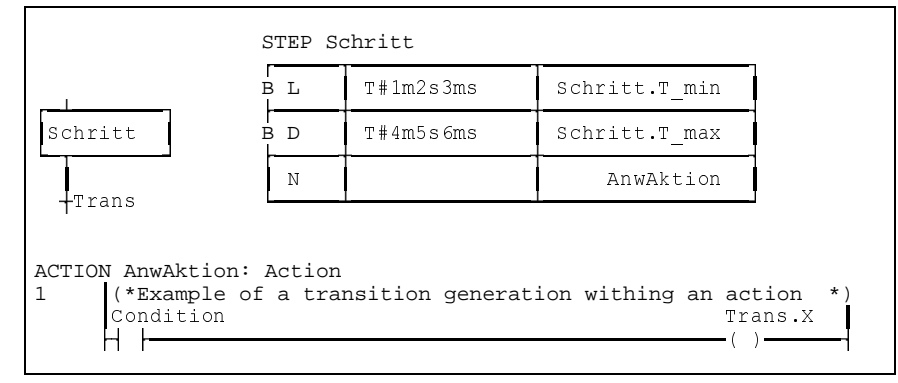

Fig. 5-21: Example of a transition programming

The transition generation can also be attached to a normal application network.

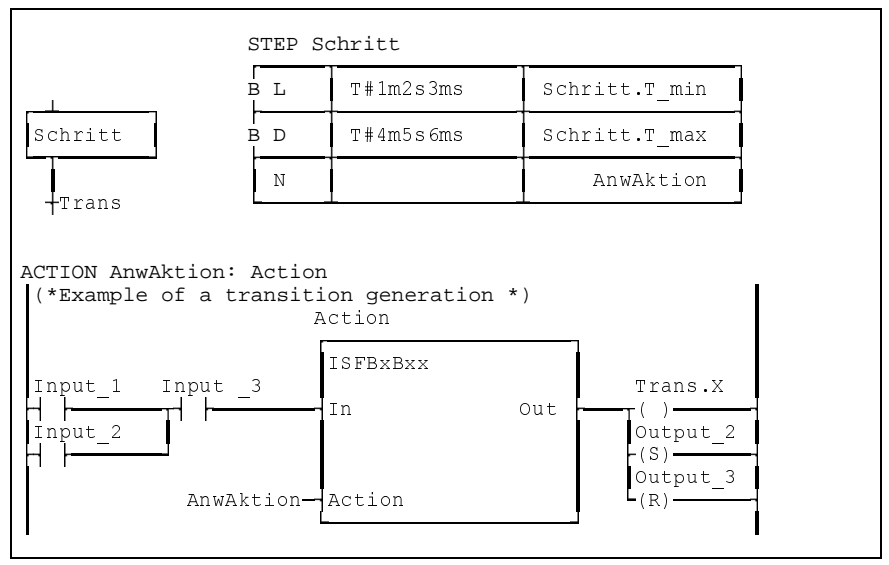

Fig. 5-22: Example of a transition programming to an application network

If other variables are programmed in parallel at the same time with the transition flag <Transition>.X, the compiler inserts the action control block automatically while compiling.

# **5.4 Immediate stop monitoring (event monitoring)**

By setting the IndraStep system variable \_Action.MonError the step sequence can be switched to an error state by an event within the step sequence. At the step input the variable '\_Action.MonError' is always set to 'FALSE' by the operating mode control. This allows the user to diagnosis conditions over several networks, but not unintentionally beyond the step limits. **\_Action.MonError / \_SFC1.MonError**

> **Note**: The event monitoring can only be released by an action which is in an active step (<Step name> $X = TRUE$ ). No error can be released during the post-processing phase.

> If the VKE (= Verknüpfungsergebnis, operation result) of a network, in which \_Action.MonError is programmed, is 'True', an immediate stop monitoring error message is generated at once. The immediate stop monitoring error message cannot be deleted in an active step, as long as the error state is related to the \_Action.MonError.

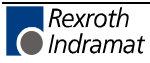
### **Difference between \_Action.MonError and \_SFC1.MonError**

In the criteria analysis the Action.MonError is displayed as \_SFC1.MonError. The flag \_Action.MonError is part of the globalized data structure \_Action and is thus used by all step sequences. Therefore, this flag is always reset by the operating mode control to the step input and will always indicated FALSE in the status display. The regrouping of the the flags \_Action.MonError and \_SFC1.MonErr at the step output is realized automatically.

As a result, the control block "Action" can disable the subsequent command outputs in the same SPS cycle in case of an monitor error, even before the operating mode control has registered the error request and disables the command output by the sum error  $SFC1.S$ umError.

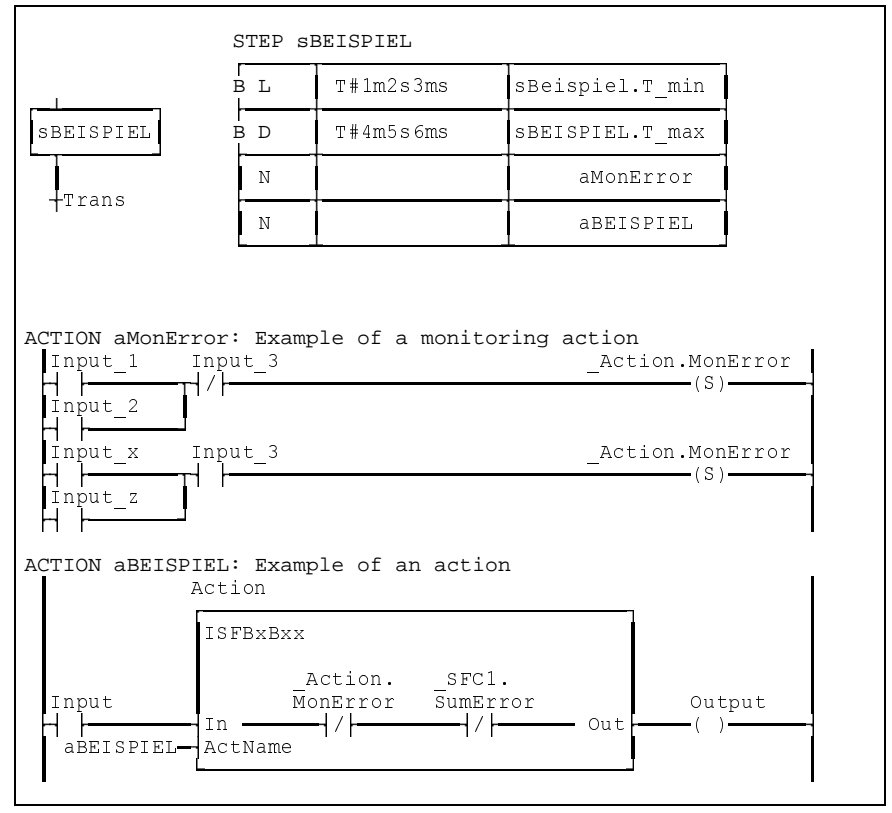

Fig. 5-23: Example of the effect of the event monitoring

# **5.5 Time monitoring**

In automatic and in single step mode the step times can be monitored with respect to a minimum and a maximum time.

## **Minimum dwell time in the step**

This time defines the minimum dwell time of the step, during which the step does not switch on despite fulfilled transition. The state "transition fulfilled" with minimum time not expired is a normal operating state, which is not considered an error.

This variable is entered in the step to generate a minimum step time as Boolean time-limited (L) action. **<Step name>.T\_min**

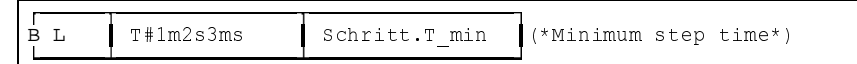

Fig. 5-24: Example of an action minimum step time

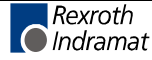

### **Maximum dwell time in the step**

This time defines the maximum dwell time of the step, during which the transition to the step has to be fulfilled. If this time expires without the transition to the step being fulfilled, the step sequence is switched to the error state.

**<Step name>.T\_max**

This variable is entered in the step to generate a maximum step time as Boolean time-delayed (D) action.

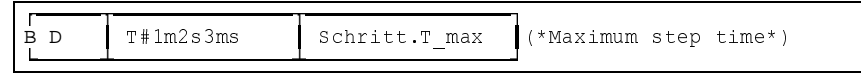

Fig. 5-25: Example of an action maximum step time

### **Transition generation for AND-branch junction**

The time monitoring of a step can only produce the intended effect when a step with the programmed time monitoring is followed a transition generation. The junction of AND-branches is realized before a transition. As a result, this transition is responsible for all steps of the AND branch before the junction. This transition has to be fulfilled and the steps have to be active simultaneously before the junction, so that the processing of the step sequence is continued at that point (Standard of the EN 6-1131-3). Therefore, the junctions have to synchronized via waiting steps, since otherwise the monitoring of the steps does not produce the intended effect. Moreover, wrong diagnoses might be caused by this.

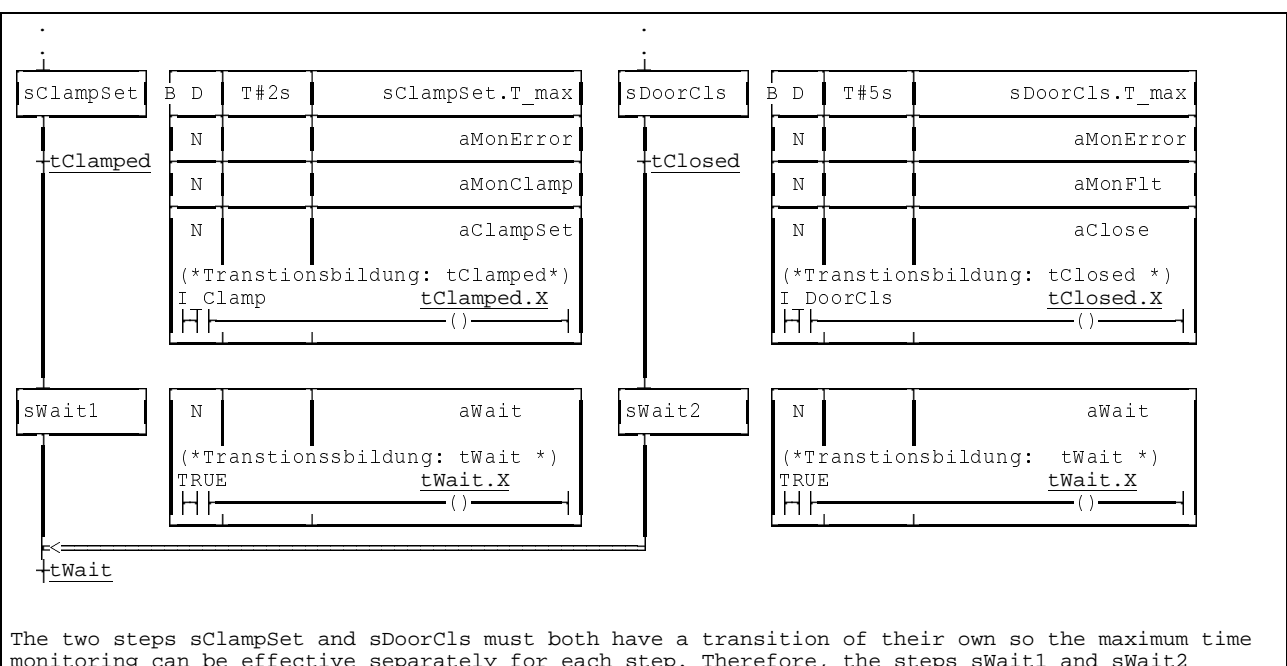

monitoring can be effective separately for each step. Therefore, the steps sWait1 and sWait2 follow. As soon as both transitions of the steps sClampSet und sDoorClsare fulfilled and thus the steps sWait1 and sWait2 are active, the step sequence continues functioning in a branch junction, since the transition tWait and TRUE are bond firmly

Fig. 5-26: Example of a parallel branch junction with time monitoring

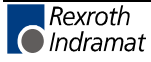

# **6 IndraStep operating modes**

An IndraStep function block has an input iSFC (structure of type ISTYxAxx) for operating mode selection, Start, Stop etc. for step sequence control. The status messages, such as stopped, error etc. are issued via the output qSFC (structure of the type ISTYxBxx).

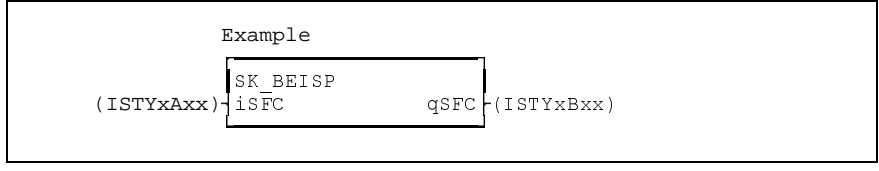

Fig. 6-27: Example of a step sequence function block

# **6.1 Automatic**

 $i$ SFC. Manual = FALSE

The step sequence is started by a positive edge at a control input and stopped by a positive edge on a control input <iSFC.Start>. An active stop does not allow a start.

The switch on-state is, on the basis of the step sequences without operating modes, the started automatic mode. Steps will be processed actively until the subsequent transition condition is fulfilled. The fulfilled transition switches over to the next step by deactivating the actually active step and activating the step following the transition (via AND-branch various steps).

### **Immediate stop monitoring**

All monitorings programmed by the user are active.

### **Time monitoring**

Minimal and maximal times are evaluated.

# **6.2 Automatic single step**

iSFC.AutoStep = TRUE and iSFC.Manual = FALSE

The step sequence functions like in the normal automatic mode. A change between steps only takes place when a start pulse is transferred to the step sequence in addition to the fulfilled transition condition.

Since the contacts in the transition generation are not only achieved states but also time-limiteded signals, the fulfillment of the transition is saved until the next start pulse. **Transition result saved**

### **Immediate stop monitoring**

The monitoring functions are active like in the automatic mode.

### **Time monitoring**

A programmed minimum time is effective like in the normal automatic mode.

While waiting for a start pulse with the fulfillment of the transition the maximum time monitoring of the step is completed . **Maximum waiting time for fulfilled transition**

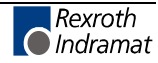

## **6.3 Synchronization**

iSFC.SetStep = TRUE if iSFC.Manual changes from TRUE to FALSE.

Is effective in the operating mode transition from manual to automatic mode. This allows the user to synchronize the step sequence to the machine status. Invalid step combinations cannot be activated. A preselection can be made out of an active step or action.

## **6.4 Manual**

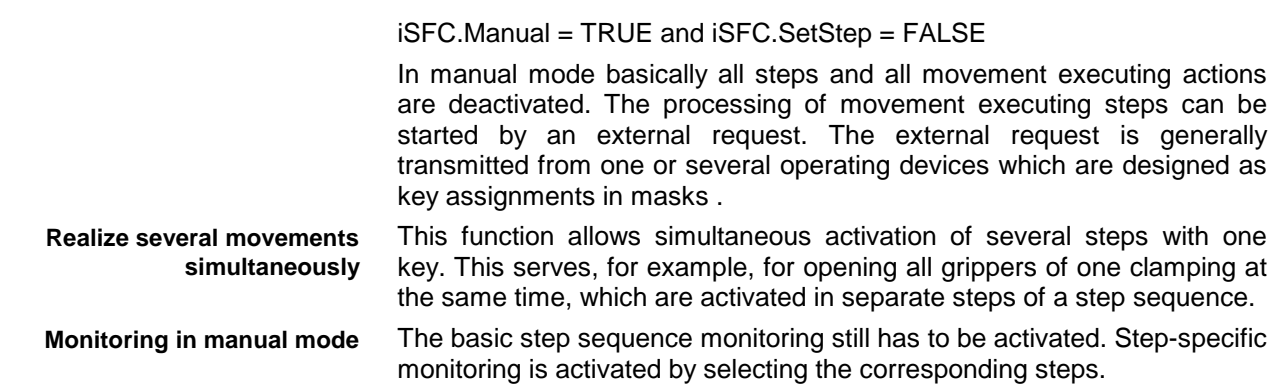

## **Differences to the automatic mode**

- In manual mode all transitions are permanently inactive. As a consequence they are not processed and cannot switch.
- All steps of the SPS cycle in which the SFC is processed first in the manual mode are deactivated.
- The action processing is still realized according to the rules of automatic mode. Active steps at the switch-over time are completed as if the related transition switched on, only the next step(s) are not activated. Set and save time-limited actions remain active, or can be activated.

**Note:** If saved actions shall be deactivated while switching over to the manual mode, these must be reset by means of a step activated in a defined way in manual mode.

## **Forcing steps**

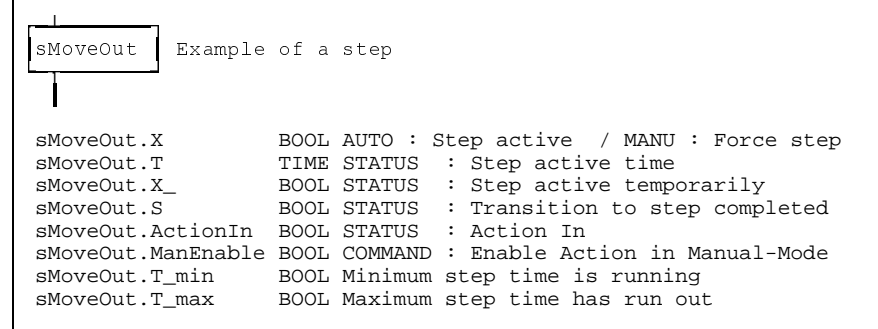

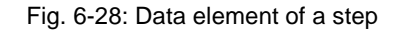

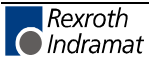

### **Step activation**

Steps can only be forced in manual mode. By switching over to the manual mode the currently active steps are deactivated, i.e. all <Step>.Xflags are set to FALSE by the operating mode control in the first active manual mode-SPS cycle. As of the second manual mode-SPS cycle the step flags (<Step name>.X) can be set to TRUE and the steps processing can be started by direct forcing (Ctrl+F4), or via a button inWinHMI. The networks in the forced steps controlled by the operating mode control are enabled by the step flag <Step name>.ManEnable, which is evaluated in the function block "Action". **<Step>.X**

### **Executability indication (movement indication))**

The executability indication (movement indication) is shown in the manual mode by the steps selected in the operating buttons. The executability indication shows whether the conditions for the execution of an action are available.

The actuation of a movement key, although there is no executability indication, generates a criteria analysis in which the missing conditions for the activation of the output are displayed.

The functionality of the executability indication is provided in combination with the function block Action (ISFBxBxx). The function block represents the executablity indication on the step flag <Step>.ActionIn. If the network is fulfilled until the function block the step variable  $\leq$ Step>.ActionIn = TRUE. Since one step might contain several actions the executability indication is "collected". If at least one network result is fulfilled at the input "In" of the control block "Action" in one step, this variable is set TRUE. Only if all results are FALSE, this variable will be FALSE. **<Step>.ActionIn**

### **Movement enabling in the manual mode**

**<Step>.ManEnable**

The actions of the active step activated in the manual mode via the function block "Action" can be enabled with the variable <Step>.ManEnable.

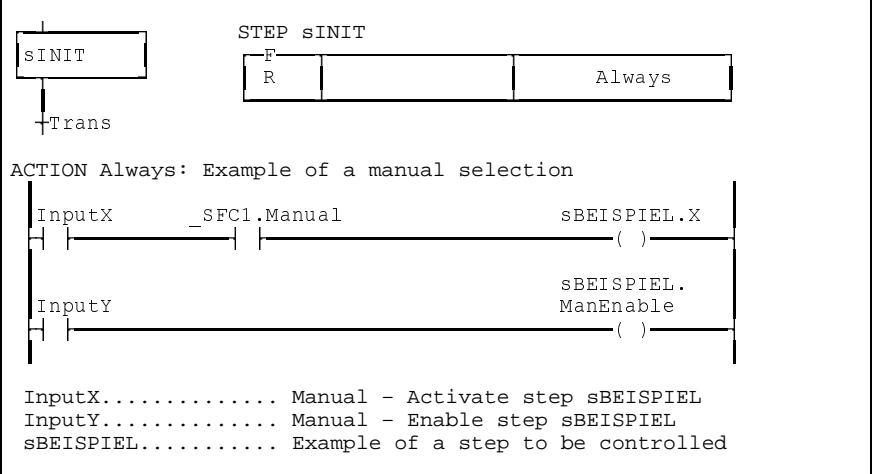

#### Fig. 6-29: Example of a step selection and activation

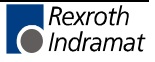

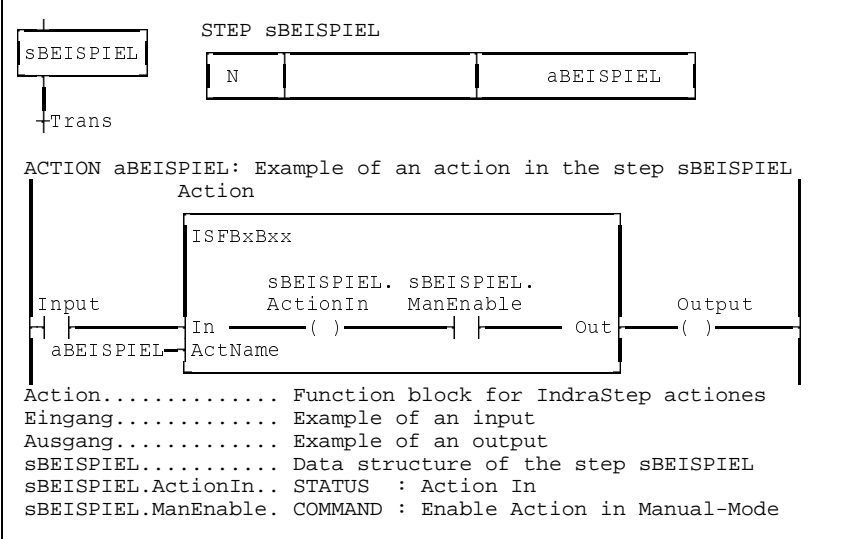

Fig. 6-30: Example of the effect of a step selected in manual mode

## **Forcing actions**

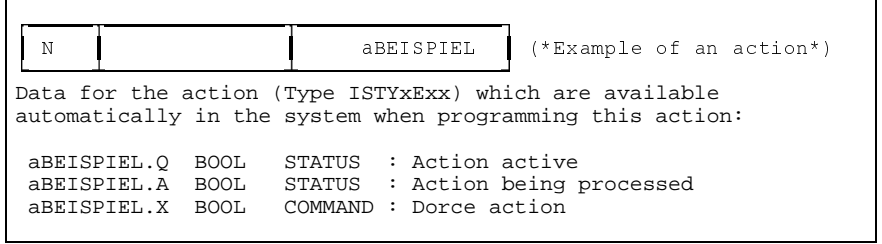

Fig. 6-31: Data elements of an action

A data structure of the type ISTYxExx with the name of the action is created with each newly entered action. This structure contains the three Boolean elements Q, A and X. **<Aktion>.X**

There are two ways to force actions independently of the operating mode:

- in an active action by means of writing in <Action>.X within the step sequence.
- via the connected visualization by forcing the <Action>.X

For this purpose, the step sequence management (structure interpreter) realizes the following behavior.

- In the first step of a step sequence execution actions are forced (corresponds to post-processing).
- During this process the states of the action force flag <Action>.X of all actions are checked. With <Action>.X, <Action>.A is set as well. An ascending edge at <Action>.X leads to forcing and a descending edge leads to a cancellation of the forcing of an action.
- Then, the post-processing is realized for all actions the forcing of which has been cancelled and which are not active due to a normal execution. This means that in case of a descending edge of the flag  $\leq$ Action>.X, the output  $\leq$ Action>.Q = FALSE, the flag  $\leq$ Action>.A remains set for one further SPS cycle and thus the action will be reprocessed.

Then, the structures programmed by the user are processed.

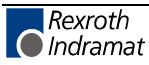

The following table contains the possible assignments of the action system variables:

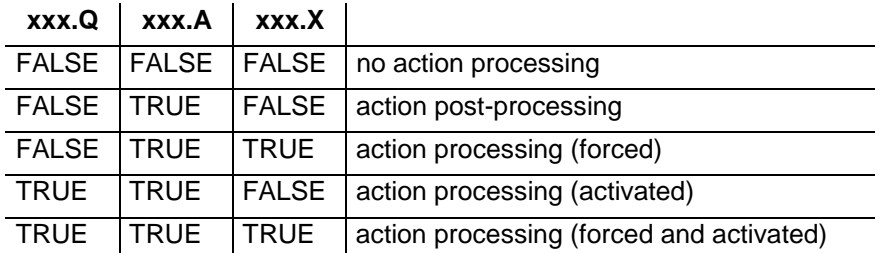

For every action a post-processing identification can be realized by evaluating these flags.

**Note**: The evaluation of the action data structure is realized by the function block Action type ISFBxBxx for the IndraStep step sequence.

## **6.5 SFC operating mode error**

## **\_SFC1.ERRORFLG \_SFC1.ERRORNR \_SFC1.ERRORTYP**

**SFC operating mode switch-over**

\_SFC1.ERRORFLG, \_SFC1.ERRORNR and \_SFC1.ERRORTYP are system variables, which are available automatically with each step sequence. \_SFC1.ERRORFLG indicates whether the last operating mode switch-over has been executed successfully. If \_SFC1.ERRORFLG = ''TRUE', the feature of the SFC step status of the last operating mode switch-over which has led to the cancellation can be defined by means of the flags \_SFC1.ERRORNR and \_SFC1.ERRORTYP.

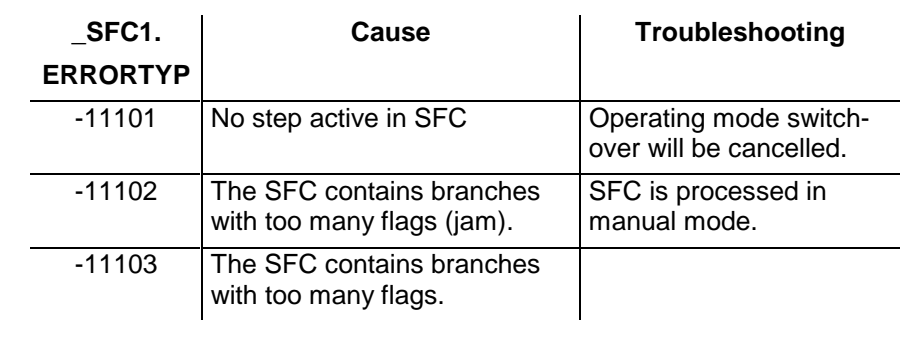

**Note**: The operating mode switch-over does not have any direct effect on the action processing. The actions are only influenced indirectly via the activation or deactivation of the steps. As a consequence, all saving actions remain active e.g. during the switch-over from automatic to manual mode!

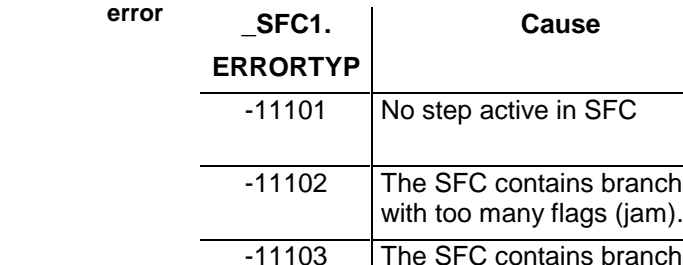

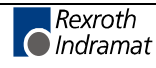

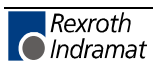

# **7 Step sequence diagnosis via WIN-HMI**

# **7.1 Step sequence diagnosis**

**General information**

The diagnosis display always refers to a module of the selected control. In case of networked machines the diagnosis can also be displayed by other control panels.

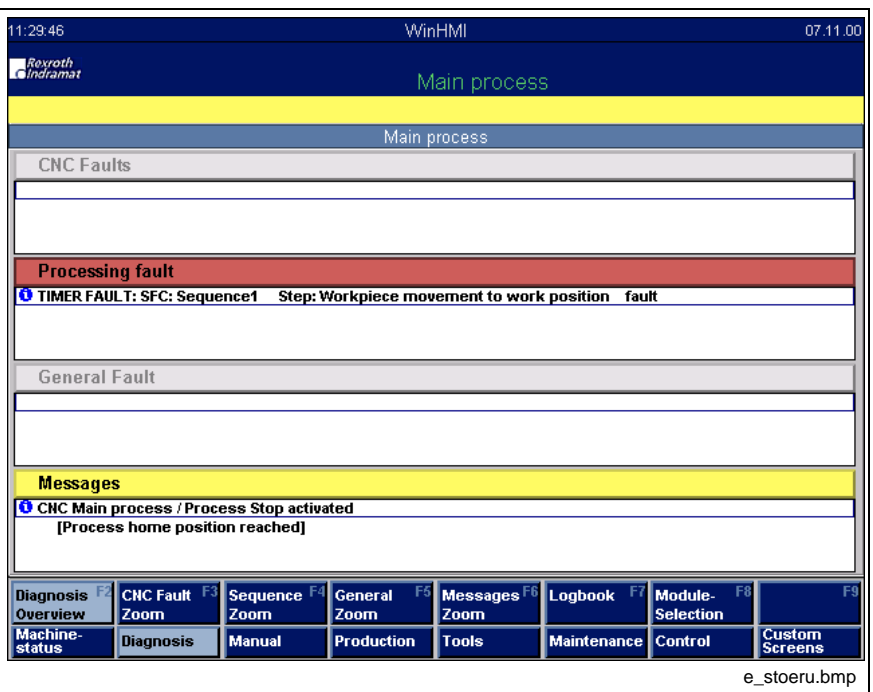

Abb. 7-32: Diagnoses Overview

#### **Message types**

• CNC faults: CNC faults of the processes

- Sequence faults: Faults of the IndraStep step sequence
- General faults: ProVi messages which were configured as general faults.
- Messages: ProVi messages which were configured as messages and CNC messages of the processes.

If fault messages are active in the selected control, the "OP3" key starts to flash red. **User guidance**

> If the diagnosis overview is already on the screen and the fault has occurred in a module that is not displayed the "F8" key flashes red. The faulty element is marked red in the module selection.

#### **Multi-language function**

- CNC messages/faults: multi-language texts of DOS
- ProVi messages/step sequence faults: Input in the message integrator
- Info texts can be created for the CNC faults, for general errors and for CNC/SPS messages. If an info text exists for a message, this is symbolized by a white 'i' on blue ground in the message line. An info text can be displayed with the INFO key. **Info texts**
	- CNC messages/faults: info texts of the DOS interface
	- ProVi messages: Input in the message integrator

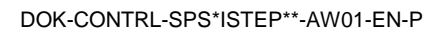

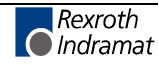

- Sequence faults: Criteria analysis formed automatically from the IndraStep step sequence
- If an NC comment is issued in the NC for a process, this comment is displayed in the second line of the corresponding NC message in square brackets. **NC indications**
	- The window in which the cursor is positioned can be magnified via the Zoom in key. Individual fields can be zoomed directly via the keys "F3" - "F6". **ZOOM**
		- F3 CNC fault ZOOM
		- F5 general fault ZOOM
		- F6 messages ZOOM

The step sequence diagnosis is generated automatically out of IndraStep function blocks and can be called out of the diagnosis overview via the INFO key.

In the step sequence diagnosis the currently active IndraStep-function block program code on contact level in the control is displayed.

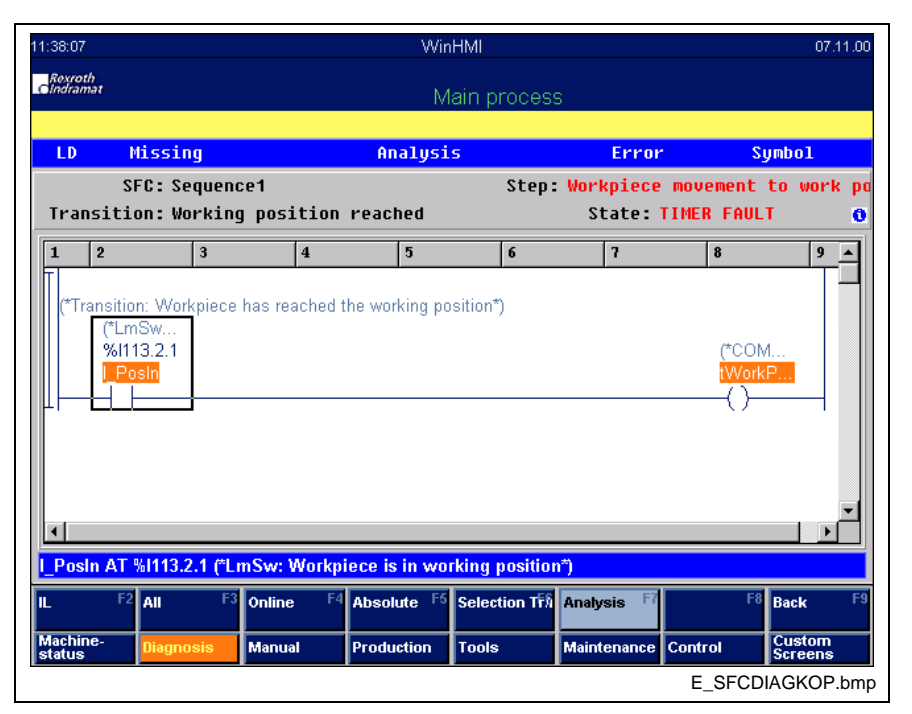

Abb. 7-33: Criteria analysis in LD

## **Displayed data**

**Header**

**SPS Code in IL or LD**

**Step and sequence information (upper area)** The display is subdivided into several areas:

Display of the current display options.

- Step sequence names (name of the FB or the text from the MI (Message integrator))
- Step sequence operating mode (Auto, Manual, Fault...)
- Comment of the displayed step or text from the MI
- Comment of the displayed action or transition or text from the MI
- SPS Code of the displayed action or transition
- Comment on SPS variables
- I/O address of the SPS variables in case of global I/O variable

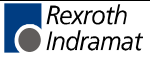

- Status of the SPS variables
- Logic result
- Not-fulfilled conditions (are displayed red)
- Variable name

• I/O address of the SPS variables in case of global I/O variable

• Comment of the SPS variables

### **Additional information**

**Information on the variable selected with the cursor (blue**

**bar on the bottom)**

By pressing the INFO key, the upper part of the display can be switched over. In this area further information on faults are provided.

- Step sequence name (entity name of the FB)
- Step sequence operating mode (Auto, Manual, Fault...)
- Step name
- Action or transition name
- Qualifier (only for action display)
- Monitoring time of the step
- Waiting time of the step

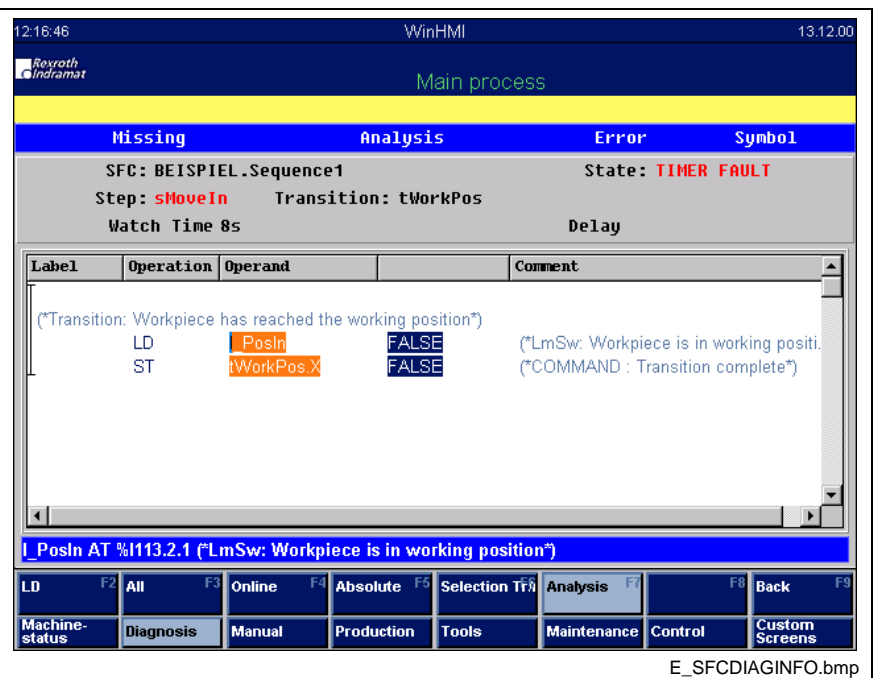

Abb. 7-34: Criteria analysis in IL with additional information

## **Display options**

In the online representation the current state of the variables will be displayed. (Switch-over with F4) **Online representation:**

In frozen state the state of the variable of the faulted step is displayed in the cycle in which the fault occurred. If the fault is acknowledged the diagnosis switches to the Online representation of the current step. (Switch-over with F4) **Frozen state**

During the diagnosis start, the first transition is displayed when the step is fulfilled. If the condition of the step is not fulfilled, the step will be **Switch-over between step, transition and action**

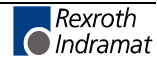

displayed. If there are several actions the first not-fulfilled action will be displayed.

An action is fulfilled when the VKE is TRUE at the end of the action.

Then, the displayed action or transition can be selected.

(Select with F6)

#### **Types of representation**

The SPS code can be represented in IL or in LD. When opening a window the type of representation selected last is selected again. The user can switch over between these two types of representation at any time. (Switchover with F2)

WinHMI 07.11.00 :36:06 Rexroth Main process Missing Error Analysis **Sumbol** SFC: Sequence1 Step: Workpiece movement to work Transition: Working position reached State: TIMER FAULT ä Label Operation Operand Comment ("Transition: Workpiece has reached the working position") LD (\*LmSw: Workpiece is in working positi. ALSE ST FALSE (\*COMMAND: Transition complete\*)  $\overline{\phantom{a}}$ I\_Posln AT %I113.2.1 (\*LmSw: Workpiece is in working position\*) LD All Online **Absolute Selection Tra** Analysis **Back** Custom<br>Sereene Manual Production Tools **Maintenance** Control E\_SFCDIAGAWL.bmp

Abb. 7-35: Criteria analysis in IL

**Types of criteria analysis**

(Switchover with F3)

- All conditions: All SPS code lines are displayed independent of whether the contact is fulfilled or not.
- Missing conditions: Only the variables will be displayed which are required for the fulfilling of the condition such as:

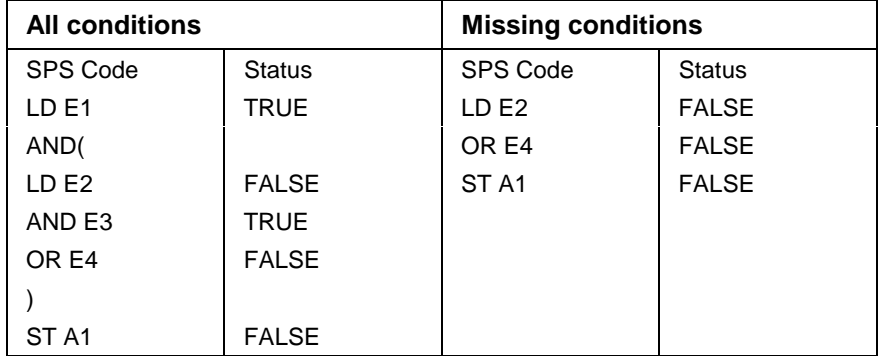

Fig. 7-36: Criteria analysis

#### **Absolute or symbolic representation**

The display can be switched over between the variable name and the absolute address. (Switch-over with F5)

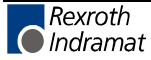

## **7.2 Installation**

### **Prerequisites**

Prerequisite for the use of the step sequence diagnosis of IndraStep is the WinHMI user interface. General installation and handling descriptions of the WIN-HMI user interface are contained in the document "Standardized user interface WIN-HMIWIN-HMI for automated manufacturing",

DOK-MTC200-WIN-HMI\*Vxx-FK02-DE-P.

The operating mode functionality of IndraStep can also be used without WinHMI.

### **Log-on of the IndraStep step sequence in WinHMI**

In order to carry out an indraStep step sequence diagnosis in WinHMI 'OP 3 Diagnosis', the corresponding step sequence has to be entered with the allocation name in the file Moduldef.INI.

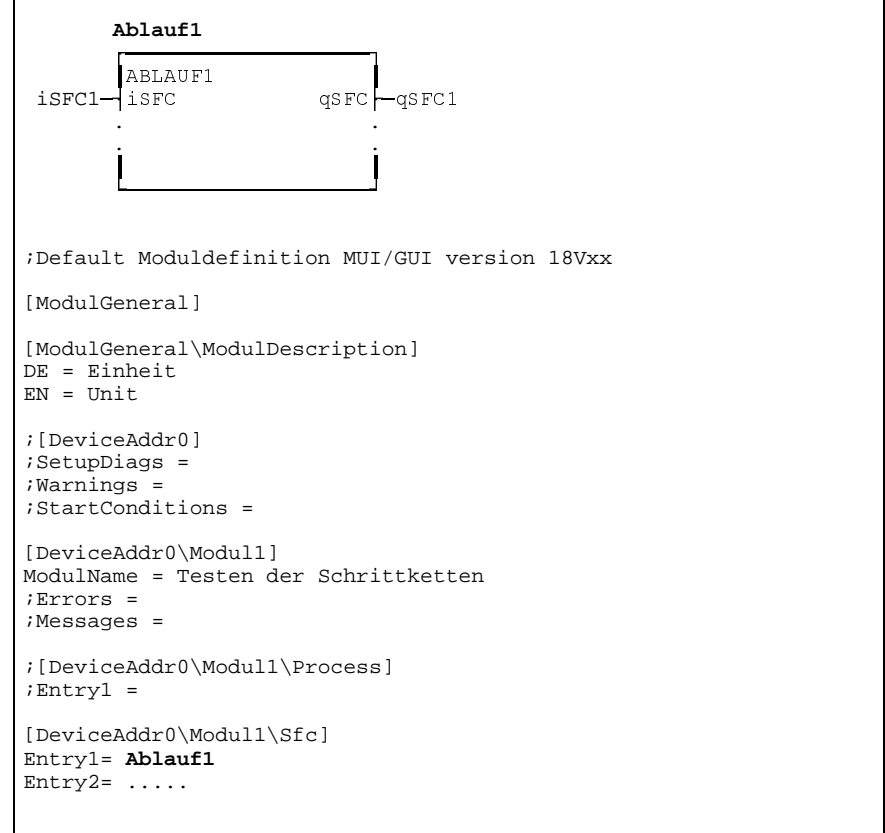

Fig. 7-37: Example of an entry of a step sequence in the file Moduldef.INI.

This entry activates the diagnosis of the IndraStep step sequence by WIN-HMI.

## **7.3 Diagnoses in a case of error**

### **Sequence faults**

Errors occurring during the step sequence processing are displayed as sequence faults. This display is extracted from the allocation name of the step sequence, in this example it is 'Ablauf1' and the step comment in which the error occurred.

Г

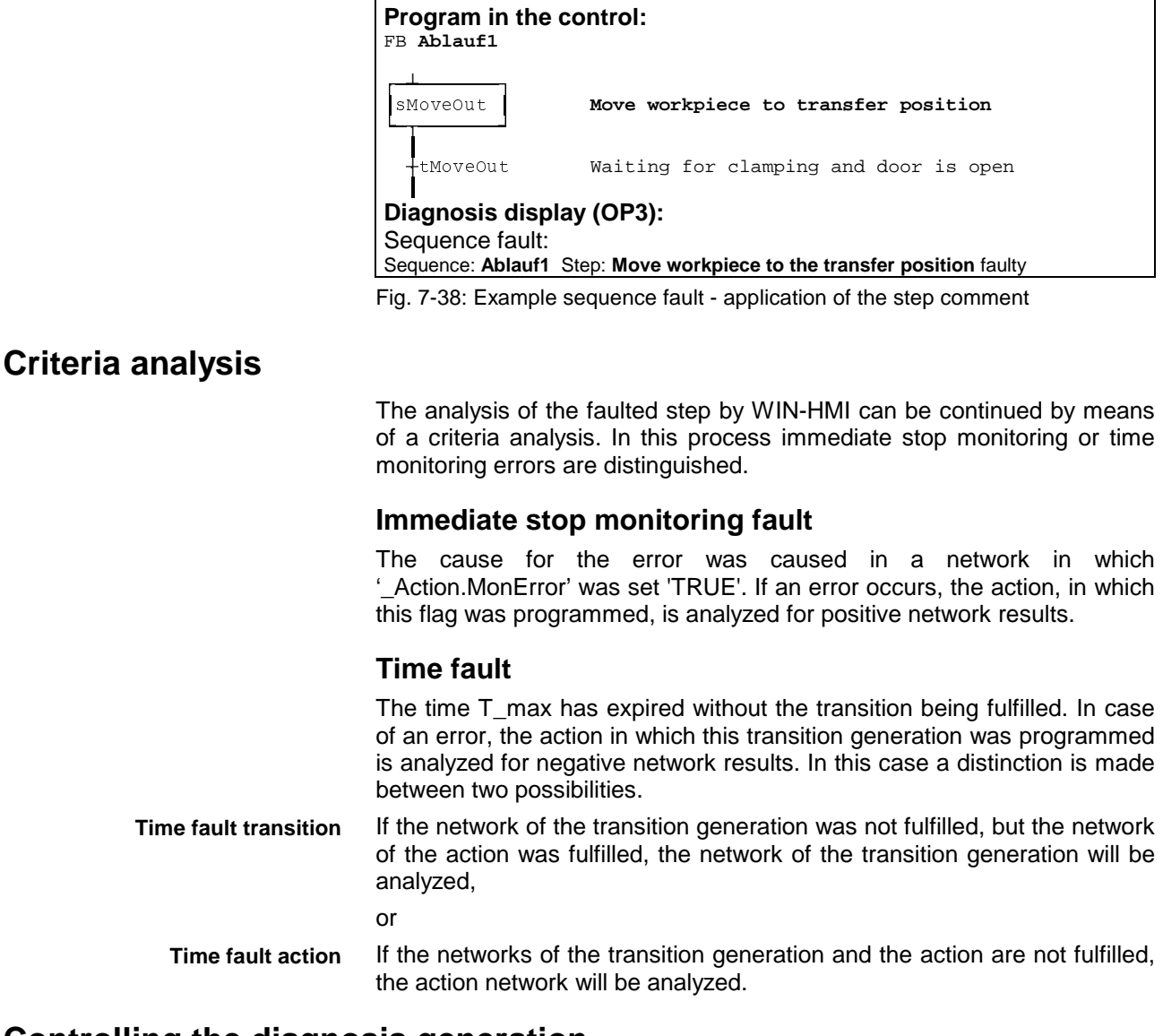

### **Controlling the diagnosis generation**

50 Boolean and 10 non-Boolean states can be saved for each step for initial error analysis. In case of an error these states are evaluated by the criteria analysis. Networks which are required for the control of the step sequence can be deactivated for criteria analysis. For this purpose, the command <DiagOf> is used to activate the diagnosis data generation, and <DiagOn> to deactivate it.

- The same number of states is available for the action <aMonError> in which the general step sequence monitoring shall be realized. This means that in one step 50 Boolean and 10 non-Boolean states can be saved in one step fo the actions <aBEISPIEL> and <aMonError> (see Fig. 7-39: Example for deactivation of the diagnosis generation **aMonError**
	- <DiagOf> as network comment switches off the diagnosis generation for the related action block. **DiagOf**
	- <DiagOn> as network comment switches the diagnosis generation for the related action block on again. **DiagOn**

The deactivation of the diagnosis generation by means of <DiagOf> is only effective until the end of the corresponding action block.

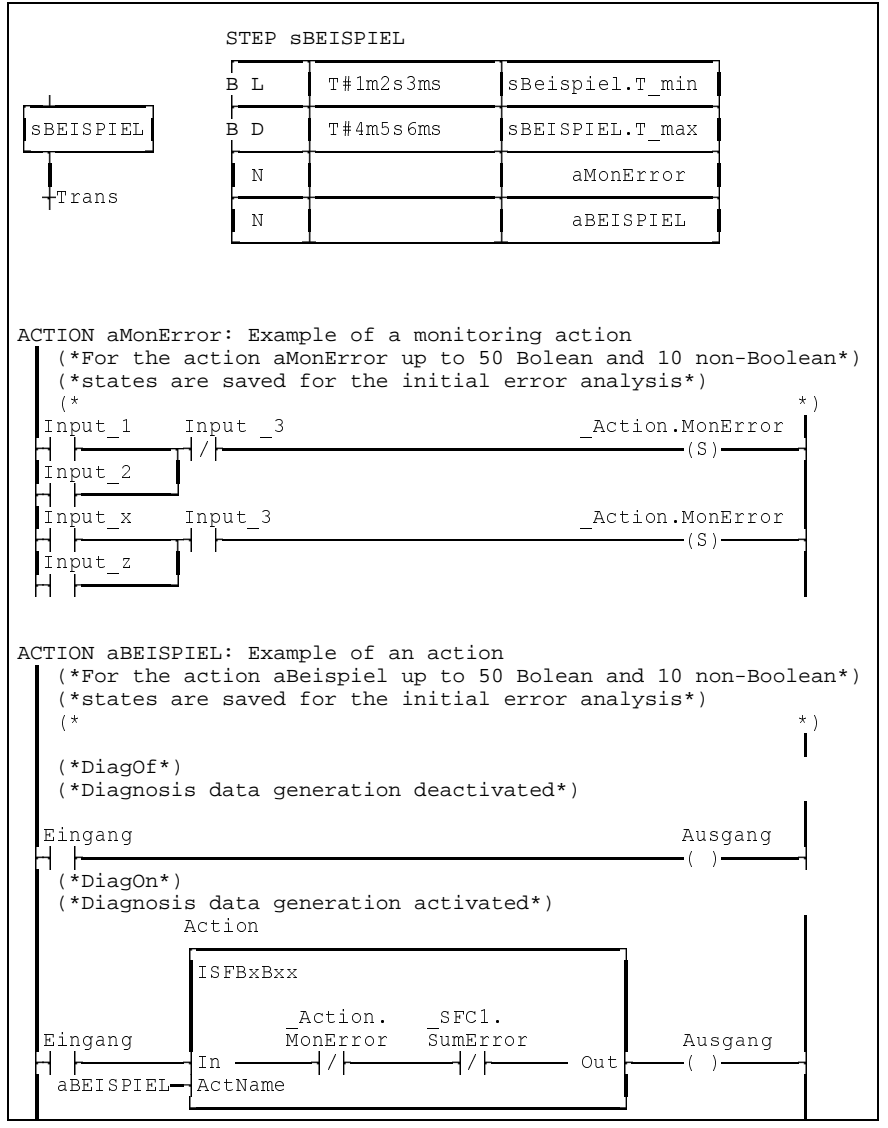

Fig. 7-39: Example for deactivation of the diagnosis generation

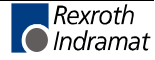

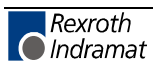

# **8 Example of an application**

## **8.1 Program**

### **Import section**

```
IMPORT Comment
TYPE
    (**************************************************************************)
(*** Imports which are necessary for the Indramat step sequence ***)
 ISTYxAxx (*Structure control inputs of the step sequence*)
 ISTYxBxx (*Structure status outputs of the step sequence*)
 ISTYxGxx (*Structure global action control data *)
(*********** End of import of Indramat step-specific data **********)
FUNCTION
FUNCTION_BLOCK
             (*Example IndraStep-SFC door control *)
```
Fig. 8-40: Import section of the program

## **Allocation section**

PROGRAM BEISPIEL VAR\_INPUT<br>I Doorlo %Ill3.2.0 (\*LmSw: Door 1 is open\*)  $(*Sw : Door 1 safety bar*)$ <br> $(*LmSw: Door 1 closed*)$ I\_Safetyl %I113.2.3<br>I\_Doorlc %I113.2.6 .<br>PbClrErr %I112.3.3<br>PbCtrlRes %I112.3.6  $(*Pb : SFC$ -clear error\*)  $(*Pb : SFC-reset to Init-Step*)$ END\_VAR VAR\_OUTPUT (\*O:Motor Open door 1\*)  $(*Q : Motor$  Close door  $1*)$  $(*LPb : Door 1 is open*)$  . L Reset  $\text{\$0112.1.6}$  (\*LPb: SFC-reset\*) END\_VAR VAR (\*\*\*\*\*\*\*\*\*\*\*\*\*\*\*\*\*\*\*\*\*\*\*\*\*\*\*\*\*\*\*\*\*\*\*\*\*\*\*\*\*\*\*\*\*\*\*\*\*\*\*\*\*\*\*\*\*\*\*\*\*\*\*\*\*\*\*\*\*\*\*\*\*\*) (\* )<br>19 IndraStep SFC<br>19 Index (don't delete this area) (\*Standard-Variables (don't delete this area) \*) (\*\*\*\*\*\*\*\*\*\*\*\*\*\*\*\*\*\*\*\*\*\*\*\*\*\*\*\*\*\*\*\*\*\*\*\*\*\*\*\*\*\*\*\*\*\*\*\*\*\*\*\*\*\*\*\*\*\*\*\*\*\*\*\*\*\*\*\*\*\*) (\*Global temporary action control\*) (\*Variables of the general user program section, here edge determination \*) (\*of the control panel\*)<br>Eq\_Auto Eg\_Auto BOOL (\*Edge evaluation of the keys\*) Eg\_Manu BOOL (\*Edge evaluation of the keys\*)  $(*Edqe evaluation of the keys*)$  . (\*\*\*\*\*\*\*\*\*\*\*\*\*\*\*\*\*\*\*\*\*\*\*\*\*\*\*\*\*\*\*\*\*\*\*\*\*\*\*\*\*\*\*\*\*\*\*\*\*\*\*\*\*\*\*\*\*\*\*\*\*\*\*\*\*\*\*\*\*\*\*\*\*\*) (\*\*\*\*\*\*\*\*\*\*\*\*\*\*\*\*\*\*\*\*\*\*\*\*\* Step sequences \*\*\*\*\*\*\*\*\*\*\*\*\*\*\*\*\*\*\*\*\*\*\*\*\*\*\*\*\*\*\*\*\*) (\*\*\*\*\*\*\*\*\*\*\*\*\*\*\*\*\*\*\*\*\*\*\*\*\*\*\*\*\*\*\*\*\*\*\*\*\*\*\*\*\*\*\*\*\*\*\*\*\*\*\*\*\*\*\*\*\*\*\*\*\*\*\*\*\*\*\*\*\*\*\*\*\*\*) iSFC1 ISTY2A00 (\*Control inputs IndraStep\*) qSFC1 ISTY2B00 (\*Status outputs IndraStep\*) Door1 IS\_DOOR1 (\*Example of door control with IndraStep\*) END\_VAR VAR\_GLOBAL (\*\*\*\*\*\*\*\*\*\*\*\*\*\*\*\*\*\*\*\*\* Global temporary action control \*\*\*\*\*\*\*\*\*\*\*\*\*\*\*\*\*)  $\begin{array}{lllll} \text{\texttt{Action}} & & \text{\texttt{ISTY2G00}} & & \text{\texttt{``Global temporary action control*}} \\ \text{\texttt{I\_Door10}} & & \text{\texttt{if113.2.0}} & & \text{\texttt{B0OL}} & & \text{\texttt{if1mSw: Door 1 is open*}} \\ \text{\texttt{I\_Safety1}} & & \text{\texttt{if113.2.3}} & & \text{\texttt{B0OL}} & & \text{\texttt{if16.50}} \\ \text{\texttt{I\_Safety1}} & & \text{\texttt{if113.2.3}} & & \text{\texttt{B0OL}} & & \text{\texttt{if16.5$ BOOL (\*LmSw: Door 1 is open\*)<br>BOOL (\*Sw: Door 1 safety ba (\*Sw : Door 1 safety bar\*)

Fig. 8-41: Allocation section of the program

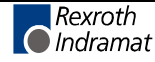

## **Implementation**

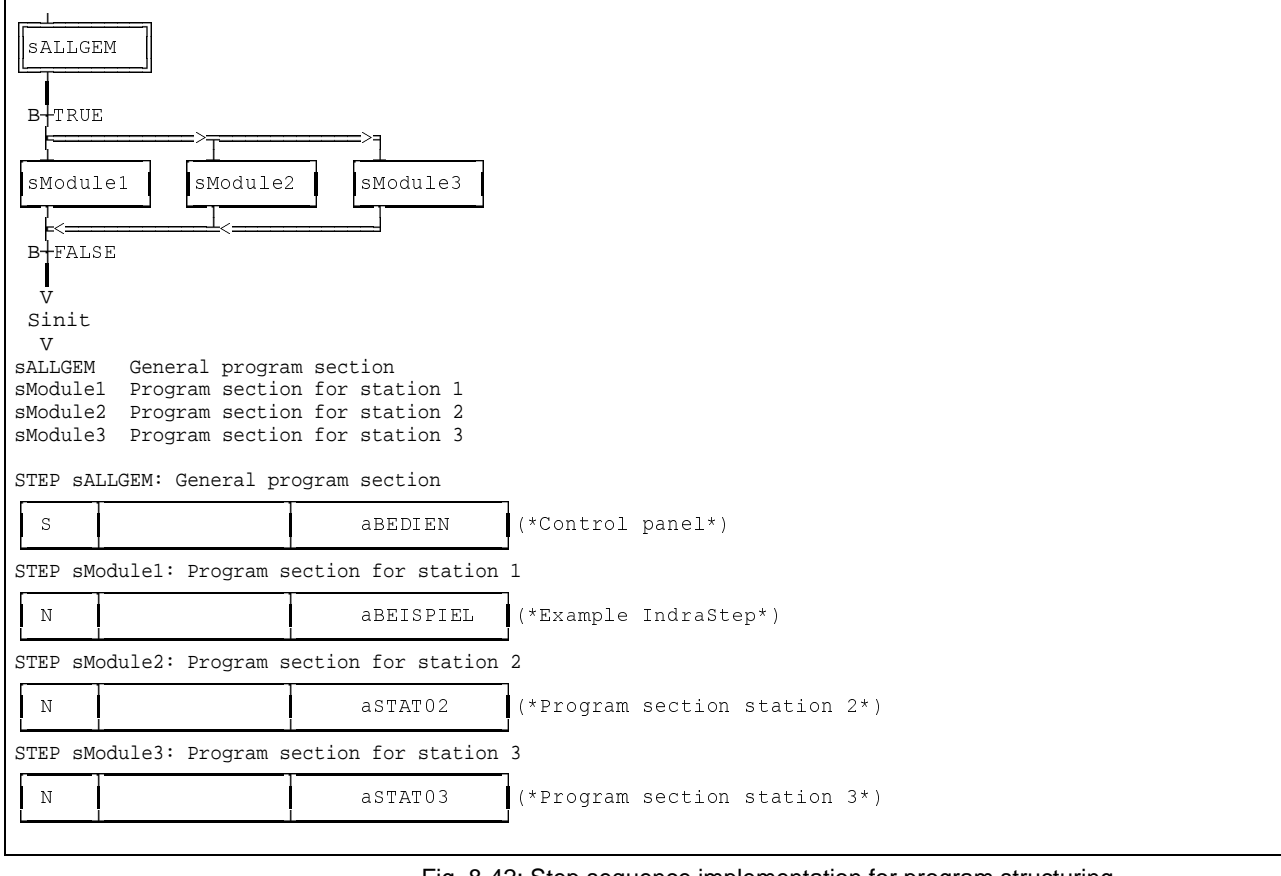

Fig. 8-42: Step sequence implementation for program structuring

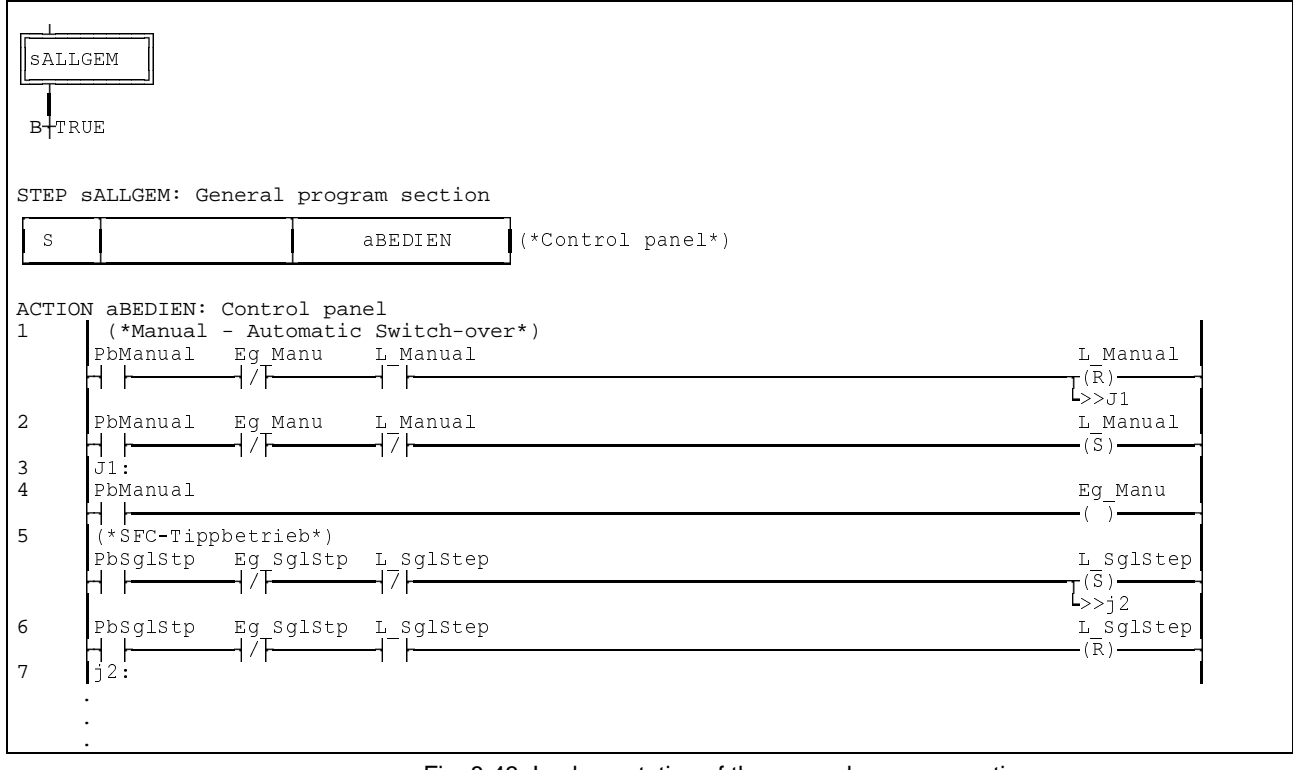

Fig. 8-43: Implementation of the general program section

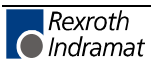

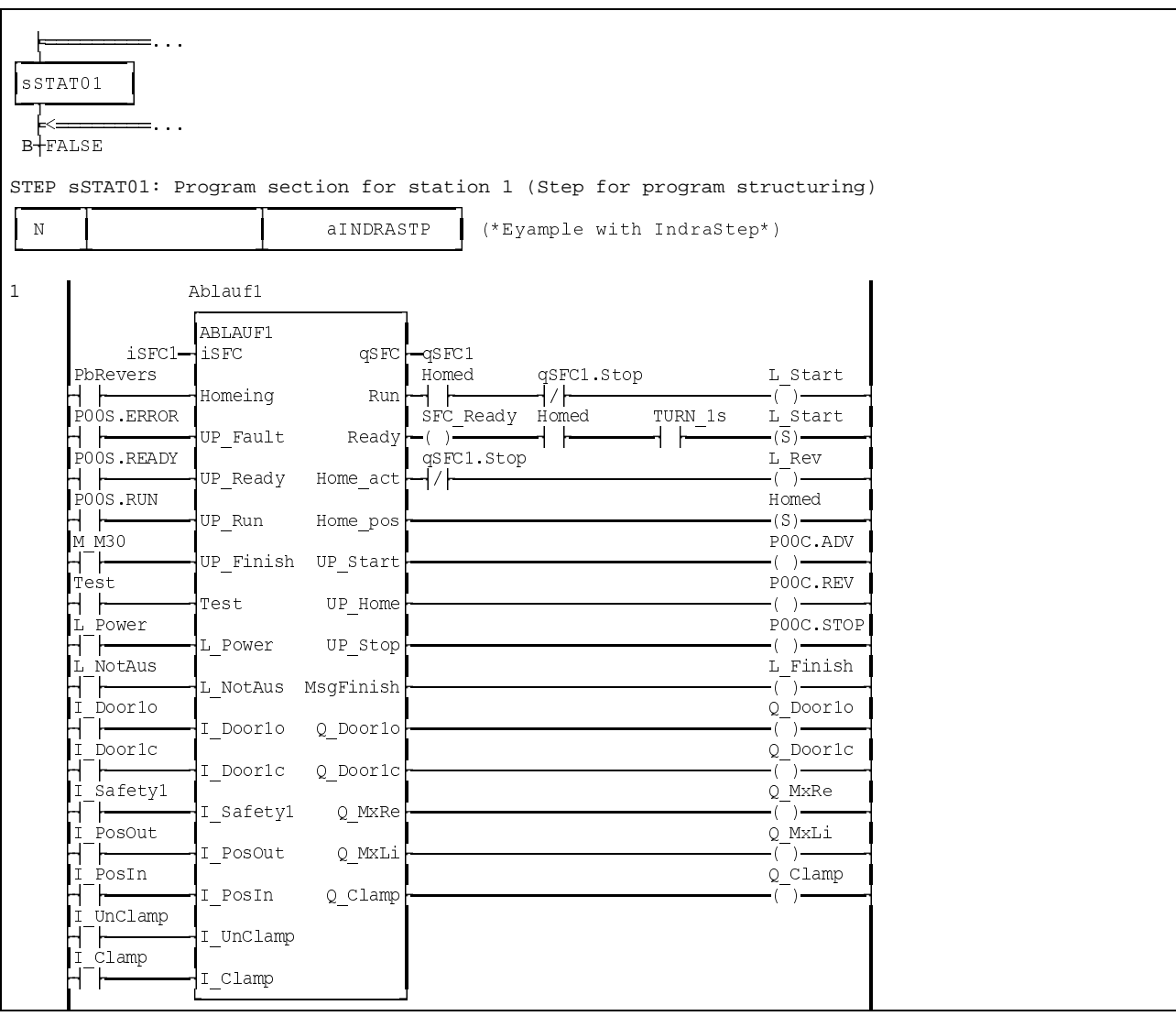

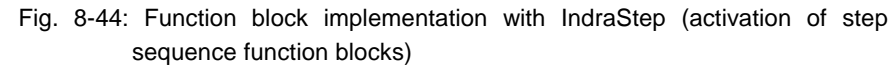

# **8.2 IndraStep function block**

## **Import**

| IMPORT                                                       | Comment.                                      |                     |  |  |  |  |
|--------------------------------------------------------------|-----------------------------------------------|---------------------|--|--|--|--|
| TYPE                                                         |                                               |                     |  |  |  |  |
|                                                              |                                               |                     |  |  |  |  |
| ********************* IndraStep SFC ************************ |                                               |                     |  |  |  |  |
|                                                              | (* Standard Types of IndraStep SFC            | $(do not clear)***$ |  |  |  |  |
| ISTYxAxx                                                     | (*commands of SFC                             | $(do not clear)$ *) |  |  |  |  |
| ISTYxBxx                                                     | (*status of SFC                               | $(do not clear)*$   |  |  |  |  |
| ISTYxCxx                                                     | (*SFC data                                    | (do not clear)*)    |  |  |  |  |
| ISTYxDxx                                                     | (*Step data                                   | $(do not clear)*$   |  |  |  |  |
| ISTYXEXX                                                     | (*Action data                                 | (do not clear)*)    |  |  |  |  |
| ISTYXFXX                                                     | (*Transition data (do not clear)*)            |                     |  |  |  |  |
| ISTYxGxx                                                     | (*Global data action control(do not clear)*)  |                     |  |  |  |  |
| ISTYXHxx                                                     | (*Diagnosis-values Boolean (do not clear)*)   |                     |  |  |  |  |
| ISTYXIXX                                                     | (*Diagnosis-values non bool. (do not clear)*) |                     |  |  |  |  |
|                                                              |                                               |                     |  |  |  |  |
| ISTYXXXX                                                     | (*Example of temporary Flags*)                |                     |  |  |  |  |
| FUNCTION                                                     |                                               |                     |  |  |  |  |
| FUNCTION BLOCK                                               |                                               |                     |  |  |  |  |
|                                                              |                                               |                     |  |  |  |  |
| ****************** IndraStep SFC ************************    |                                               |                     |  |  |  |  |
| (* Standard FB of IndraStep SFC<br>$(do not clear)$ *)       |                                               |                     |  |  |  |  |
| (*FB controls application output*)<br>ISFBxBxx               |                                               |                     |  |  |  |  |
| ************************<br>*****************************    |                                               |                     |  |  |  |  |

Fig. 8-45: Import of IndraStep function block

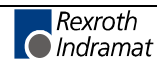

## **Allocation**

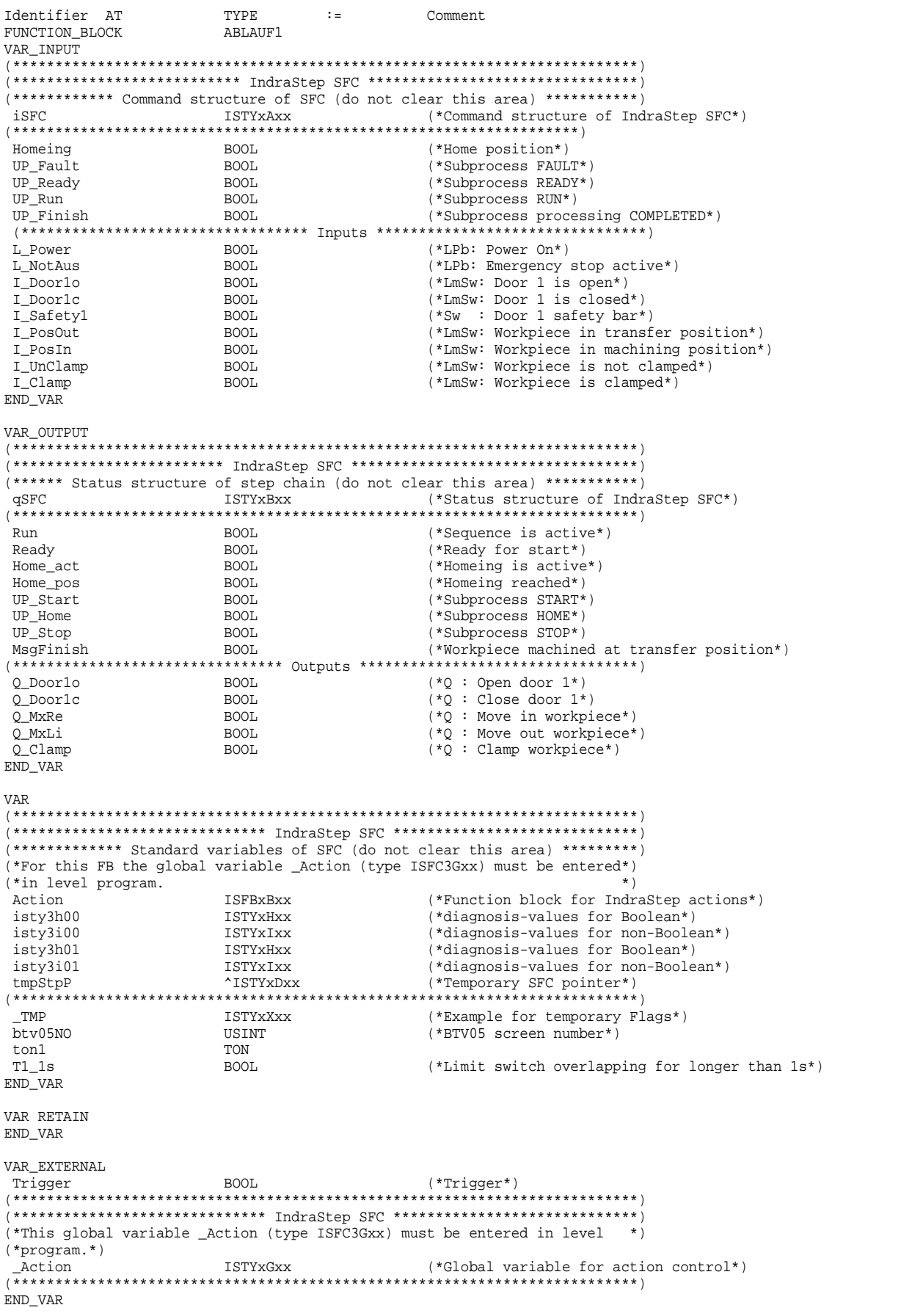

Fig. 8-46: Allocation of IndraStep function block

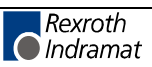

### **Implementation**

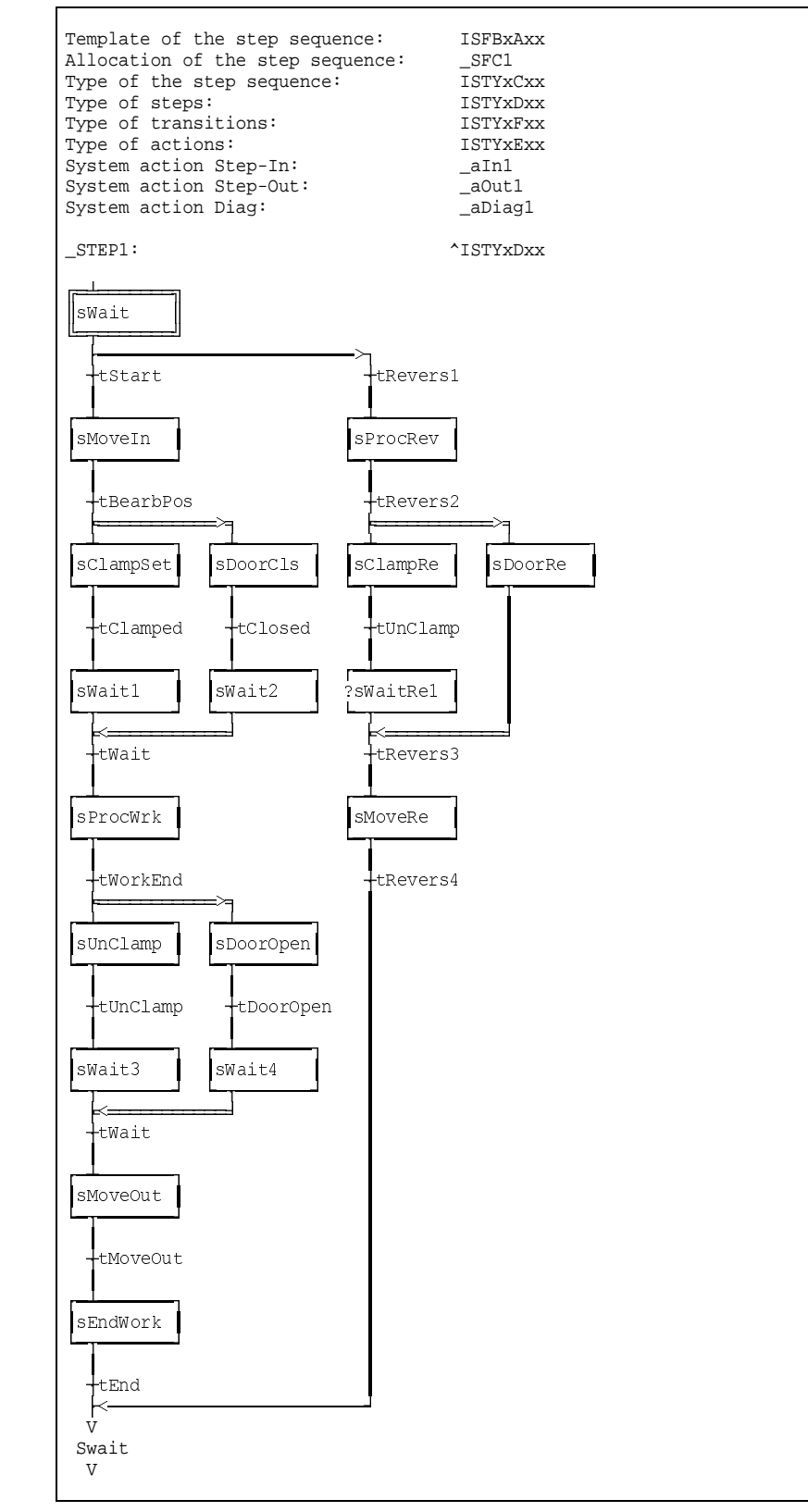

Fig. 8-47: Step sequence overview

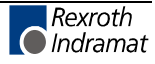

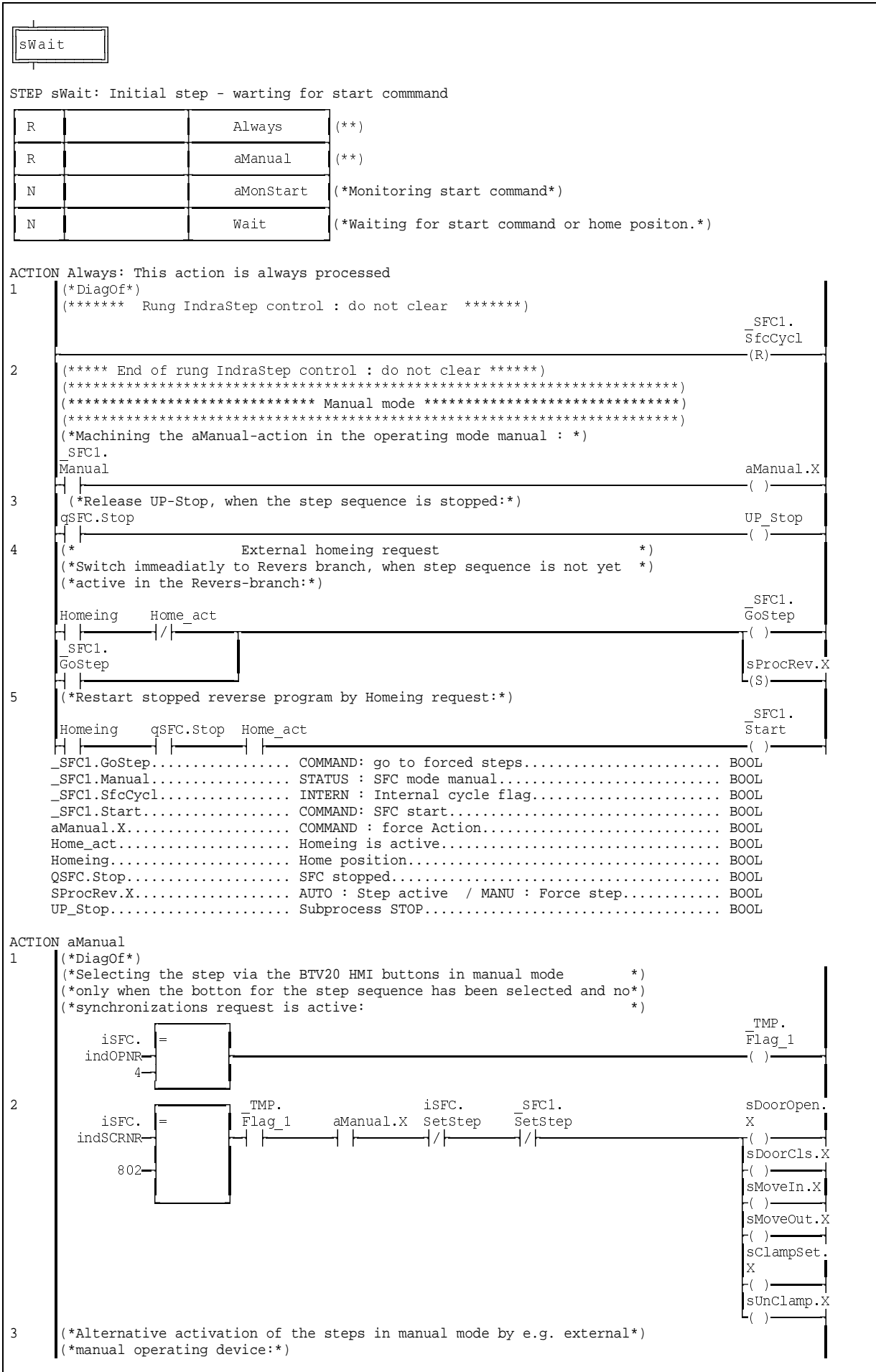

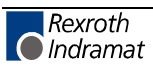

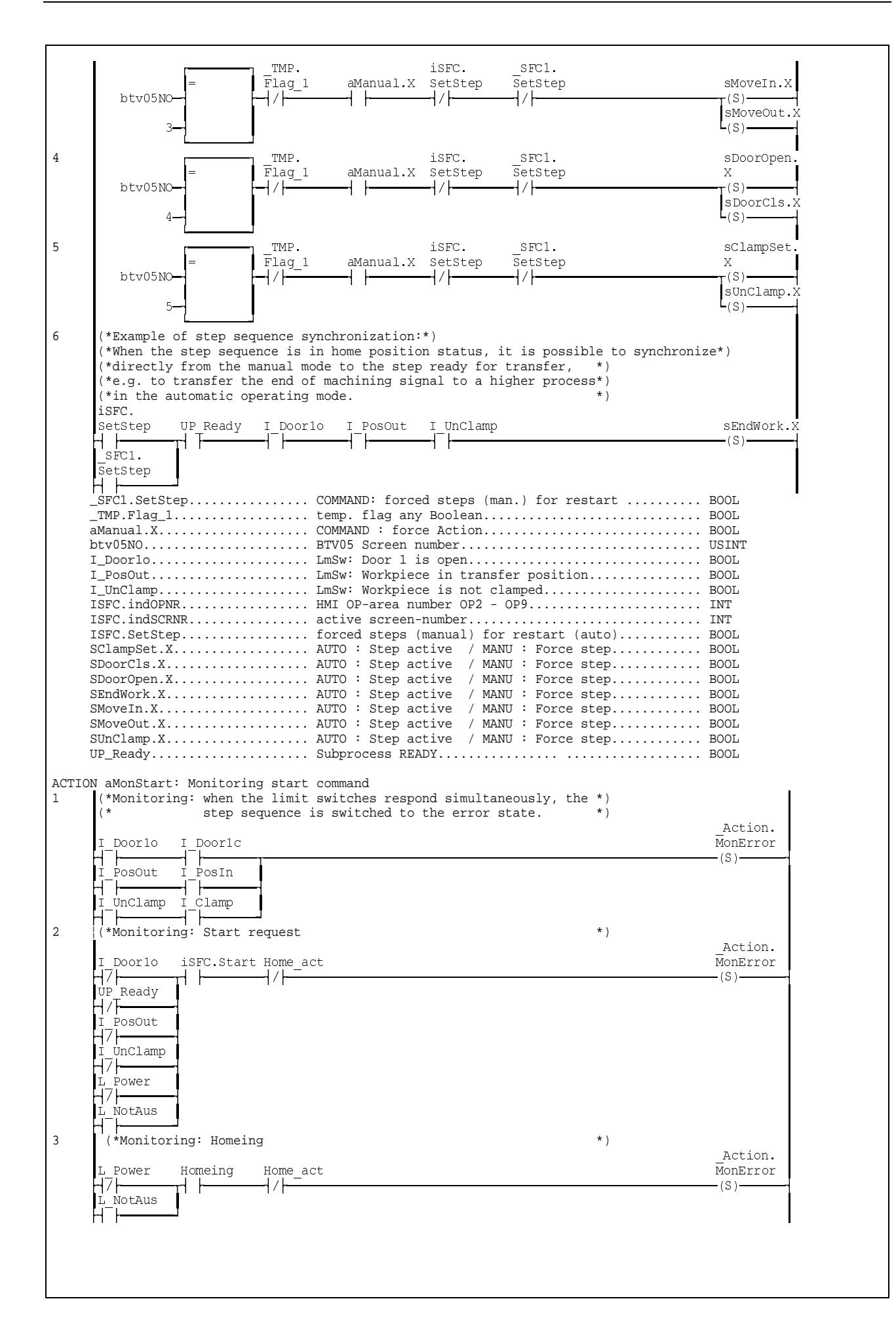

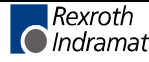

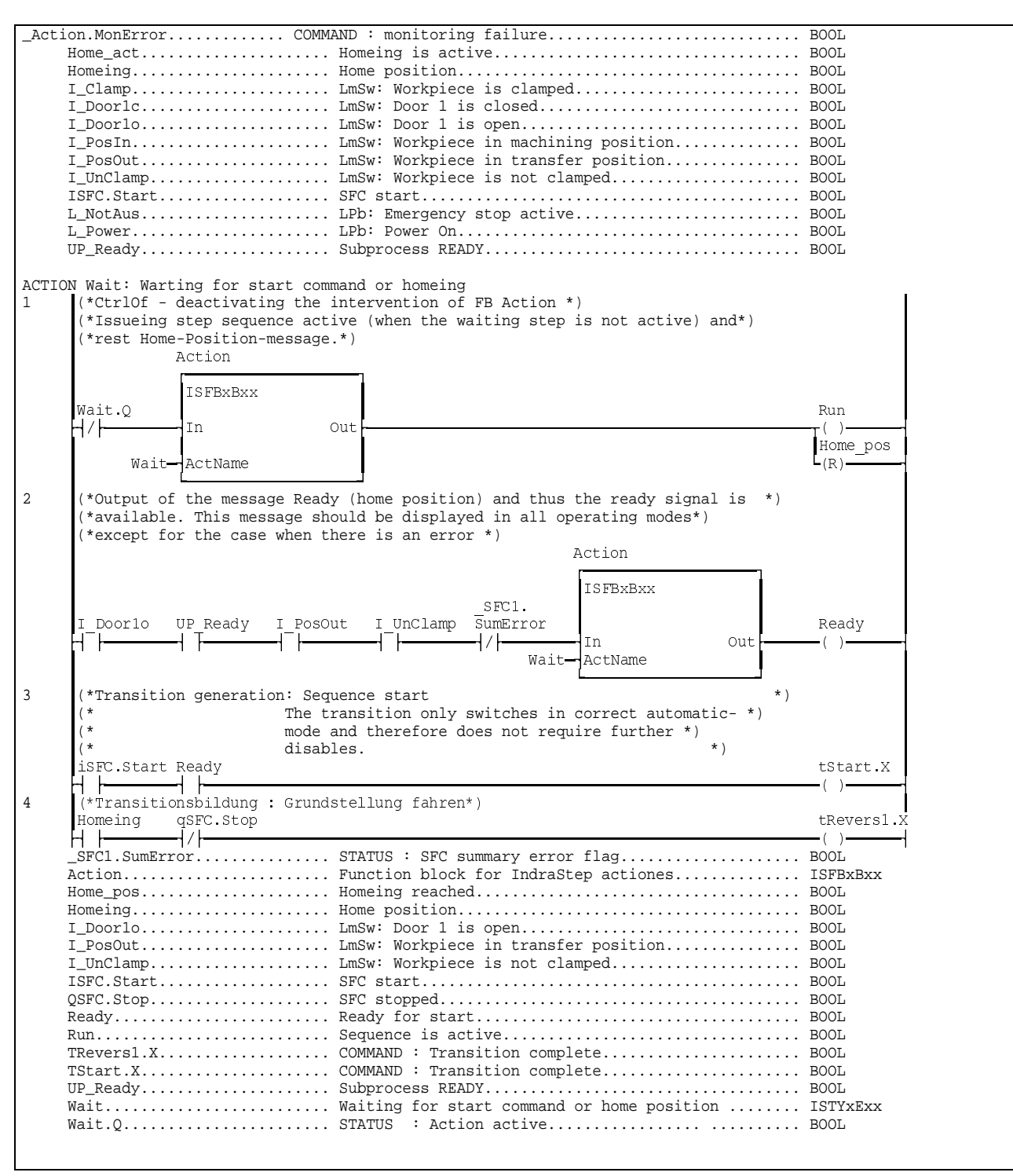

Fig. 8-48: Step 'sWait'

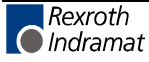

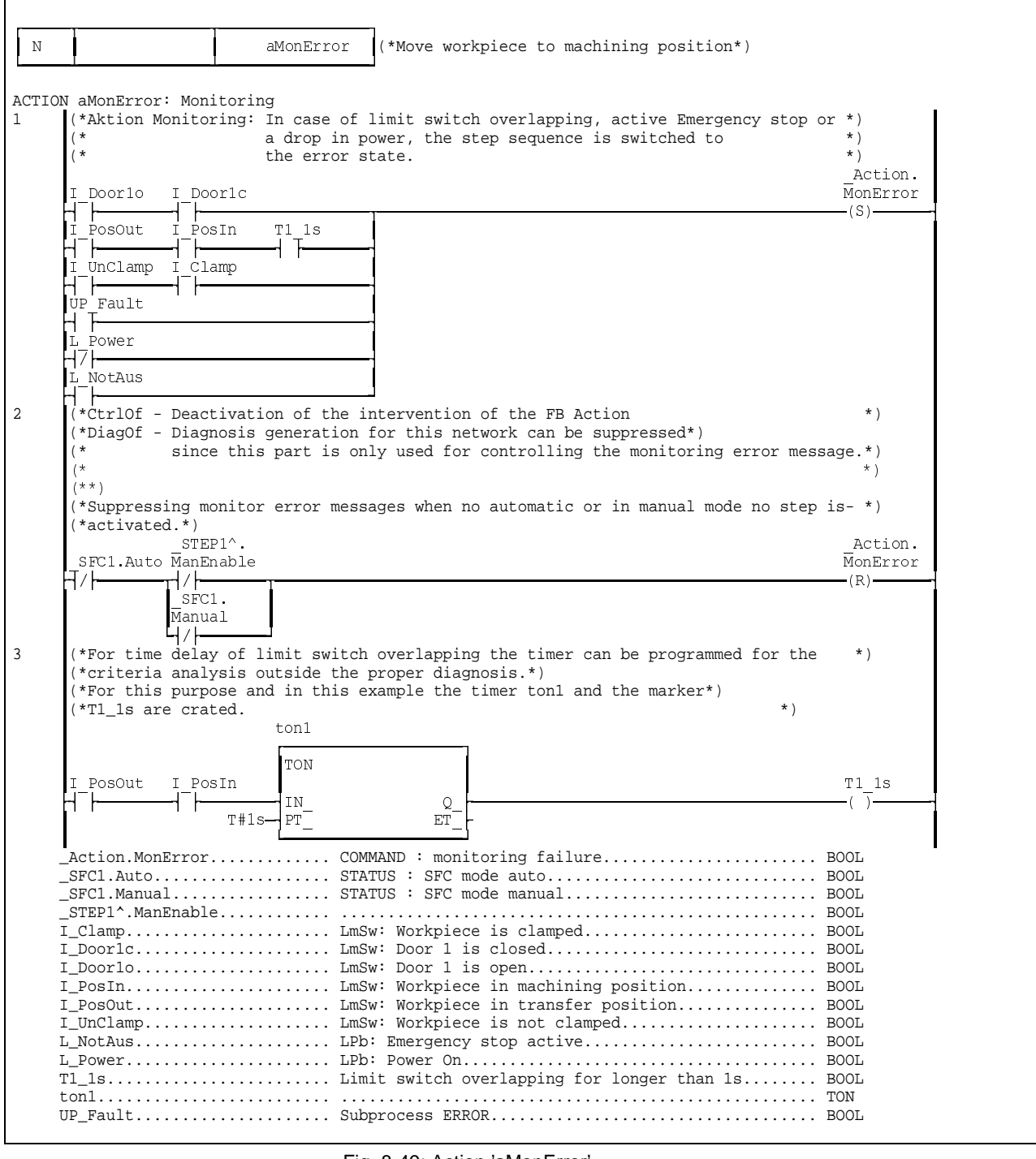

Fig. 8-49: Action 'aMonError'

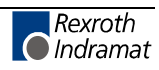

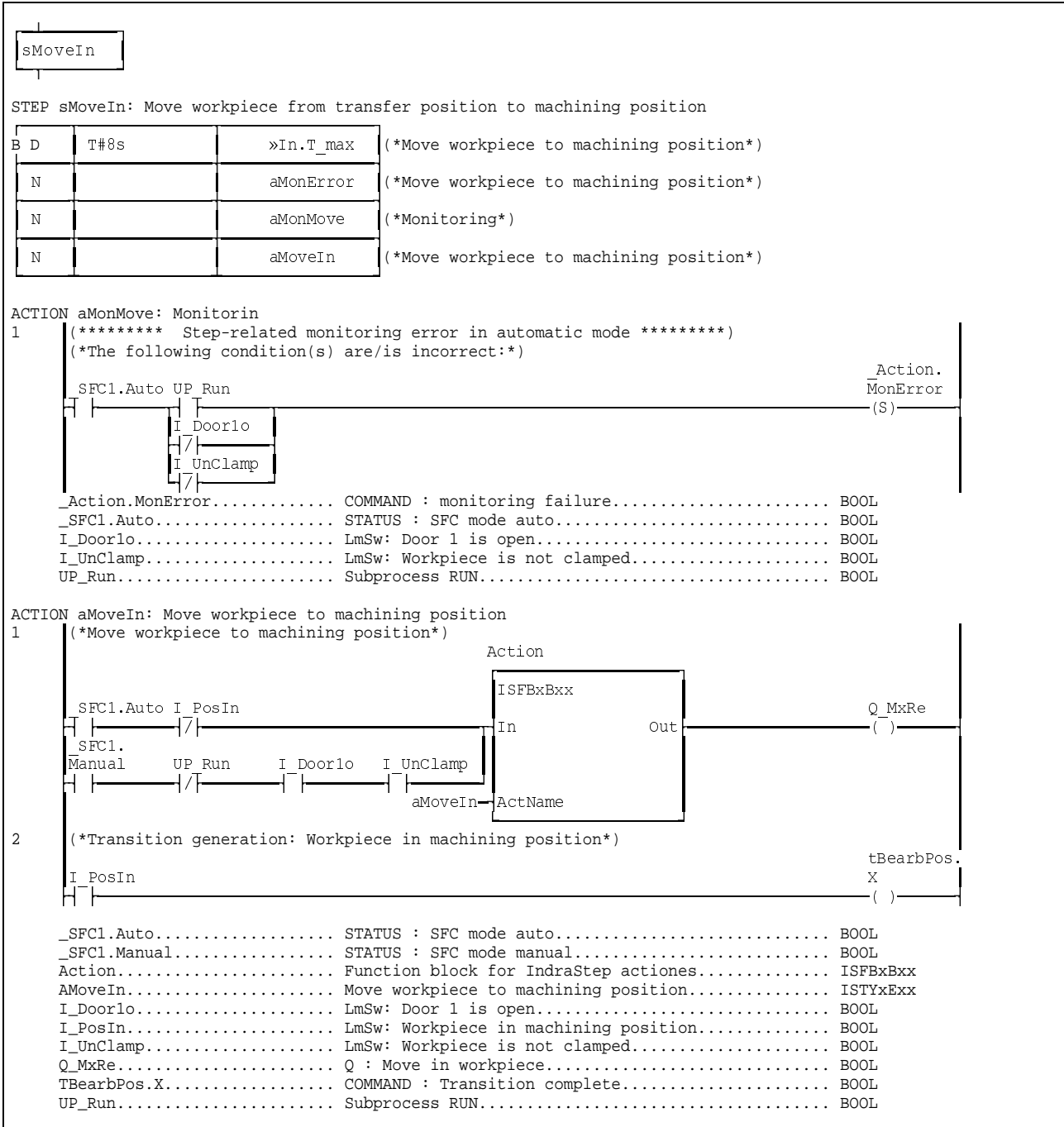

Fig. 8-50: Step 'sMoveln'

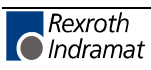

| sProcRev                                                                                                    |                                                              |                                                                                                    |
|----------------------------------------------------------------------------------------------------|--------------------------------------------------------------|----------------------------------------------------------------------------------------------------|
| STEP sProcRev: Processing step Revers                                                                                                    |                                                              |                                                                                                    |
| Ν                                                                                                    | aMonError                                                    | (*Processing step - home position*)                                                                                                    |
| Ν                                                                                                    | aProcRev                                                     | (*Processing step - home position*)                                                                                                    |
| ACTION aProcRev: Processing step- home position<br>(*Issue machining start*)<br>$\mathbf{1}$<br>Action<br><b>TRUE</b><br>l T n<br>aProcRev-ActName<br>2<br>UP Finish | <b>TSFRxRxx</b><br>Out.<br>(*Process home position reached*) | UP Home<br>Home act<br>∟(S)—<br>tRevers2.X<br>AProcRev Machining process - home position ISTYxExx<br>Home act Homeing is active BOOL<br>TRevers2.XCOMMAND: Transition complete BOOL<br>UP_FinishSubprocess processing COMPLETED BOOL |

Fig. 8-51: Step 'sProcRev'

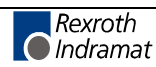

| sClampSet<br>STEP sClampSet: Clamp workpiece                                                    |                                                                                                    |                                                                                                    |
|-------------------------------------------------------------------------------------------------|----------------------------------------------------------------------------------------------------|----------------------------------------------------------------------------------------------------|
| B D<br>T#2s                                                                                     | »et.T max                                                                                                    | (*Maximum time close clamping*)                                                                                                    |
| N                                                                                               | aMonError                                                                                                    | (*Clamp workpiece*)                                                                                                    |
| N                                                                                               | aMonClamp                                                                                                    | (*Monitoring clamping not possible*)                                                                                                    |
| N                                                                                               | aClampSet                                                                                                    | $(*$ Clamp workpiece*)                                                                                                    |
| $********$<br>SFC1.Auto I PosIn<br>$(*$<br>$($ *<br>$(*$<br>(* Manuell<br>$($ *<br>$(*$<br>$(*$ | ACTION aMonClamp: Monitoring step-related: Clamping<br>(*The following condition(s) is(are) incorrect:*)<br>ACTION aClampSet: Move workpiece to machining position<br>transitions network.<br>the output.<br>Action | Step-related monitoring error in automatic mode *********)<br>Action.<br>MonError<br>-(S) –<br>_SFC1.Auto STATUS : SFC mode auto BOOL<br>I_PosIn LmSw: Workpiece in machining position BOOL<br>_Action.MonError COMMAND: monitoring failure BOOL<br>(************************** Workpiece clamping *********************************<br>(* Automatic : As long as the limit switch I_Clamp reports not clamped<br>$*$ )<br>the output is activated normally. Only when the limit<br>$*$ )<br>position is reached, the output is set to saving via the<br>$*$ )<br>$*$ )<br>: The output is activated in dependence of the allowed machine*)<br>status. In this case too the output is set to saving via<br>$*$ )<br>the transition network when reaching the limit position of<br>$*$ )<br>$*$ ) |
| SFC1.Auto I Clamp<br>$SFC1$ .<br>Manual                                                         | <b>ISFBxBxx</b><br>In<br>I PosIn<br>I PosOut<br>aClampSet— ActName                                                                                                    | Q Clamp<br>Out                                                                                                    |
| $($ *<br>$+$<br>$+$<br>′ *<br>$(*$<br>$(*CtrlOf*)$<br>I Clamp<br>H H                            | this network with CtrlOf                                                                                                    | ******** Transition generation workpiece clamping *******************<br>When reaching the end position the tranisiton marker<br>$*$ )<br>is generated and the output is set to saving. To avoid<br>$*$ )<br>that the action post-processing immediately switches off the output*)<br>when quitting the step, the intervention of the FB Action<br>$*$ )<br>has to be suppressed for this Logig in<br>$*$ )<br>$*$ )<br>tClamped.X<br>Q Clamp<br>$\mathsf{L}_{(\mathsf{S})}$                                                                                                    |
|                                                                                                 |                                                                                                    | $\_SFC1$ .Manual STATUS : SFC mode manual BOOL<br>I Clamp LmSw: Workpiece is clamped BOOL<br>I_PosIn LmSw: Workpiece in machining position BOOL<br>Tclamped.X COMMAND: Transition complete BOOL                                                                                                    |

Fig. 8-52: Step 'sClampSet'

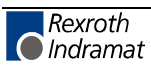

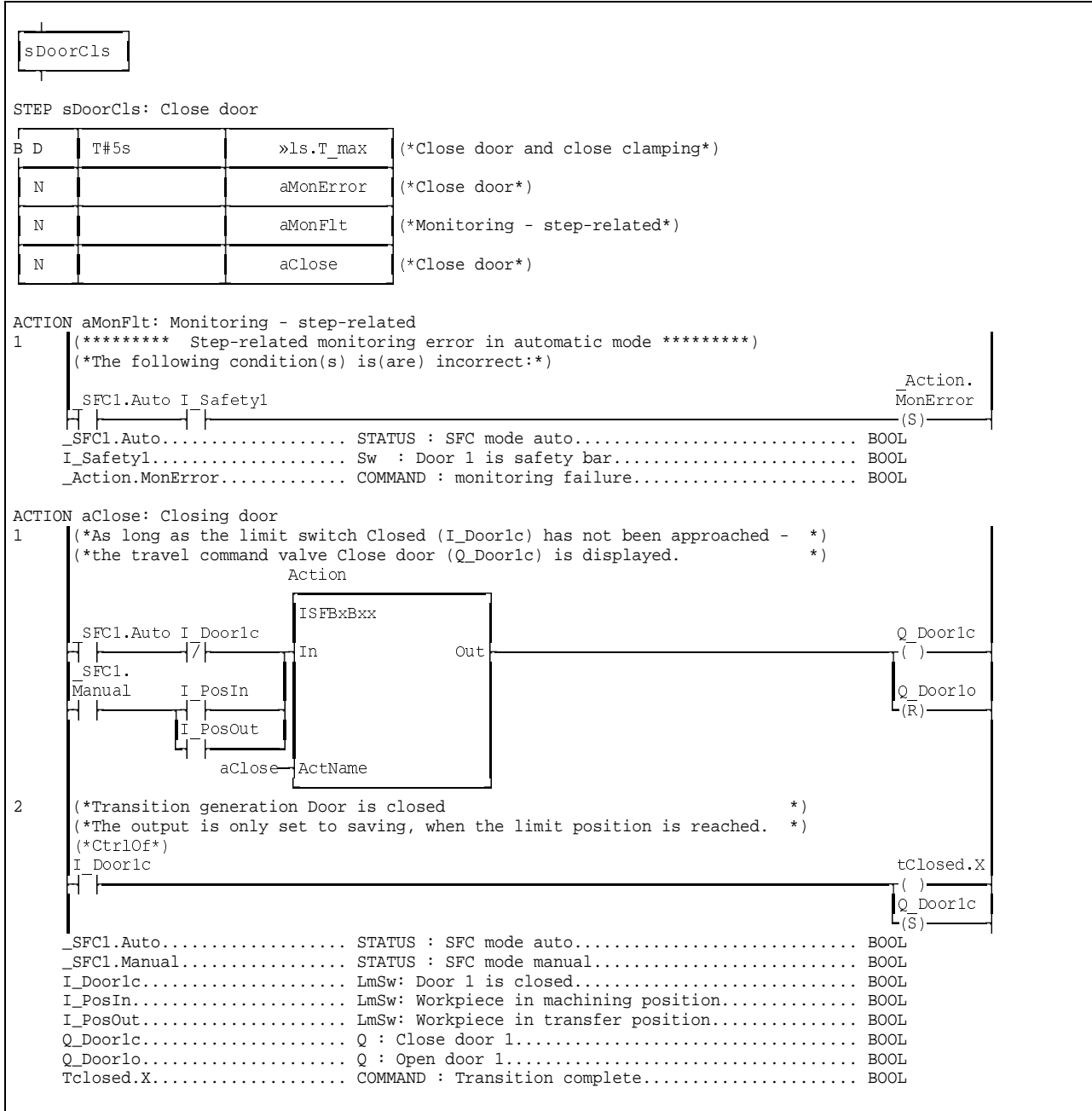

Fig. 8-53: Step 'sDoorCls'

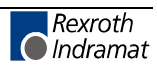

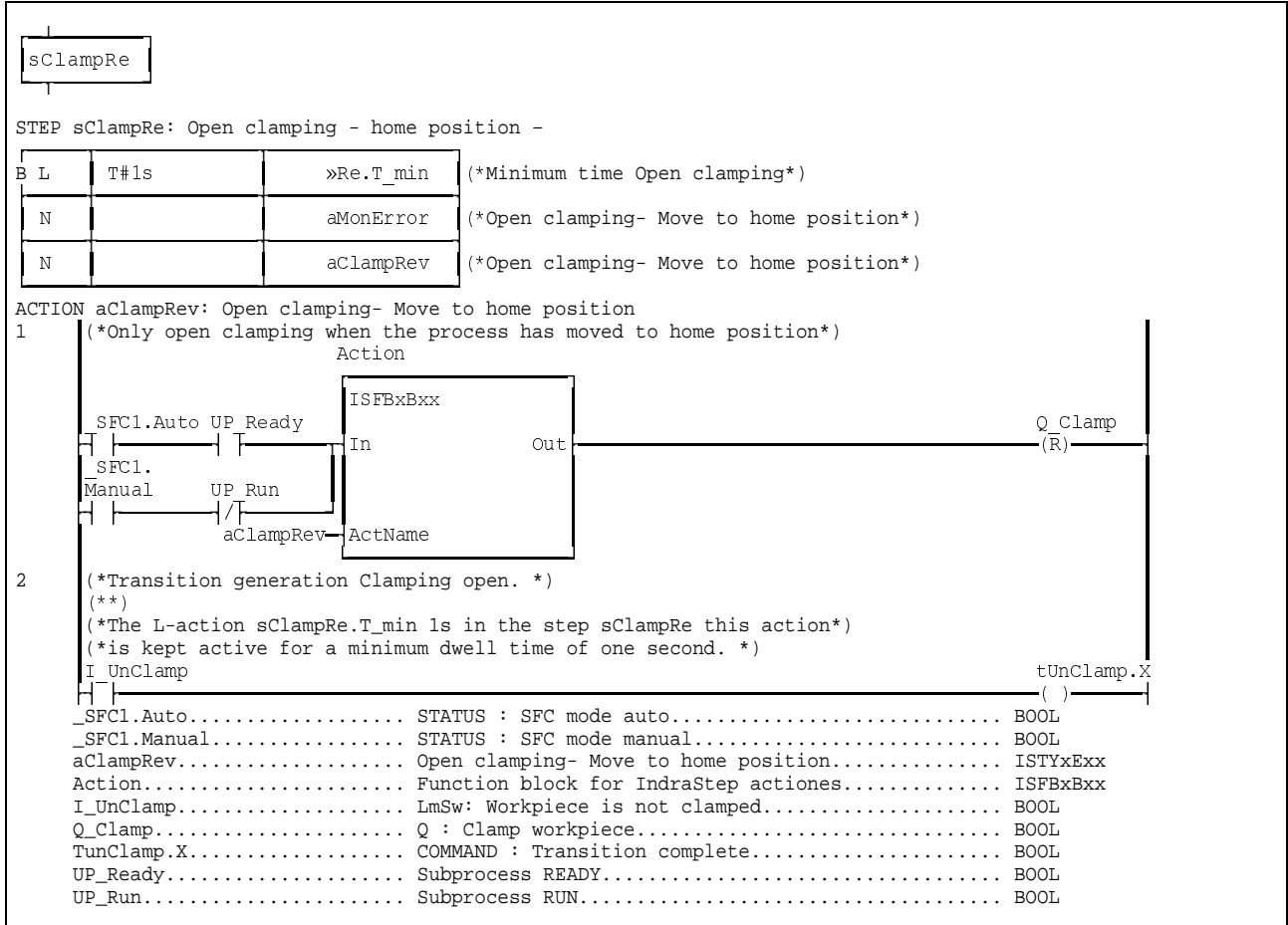

Fig. 8-54: Step 'sClampRe'

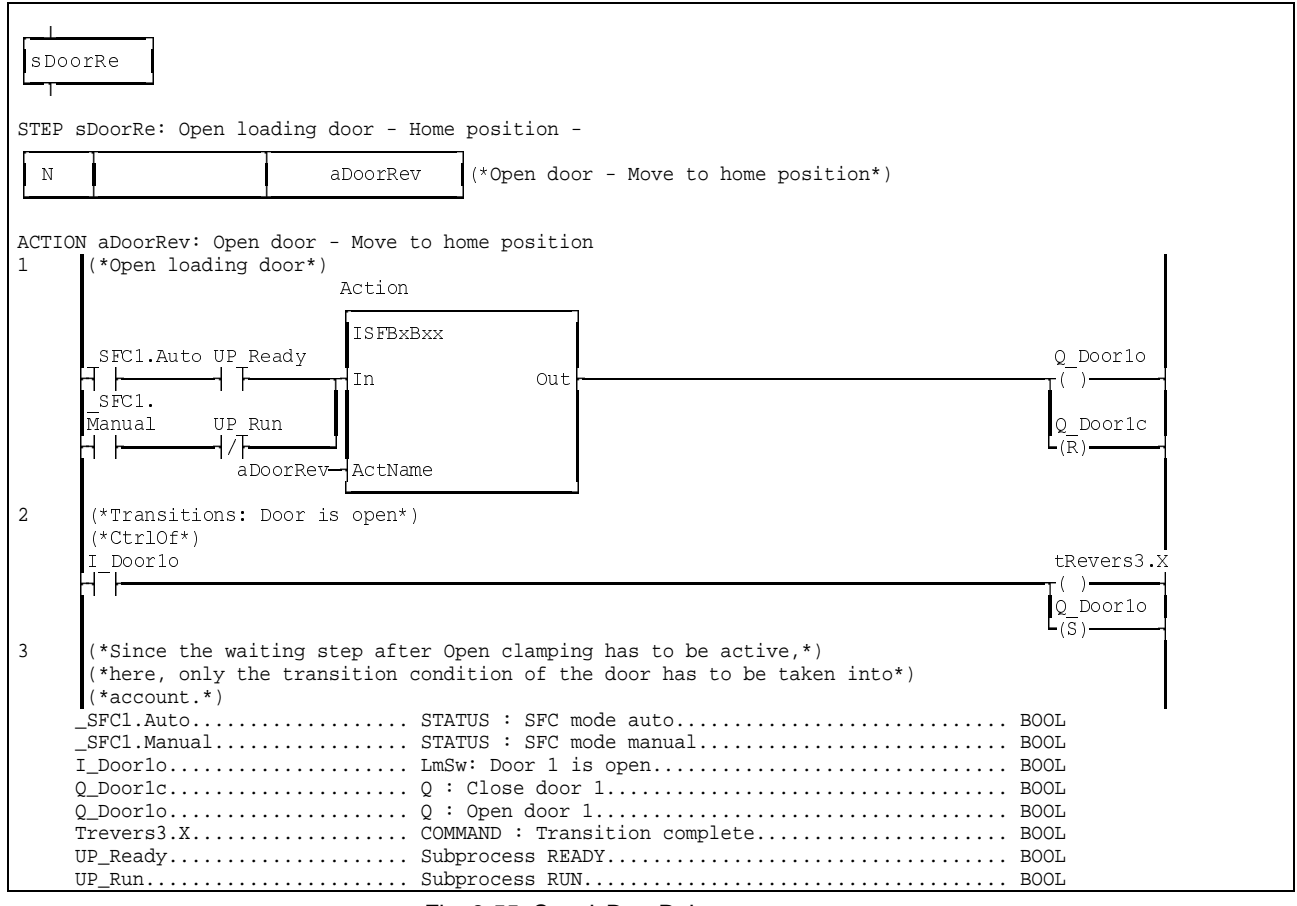

Fig. 8-55: Step 'sDoorRe'

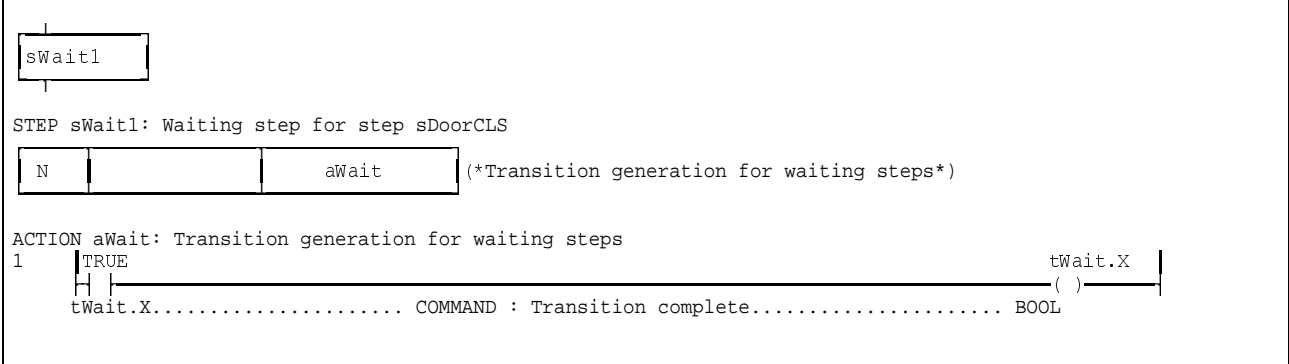

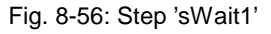

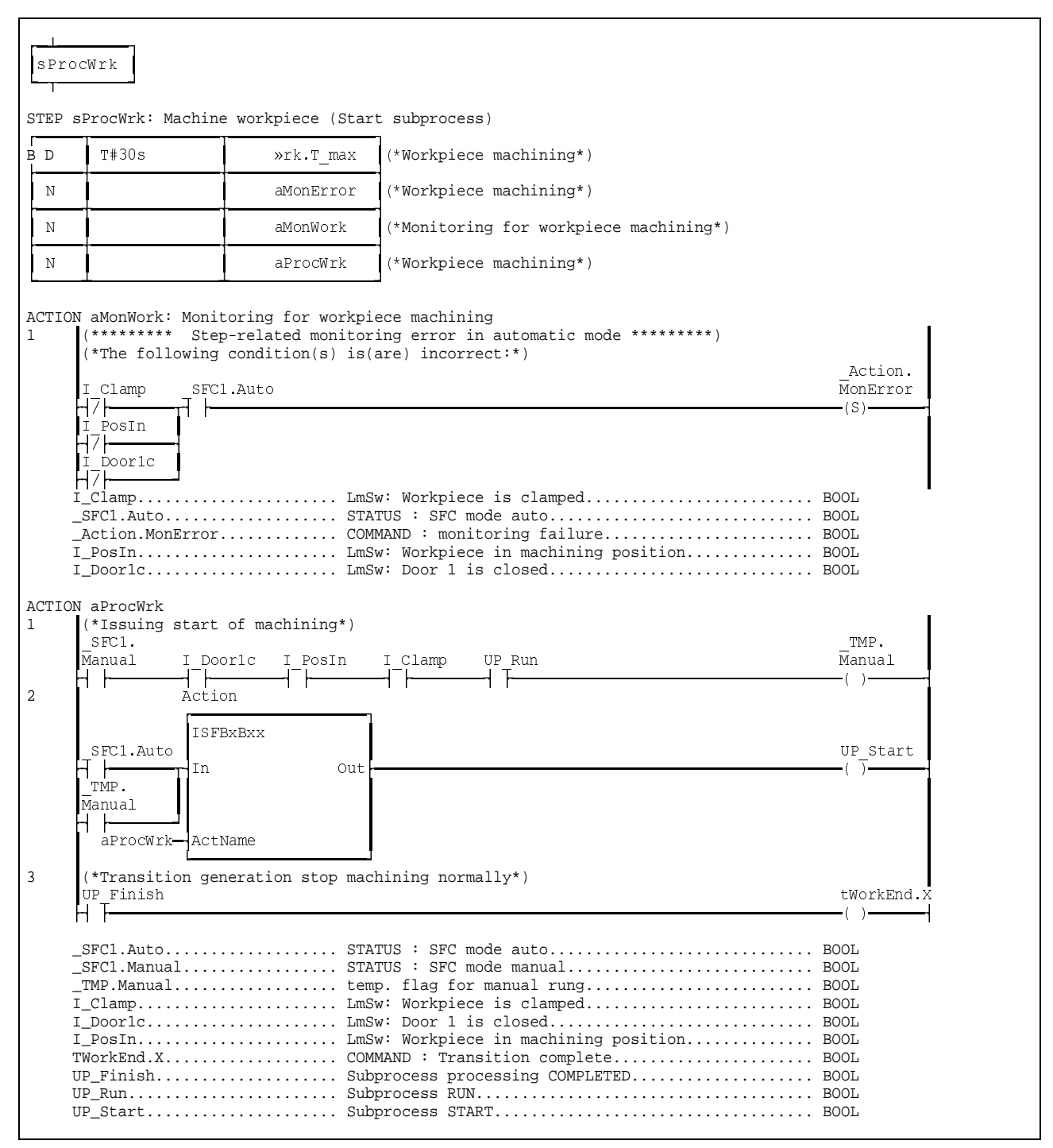

Fig. 8-57: Step 'sProcWrk'

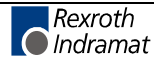

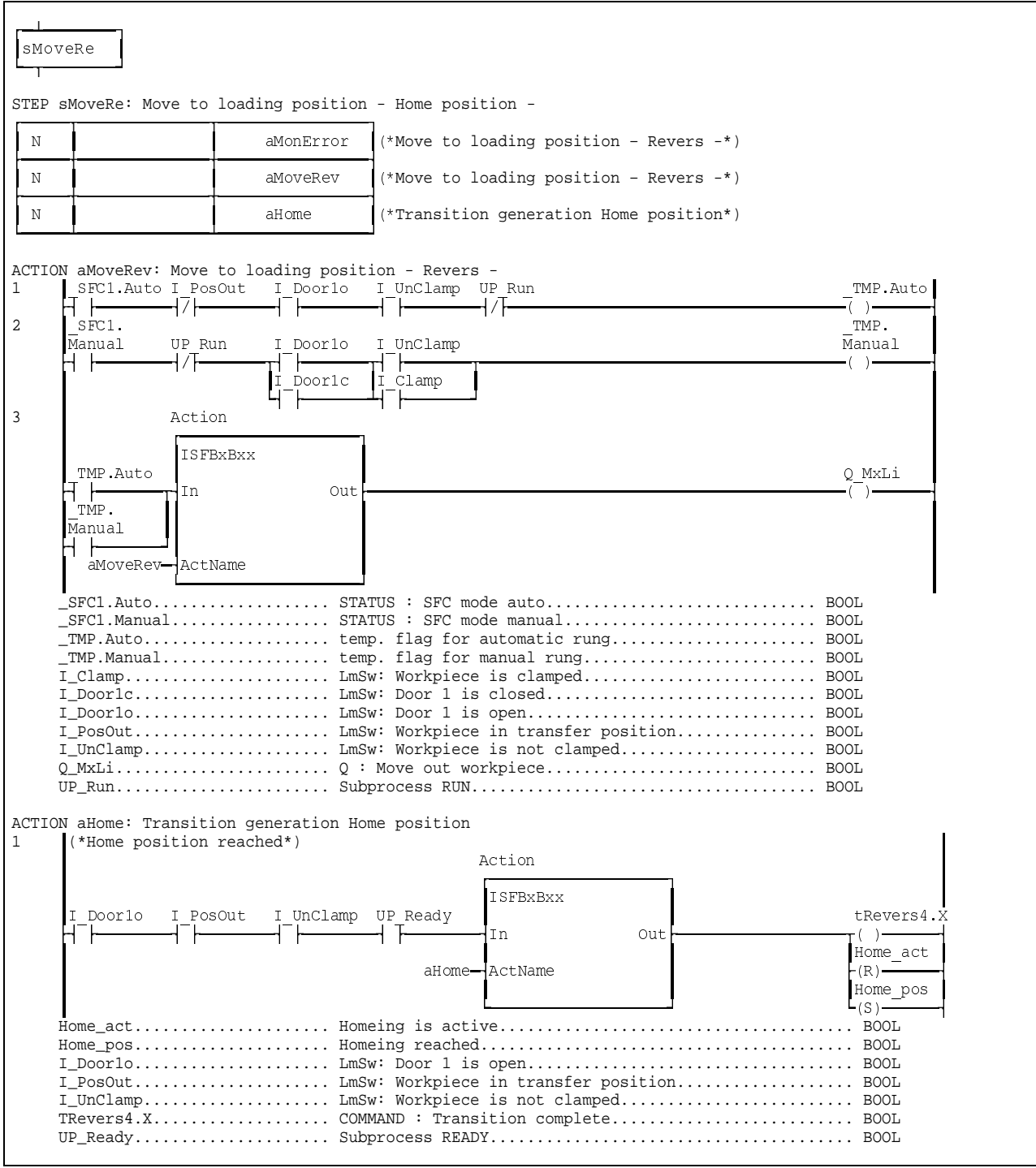

Fig. 8-58: Step 'sMoveRe'

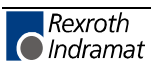

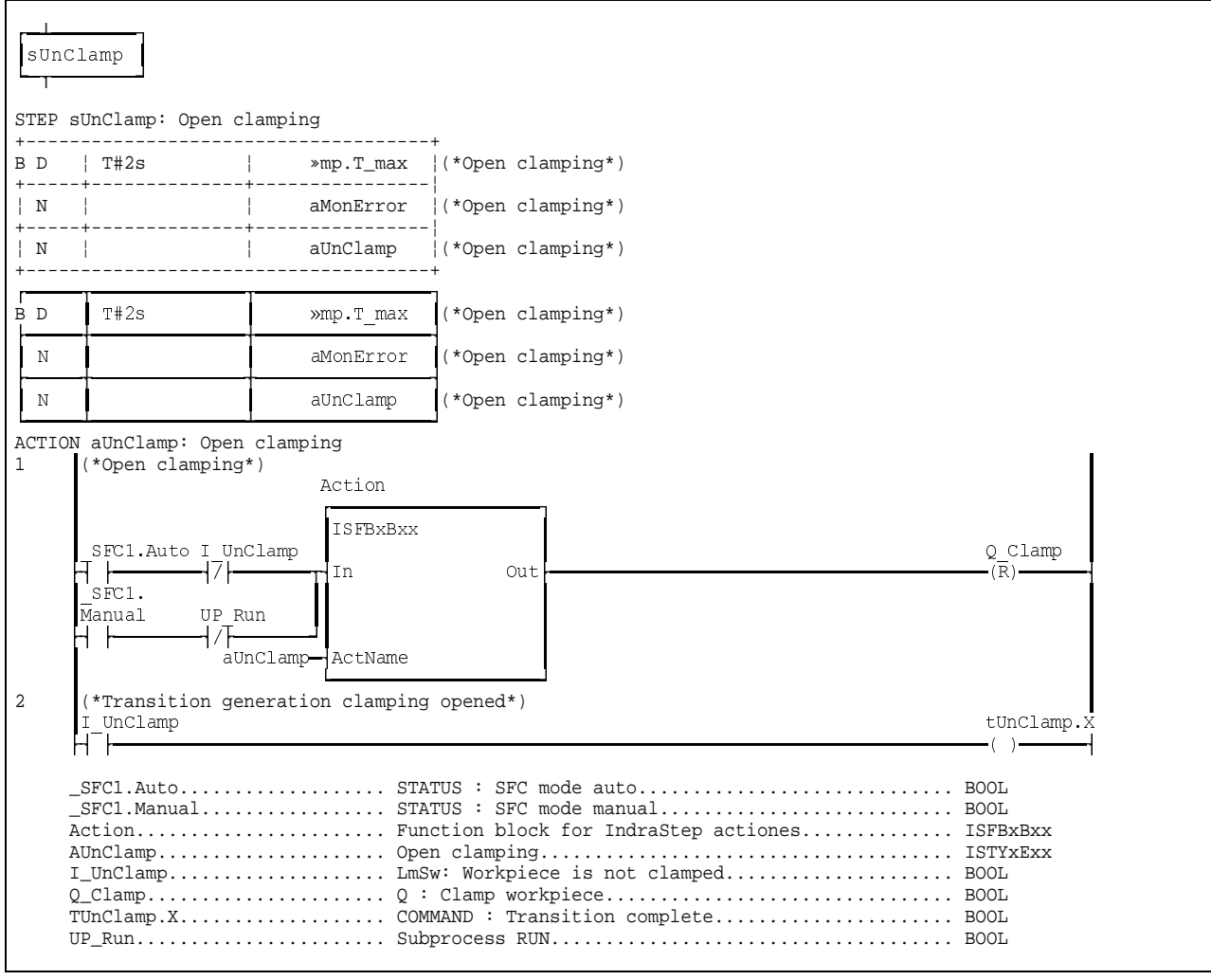

Fig. 8-59: Step 'sUnClamp'

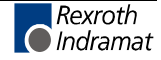

|                | sDoorOpen                                                                  |                                               |                                                                                                    |                                         |  |
|----------------|----------------------------------------------------------------------------|-----------------------------------------------|----------------------------------------------------------------------------------------------------|-----------------------------------------|--|
|                | STEP sDoorOpen: Open door                                                  |                                               |                                                                                                    |                                         |  |
| B D            | T#5s                                                                       | »en T max                                     | (*Maximum time monitoring Open door*)                                                                                                    |                                         |  |
| Ν              |                                                                            | aMonError                                     | (*Monitoring - Limit switch pair monitoring*)                                                                                                    |                                         |  |
| N              |                                                                            | a0pen                                         | $(*$ Open door*)                                                                                                    |                                         |  |
|                | ACTION aOpen: Open door                                                    |                                               |                                                                                                    |                                         |  |
| $\mathbf{1}$   |                                                                            |                                               | (*In order to avoid exceeding the maximum width of representation of the<br>$*$ )<br>(*ladder diagram it is possible to use temporary flags. To avoid that<br>$*$ )<br>(*the FB Action is also switched in the intermediate flags,<br>$*$ )<br>(*no intervention takes place in case of variables starting with _TMP<br>$*$ )<br>(*formed as a simple network result. The structure _TMP (Typ ISTYxXxx)<br>$*$ )<br>(*is an example structure and can be modified, if necessary.<br>$*$ )<br>(*To allow an operating mode independent difference between the network branches *)<br>(*In order differentiate the network branches operating mode dependently<br>$*$ )<br>(*the step sequence data structure _SFC1 flags are integrated for auto,<br>$*$ )<br>(*auto-single step mode (_SFC1.Auto;_SFC1.AutoTipp), manual (_SFC1.Manual)*)<br>(*and for errors discrimination ( SFC1.SumError; SFC1.TmrError).<br>$*$ )<br>(*As long as the limit switch open (I_Doorlo) is not approached -<br>$*$ )<br>(*The travel command Valve Open door (Q_Doorlo) is issued.<br>$*$ ) |                                         |  |
|                | SFC1.Auto I Doorlo                                                         | (*Example automatic branch with transfer flag | $*$ )                                                                                                    |                                         |  |
| 2              |                                                                            |                                               |                                                                                                    | TMP.Auto                                |  |
|                | (*Further network to extend the automatic branch*)<br>TMP.Auto<br>TMP.Auto |                                               |                                                                                                    |                                         |  |
| 3              |                                                                            | (*Example Manual branch with transfer flag*)  |                                                                                                    |                                         |  |
|                | $SFC1$ .<br>Manual<br>UP Run                                               |                                               |                                                                                                    | TMP.<br>Manual                          |  |
| $\overline{4}$ | Action                                                                     |                                               |                                                                                                    |                                         |  |
|                | TMP.Auto<br>╶┝<br>In<br>TMP.<br>Manual<br>a0pen-<br>-ActName               | <b>ISFBXBXX</b><br>Out.                       |                                                                                                    | O Doorlo<br>λ.<br>Q Doorlc<br>$-(R)$    |  |
|                | I Doorlo                                                                   |                                               |                                                                                                    | tDoorOpen.<br>Χ<br>Q Doorlo<br>$L(S)$ – |  |
|                |                                                                            |                                               | _SFC1.Auto STATUS : SFC mode auto BOOL<br>$\_SFC1$ . Manual STATUS : SFC mode manual BOOL<br>TDoorOpen.X COMMAND: Transition complete BOOL                                                                                                    |                                         |  |

Fig. 8-60: Step 'sDoorOpen'

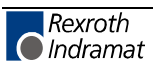

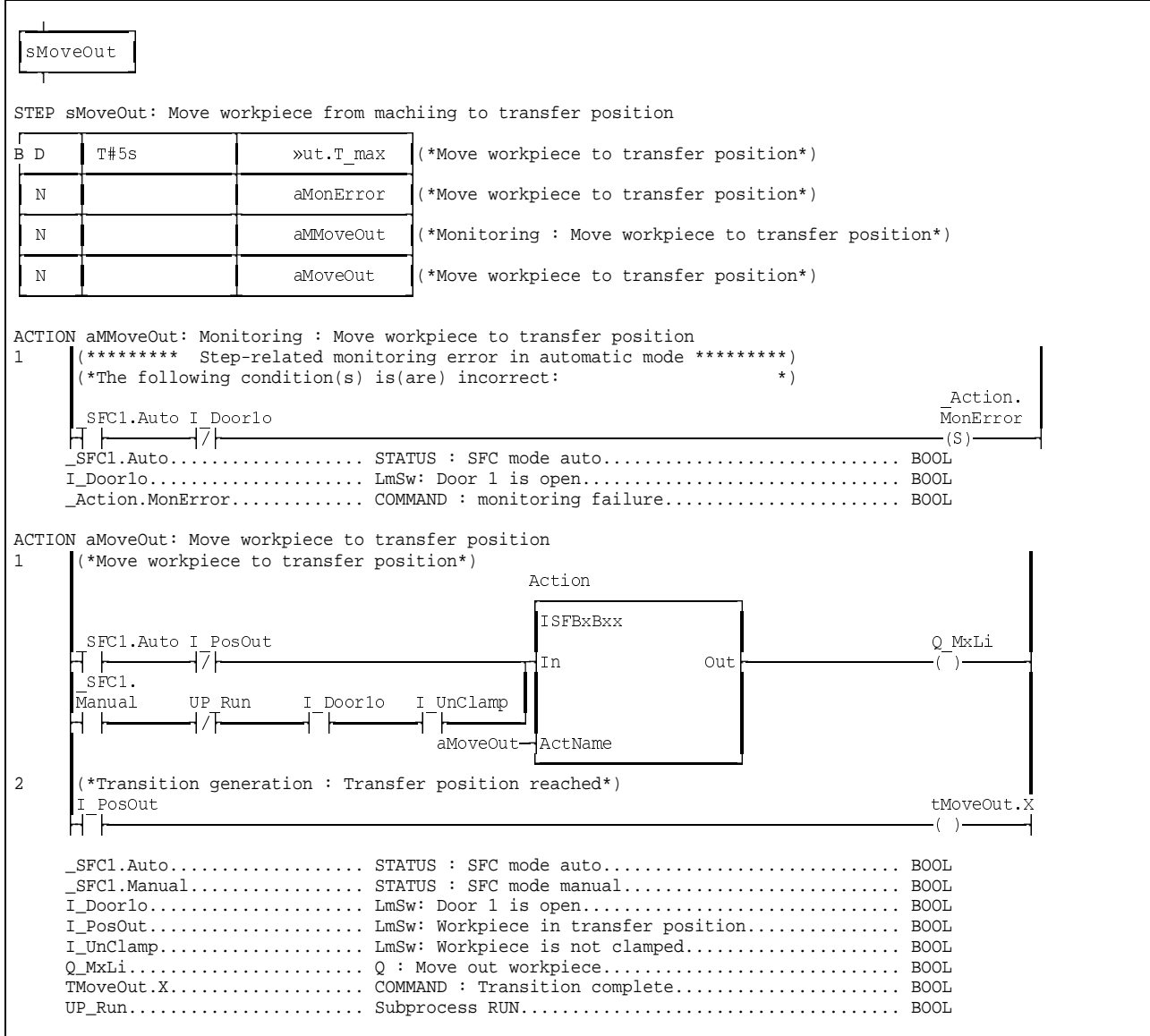

Fig. 8-61: Step 'sMoveOut'

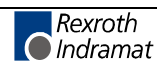

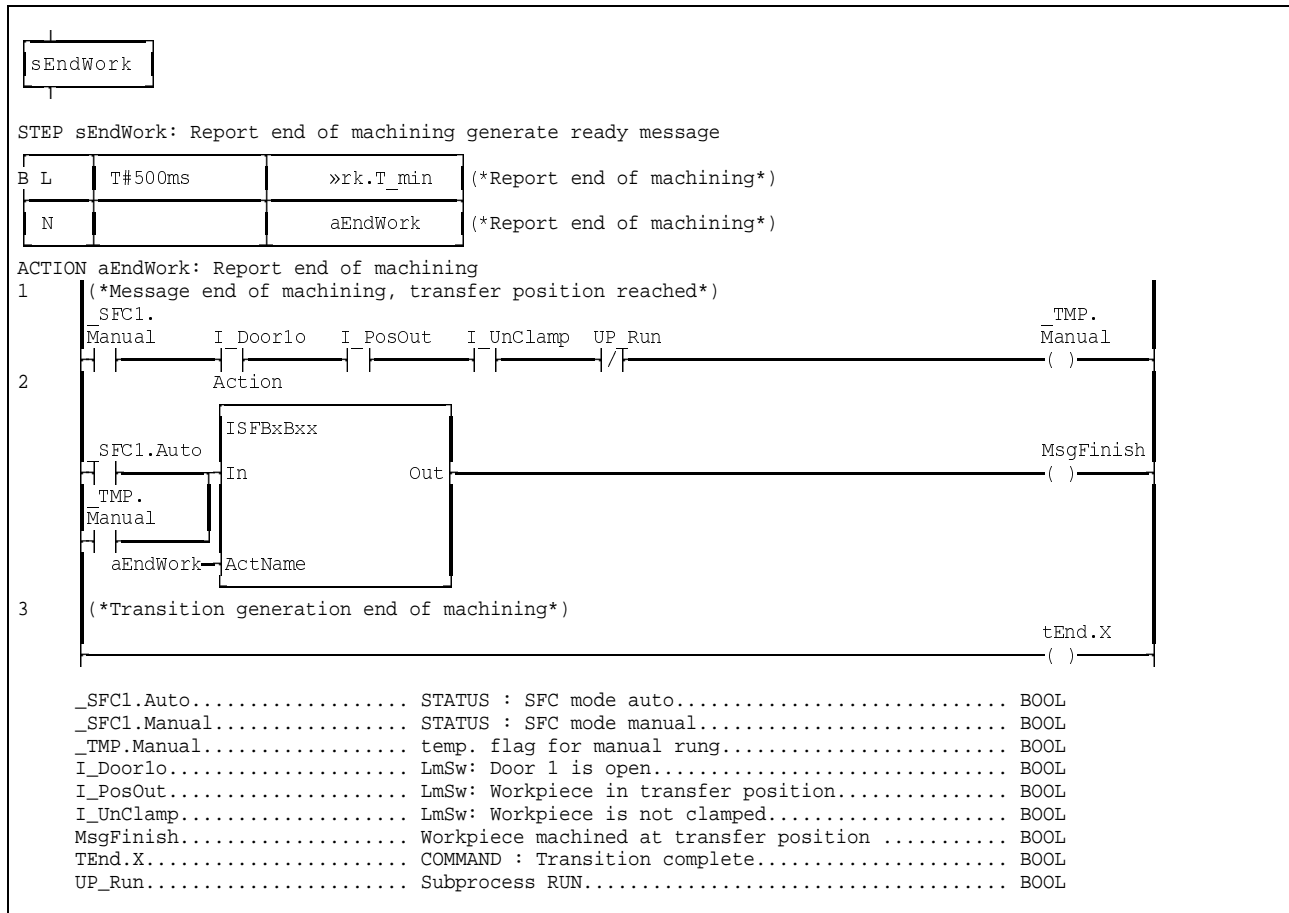

Fig. 8-62: Step 'sEndWork'
# **9 Index**

Action 4-4 \_Action.MonError 3-3 \_SFC1 4-4 \_SFC1.MonError 3-3 \_TMP 4-4

#### **<**

**\_**

<Action name>.A - general action processing 5-3 <Action name>.Q - normal action processing 5-3 <Action name>.X - forcing an action 5-3 <Aktion>.X 6-4 <iSFC.Start> 6-1 <Step name>.T\_max 5-8 <Step name>.T\_min 5-7 <Step>.ActionIn 6-3 <Step>.ActionIn - executability indication 5-2 <Step>.ManEnable 6-3 <Step>.S - transition for step fulfilled 5-2 <Step>.T - current step time 5-1 <Step>.T\_max - maximum step time 5-3 <Step>.T\_min - minimal step time 5-3  $<$ Step> $\lambda$  6-3 <Step>.X - Step active 5-1 <Step>.X\_ - Step active during processing time 5-2 <Transition name>.X 5-4 <Transition>.X 5-5 <Transition>.X\_ 5-5

### **A**

Action 5-3 Action name Always 4-3 Action names which do not lead to the insertion of FB Action 4-3 Action processing 6-2, 6-5 Action qualifier R 4-3 Action system variables 6-5 Action type 5-4 Action.MonError 4-5, **5-7** Action.MonError / SFC1.MonError 5-6 Activation of actions depending on the operating modes 1-5 Admissible action qualifiers 5-4 Advantages of IndraStep 1-5 AktName.Q 4-1 Allocations on program level 3-5 aManual 4-3 aMonError 4-3, 7-6 An overview of IndraStep 1-2 Analysis 7-6 AND-branch various steps 1-7 Applicable qualifiers 5-4 Application of a step constellation to the automatic mode 4-5 Automatic insertion 4-3 Automatic mode 3-3, 4-4 Automatic single step 6-1 automatic single step mode 3-2 Automatic-single-step 4-4

#### **B**

Behavior of the actions in dependence of the step sequence state 1-5 Boolean actions 5-4 Boolean operations 4-2

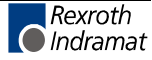

Boolean time-delayed (D) action 5-3, 5-8 Boolean time-limited (L) action 5-3, 5-7 Boolean variables as transition name 5-5 Button in WinHMI 6-3

### **C**

Cancelation the forcing 6-4 Cause of an error 1-8 Change of operating modes 3-2 Change of steps 6-1 COMMAND 3-3 Command signals for internal step sequence control 4-5 Control interface of the IndraStep function block 3-1 Control of the command output 3-2, 4-1, 4-2, 4-3, 5-4 Control of the command output of a standard step sequence 4-1 Control of the command output of an IndraStep step sequence 4-2 Controlling the diagnosis generation 7-6 Correct automatic mode 5-1 Criteria analysis 1-8, 6-3, 7-2, 7-4, 7-6 Current version 2-1 Cyclical program 1-2

### **D**

Data and control sturcture of the IndraStep-FB 3-3 Data memory required 2-2 Deactivation of the command output 3-2 Deactivation of the diagnosis generation 7-6 Deleting errors 1-6 Descending edge 6-4 Designation of function and data types 3-1 Diagnoses in a case of error 7-5 Diagnosis 1-8, 7-1 Diagnosis display 7-1 Diagnosis generation 7-6 Diagnosis texts and criteria analysis 5-1 DiagOf 7-6 DiagOn 7-6 **Difference between \_Action.MonError and \_SFC1.MonError 5-7** Display options 7-3 Dynamical waiting step 1-6

# **E**

Elements of the IndraStep control structure \_SFC1 3-3 Error case 7-6 Error evaluation 4-1 Error management 4-1 Error message 3-3 Error state 3-2, 3-3, 4-5, 5-6 Error text 3-2 Event monitoring 3-3, 5-6 Executability indication 5-1, 6-3 Expired step time monitoring 3-3 External request 1-8, 6-2 Extra work for error evaluation creation 5-1

### **F**

Fault 1-6 Fault messages 7-1 Faulted step 1-6, 1-8, 3-2, 7-6 Faults 7-1 Faulty states 1-8 FB Action 4-2 FB input iSFC 3-1 FB output qSFC 3-2 FBS 2-1

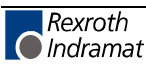

FB-template ISFBxAxx 2-2 First active manual mode-SPS cycle 6-3 Forced action 4-2 Forcing actions 6-4 Forcing steps 6-2 Frozen state 7-3 Fulfilled transition condition 6-1 Fulfillment of the transition 6-1 Function block POU 2-1 Functionality of the FB Action 4-2

#### **G**

Generates an error state 4-5 Generation of a transition result 5-5 Global agreement 3-5 Global and local monitoring 1-6

#### **I**

iCOMMAND 3-3 IL 2-1 Immediate stop monitoring 1-7, 6-1 **Immediate stop monitoring error message 5-6** Immediate stop monitoring fault 7-6 Implementation 4-1 Import on program level 3-5 Impossible step constellation 3-2 IndraStep 1-1, 1-4, 2-1 IndraStep operating modes 6-1 Info texts 7-1 Initial error analysis 1-8, 7-6 Input iSFC 3-1, 6-1 Installation 7-5 Interface of the IndraStep step sequence 3-1 INTERN 3-3 Internal command and status signals 1-7 Internal communication 3-5 Internal control possibility of the step sequence 1-7 Internal error 1-7 Invalid step combination 6-2 ISFBxAxx 2-1 iSFC.AutoStep 3-2 iSFC.ClrError 3-2 iSFC.indOPNR 3-2 iSFC.indSCRNR 3-2 iSFC.Manual 3-2 iSFC.Reset 3-2 iSFC.SetStep 3-2 iSFC.Start 3-1 ISFC.Stop 3-1 iSTATUS 3-3

#### **L**

Label CtrlOf 4-4 Label CtrlOn 4-4 Labels between which FB Action will not be inserted 4-4 Language-dependent management 5-1 LD 2-1 Limit switch pair monitoring 4-3 Logic result 4-1

#### **M**

Manual mode 1-8, 4-4, 5-2, 6-2 Masks 1-8, 6-2 Max. number of parallel steps 2-2 Maximum dwell time in the step 5-8

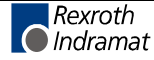

Maximum number of actions 2-2 Maximum number of transitions 2-2 Maximum step number 2-2 Maximum step time 1-6, 5-3 Maximum time 5-7 Maximum time monitoring 6-1 Maximum waiting time for fulfilled transition 1-8, 6-1 Message areas 7-1 Minimal step time 1-6 Minimum dwell time in the step 5-7 Minimum step time 5-7 Minimum time 5-7, 6-1 Missing conditions 1-8, 6-3 Moduldef.INI 7-5 Monitoring 1-6, 4-3 Monitoring in manual mode 1-8, 6-2 Movement enabling in the manual mode 6-3 Movement executingsteps 6-2 Movement indication 1-8, 6-3 Multi-language function 7-1 Multiple use 2-2

#### **N**

Nachbearbeitung 5-3 Network comment 7-6 Network result 5-2, 6-3 New program 3-5 No executability indication 1-8, 6-3 Non-Boolean action 4-1 Non-Boolean operation 4-3 Non-Boolean states 7-6 Not-fulfilled action 1-8 Not-fulfilled transition 1-8

### **O**

Online representation 7-3 **Online-editing 4-2** OP 3 Diagnosis 7-5 Operating device 6-2 Operating devices 1-8 Operating mode behavior of the step sequence 1-7 Operating mode control 5-6, **5-7**, 6-3 Operating mode selection 1-6 Operating mode switch-over 6-5 Operating modes 4-1 Operating state 3-4 Origin of the visualization data 1-2 Output qSFC 3-1, 6-1 Overview of ProVi message types 1-2

#### **P**

Physical external interface of the IndraStep function block 3-5 Post-processing 4-1, 4-2, 6-4 Post-processing identification 6-5 Post-processing phase 5-6 Prerequisites 7-5 Preselected step constellation 3-3 Preselection 6-2 Program and allocation comments 5-1 Program memory required 2-2 Program POU 2-1 Program relation between end of action and transition result 1-5 Program template PVPGxAxx 2-2 Programmed time monitoring 5-8 Programming instruction 2-1 Programming instruction for IndraStep 5-1

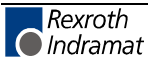

Programming language selection 2-1 ProVi 1-1, 1-4, 2-1 PVPGxAxx 2-1

#### **Q**

qSFC.Error 3-2 qSFC.ErrorStep 3-2 qSFC.ErrSetStp 3-3 qSFC.Manual 3-3 qSFC.Stop 3-3

### **R**

Realize several movements simultaneously 1-8, 6-2 Representation of visualization data 1-2 Reset 1-6 Restart 3-2, 3-3 Restart of the stopped step sequence 4-5

### **S**

Saved actions 6-2 Saving actions 6-5 Second manual mode-SPS cycle 6-3 Selecting step sequences 2-1 Selection 2-1, 2-2 Selection window SFC templates 2-2 Sequence faults 7-5 Several step sequences 1-3 SFC 2-1 SFC elements 1-4 SFC operating mode error 6-5 SFC operating mode switch-over error 6-5 SFC1.Auto 3-4, 4-4 SFC1.AutoStep 3-4 SFC1.ChangeStp 3-4 SFC1.EdError 3-4 SFC1.EdManuChg 3-4 SFC1.EdModeChg 3-4 SFC1.EdStart 3-4 SFC1.ERRORFLG 3-3, 6-5 SFC1.ERRORNR 3-3, 6-5 SFC1.ErrorStop 3-4 SFC1.ERRORTYP 3-3, 6-5 SFC1.GoStep 3-4, 4-5 SFC1.ManDiagRq 3-4 SFC1.Manual 3-4, 4-4 SFC1.MODE\_AUTO 3-3 SFC1.MonError 3-4, 4-5, **5-7** SFC1.RESET 3-3 SFC1.RESTORE 3-3 SFC1.S 3-4 SFC1.SET\_HAND 3-3 SFC1.SetStep 3-4, 4-5 SFC1.SetStpReq 3-4 SFC1.SfcCycl 3-4 SFC1.Start 3-4, 4-5 SFC1.StartReq 3-4 SFC1.Stop 3-4, 4-5 SFC1.StopReqw 3-4 SFC1.SumError 3-4, 4-4, **5-7** SFC1.T 3-4 SFC1.T\_enable 3-4 SFC1.T\_max 3-4 SFC1.T\_min 3-4 SFC1.TmrError 3-4, 4-4 SFC1.X 3-4 Single step 1-7

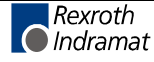

SPS code 7-4 SPS ressources 2-2 Standard step sequence 2-1 Start pulse 6-1 Starting the step sequence 1-7 Starting/restarting the step sequence 1-6 STATUS 3-3 STATUS flag 4-4 Status interface of the IndraStep function block 3-2 Status messages of the step sequence 1-6 Status signals for internal step sequence evaluation 4-4 Status signals of the step sequence 3-2 Step 1-5, 5-1 Step activation 6-3 Step active, forcing steps 5-1 Step combination set in the manual mode 3-2 Step comment 7-5 Step constellation that cannot be run 3-3 Step control signals 1-6 Step sequence control 3-4, 3-5 Step sequence diagnosis 7-2 Step sequence diagnosis via WIN-HMI 7-1 Step sequence in manual mode 3-3 Step sequence state 3-5 Step sequence structure 5-1 Step sequences 1-4 Step time monitoring 4-4 Step transition sequence 5-4 Step-specific monitoring 6-2 Step-transition relation 1-3 Stopped state 3-3 Stopped step sequence 1-7 Stopping the step sequence 1-6, 4-5 Subsequently modified operations 4-2 Summary error 4-4 Switching over to the manual mode 6-2 Switch-on condition 5-5 Switch-on state 1-7, 3-1, 6-1 Switch-over from automatic to manual mode 6-5 Switch-over time 6-2 Synchronization 1-7, 1-8, 6-2 Synchronize 6-2 System support 4-1 System variables 6-5 Sytem200 and MT-CNC 1-1

### **T**

T\_max 1-6 T\_min 1-6 Time fault 7-6 Time fault action 7-6 Time fault transition 7-6 Time monitoring 1-7, **5-7**, 5-8, 6-1 TMP 3-3 Transition 1-6, 5-4 Transition condition 5-5 Transition fulfilled 5-5 Transition generation 5-5, 5-8, 7-6 Transition generation for AND-branch junctions 5-8 Transition generation of the Indramat step sequence 5-5 Transition result saved 1-7 Types of representation 7-4 Types of step sequences 2-1

### **U**

Unconditional continuation of step sequence processing 4-5 Undoing the forcing 6-4 User-oriented step sequences 1-4

Using ProVi 3-5

#### **V**

VAR 3-5 VAR\_EXTERNAL 3-5 VAR\_GLOBAL 3-5 VAR\_INPUT 3-5 VAR\_OUTPUT 3-5 Variable names do not lead to the insertion of FB Action 4-4 Variable step time 5-3 Visualization 6-4 Visualization in WIN-HMI 2-1

#### **W**

Waiting steps 5-8 WinHMI 1-2 WIN-HMI 1-4 WinHMI-user interface 7-5 Wrong diagnoses 5-8

### **Z**

ZOOM 7-2

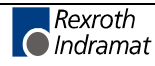

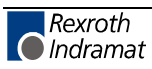

# **10 List of figures**

- Fig. 1-1: Control and display devices 1-1
- Fig. 3-1: Example of a step sequence function block 3-1
- Fig. 3-2: Structure of IndraStep control signals iSFC 3-1
- Fig. 3-3: Structure of IndraStep status signals gSFC 3-2
- Fig. 3-4: Example of a step sequence function block 3-5
- Fig. 3-5: Example of import section on program level for the application of IndraStep. 3-5
- Fig. 3-6: Example of allocation section of the use of IndraStep in the program 3-6
- Fig. 4-1: Control of the action post-processing of a standard step sequence 4-1
- Fig. 4-2: Example of the network with Boolean command output 4-2
- Fig. 4-3: Example of a network with non-Boolean command output 4-3
- Fig. 4-4: Example of an application of \_SFC1.GoStep 4-5
- Fig. 5-1: Example of a step 5-1
- Fig. 5-2: Example of the effect of ActionIn and ManEnable 5-2
- Fig. 5-3: Example of an action minimum step time 5-3
- Fig. 5-4: Example of an action maximum step time 5-3
- Fig. 5-5: Example of the variable step time 5-3
- Fig. 5-6: Example of an action 5-3
- Fig. 5-7: Example of a forced action 5-4
- Fig. 5-8: Example of a transition 5-4
- Fig. 5-9: Example of the generation of a transition result 5-5
- Fig. 5-10: Example of a transition programming 5-6
- Fig. 5-11: Example of a transition programming to an application network 5-6
- Fig. 5-12: Example of the effect of the event monitoring 5-7
- Fig. 5-13: Example of an action minimum step time 5-8
- Fig. 5-14: Example of an action maximum step time 5-8
- Fig. 5-15: Example of a parallel branch junction with time monitoring 5-8
- Fig. 6-1: Example of a step sequence function block 6-1
- Fig. 6-2: Data element of a step 6-2
- Fig. 6-3: Example of a step selection and activation 6-3
- Fig. 6-4: Example of the effect of a step selected in manual mode 6-4
- Fig. 6-5: Data elements of an action 6-4
- Abb. 7-1: Diagnoses Overview 7-1
- Abb. 7-2: Criteria analysis in LD 7-2
- Abb. 7-3: Criteria analysis in IL with additional information 7-3
- Abb. 7-4: Criteria analysis in IL 7-4
- Fig. 7-5: Criteria analysis 7-4
- Fig. 7-6: Example of an entry of a step sequence in the file Moduldef.INI. 7-5
- Fig. 7-7: Example sequence fault application of the step comment 7-6

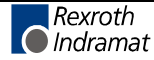

Fig. 7-8: Example for deactivation of the diagnosis generation 7-7

Fig. 8-1: Import section of the program 8-1

Fig. 8-2: Allocation section of the program 8-1

Fig. 8-3: Step sequence implementation for program structuring 8-2

Fig. 8-4: Implementation of the general program section 8-2

Fig. 8-5: Function block implementation with IndraStep (activation of step sequence function blocks) 8-3

- Fig. 8-6: Import of IndraStep function block 8-3
- Fig. 8-7: Allocation of IndraStep function block 8-4

Fig. 8-8: Step sequence overview 8-5

Fig. 8-9: Step 'sWait' 8-8

Fig. 8-10: Action 'aMonError' 8-9

Fig. 8-11: Step 'sMoveIn' 8-10

Fig. 8-12: Step 'sProcRev' 8-11

Fig. 8-13: Step 'sClampSet' 8-12

Fig. 8-14: Step 'sDoorCls' 8-13

Fig. 8-15: Step 'sClampRe' 8-14

Fig. 8-16: Step 'sDoorRe' 8-14

Fig. 8-17: Step 'sWait1' 8-15

Fig. 8-18: Step 'sProcWrk' 8-15

- Fig. 8-19: Step 'sMoveRe' 8-16
- Fig. 8-20: Step 'sUnClamp' 8-17
- Fig. 8-21: Step 'sDoorOpen' 8-18
- Fig. 8-22: Step 'sMoveOut' 8-19
- Fig. 8-23: Step 'sEndWork' 8-20

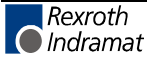

# **11 Service & Support**

# **11.1 Helpdesk**

Unser Kundendienst-Helpdesk im Hauptwerk Lohr am Main steht Ihnen mit Rat und Tat zur Seite. Sie erreichen uns

- Telefonisch: **+49 (0) 9352 40 50 60** über Service-Call Entry Center Mo-Fr 07:00-18:00
- per Fax: **+49 (0) 9352 40 49 41**
- per e-Mail: **service@indramat.de**

Our service helpdesk at our headquarters in Lohr am Main, Germany can assist you in all kinds of inquiries. Contact us

- by phone: **+49 (0) 9352 40 50 60** via Service-Call Entry Center Mo-Fr 07:00 am -6:00 pm
- by fax: **+49 (0) 9352 40 49 41**
- by e-mail: **service@indramat.de**

# **11.2 Service-Hotline**

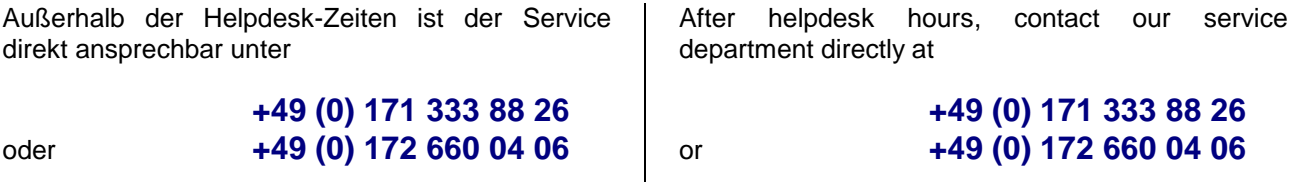

# **11.3 Internet**

Weitere Hinweise zu Service, Reparatur und Training finden Sie im Internet unter

#### **www.indramat.de**

Außerhalb Deutschlands nehmen Sie bitte zuerst Kontakt mit Ihrem lokalen Ansprechpartner auf. Die Adressen sind im Anhang aufgeführt.

Additional notes about service, repairs and training are available on the Internet at

#### **www.indramat.de**

Please contact the sales & service offices in your area first. Refer to the addresses on the following pages.

# **11.4 Vor der Kontaktaufnahme... - Before contacting us...**

Wir können Ihnen schnell und effizient helfen wenn Sie folgende Informationen bereithalten:

detaillierte Beschreibung der Störung und der Umstände.

Angaben auf dem Typenschild der betreffenden Produkte, insbesondere Typenschlüssel und Seriennummern.

Tel.-/Faxnummern und e-Mail-Adresse, unter denen Sie für Rückfragen zu erreichen sind.

For quick and efficient help, please have the following information ready:

- 1. Detailed description of the failure and circumstances.
- 2. Information on the type plate of the affected products, especially type codes and serial numbers.
- 3. Your phone/fax numbers and e-mail address, so we can contact you in case of questions.

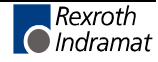

# **11.5 Kundenbetreuungsstellen - Sales & Service Facilities**

Verkaufsniederlassungen sales agencies Niederlassungen mit Kundendienst offices providing service

# Deutschland – Germany **vom Ausland:** (0) nach Landeskennziffer weglassen!

from abroad: don't dial (0) after country code!

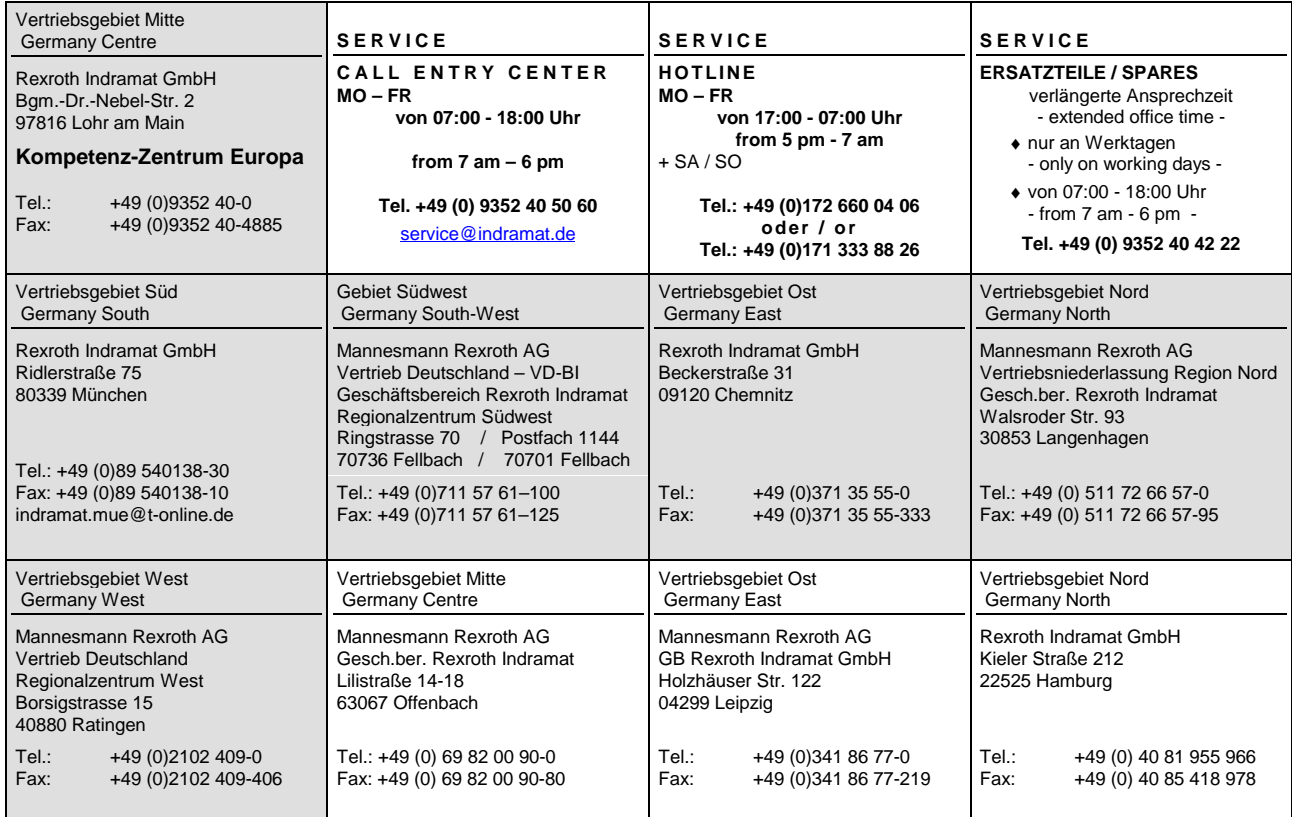

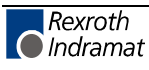

Europa – Europe vom Ausland: (0) nach Landeskennziffer weglassen, Italien: 0 nach Landeskennziffer mitwählen<br><u>from abroad</u>: don't dial (0) after country code, Italy: dial 0 after country code from abroad: don't dial (0) after country code,

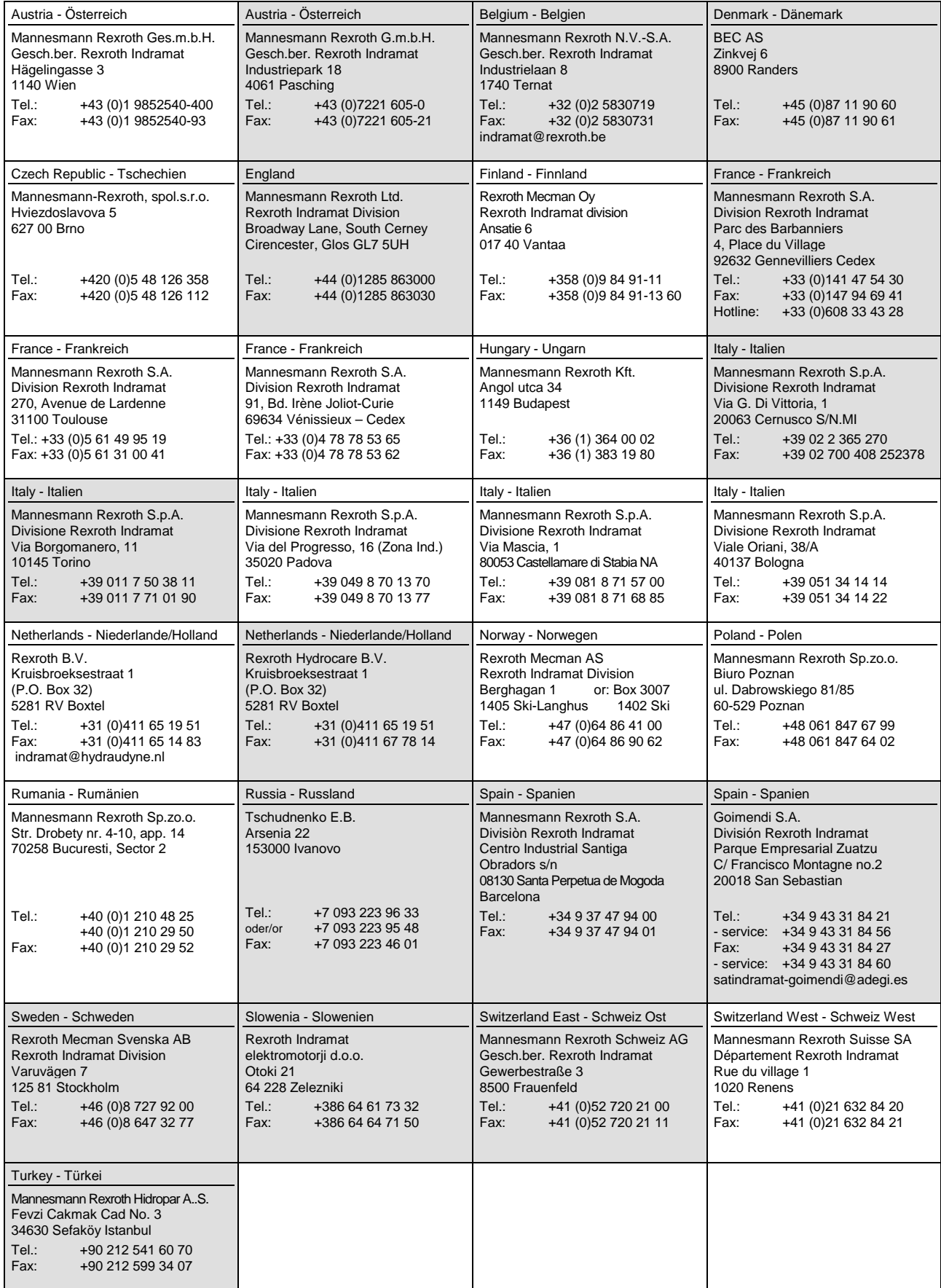

# **Africa, Asia, Australia – incl. Pacific Rim**

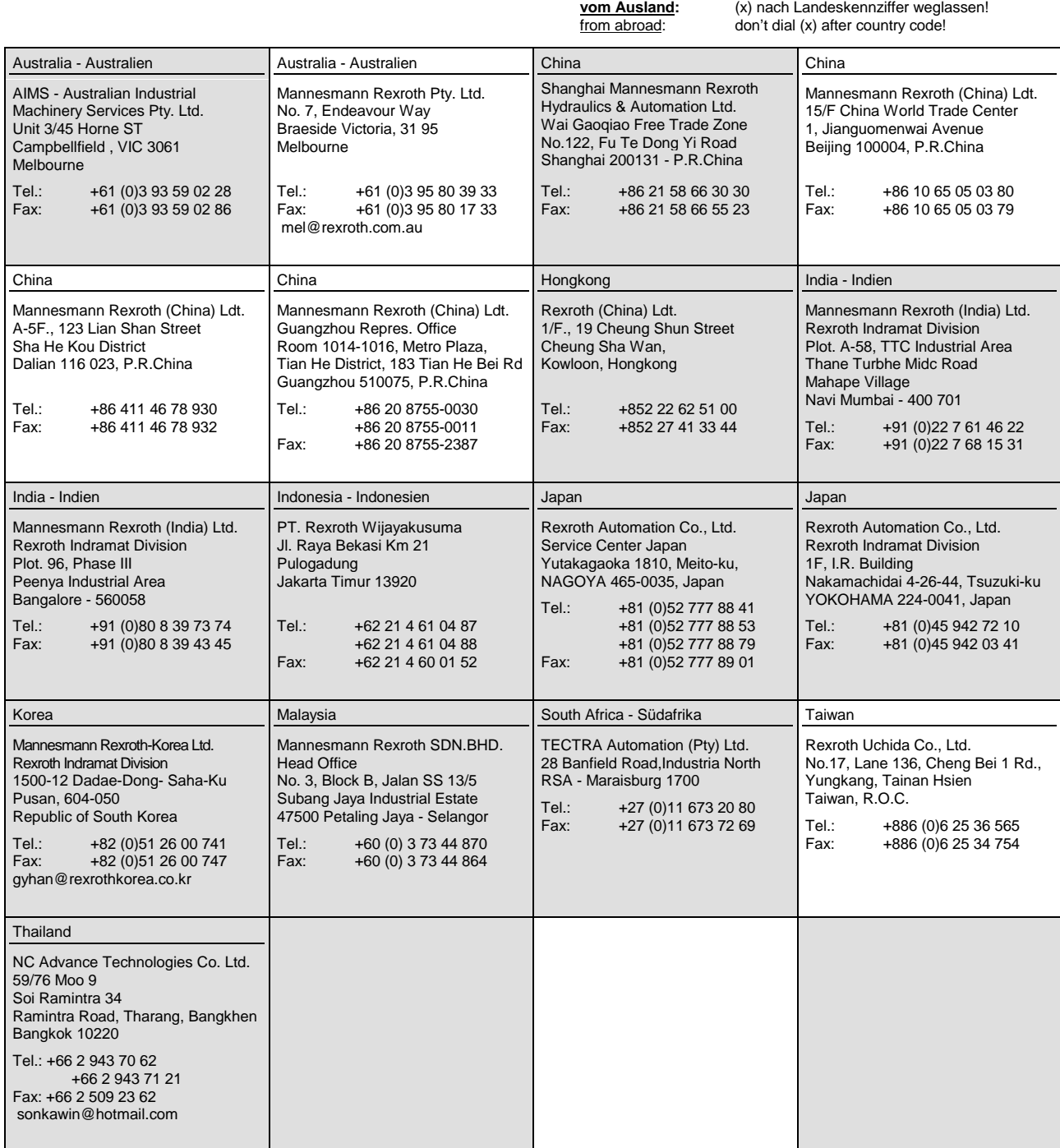

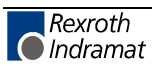

# **Nordamerika – North America**

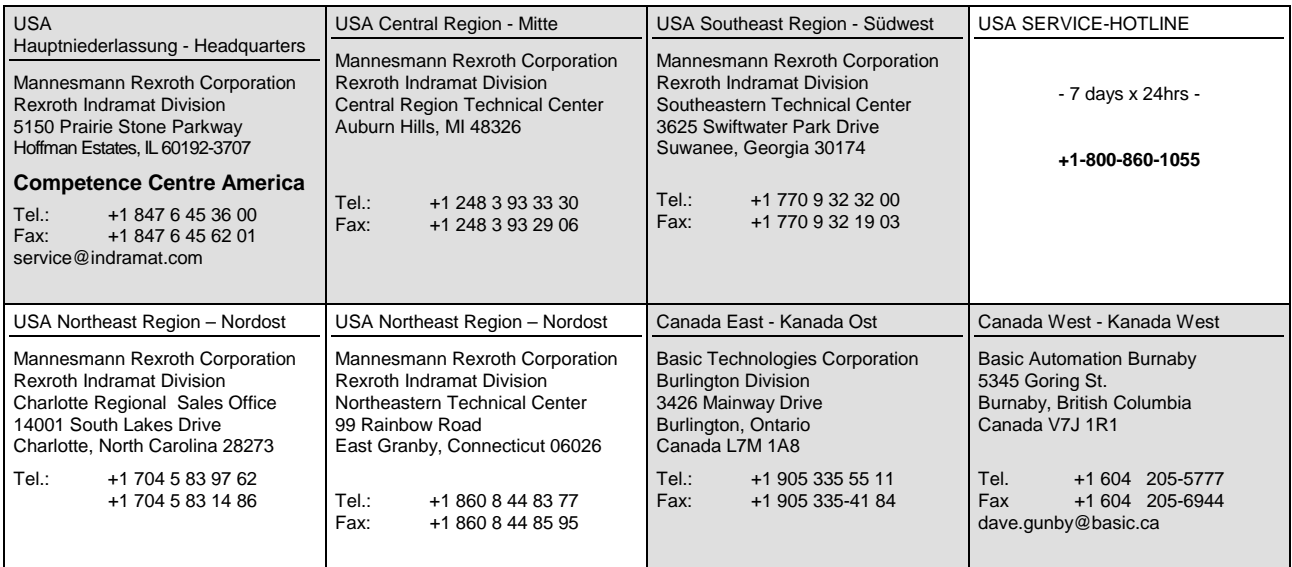

# **Südamerika – South America**

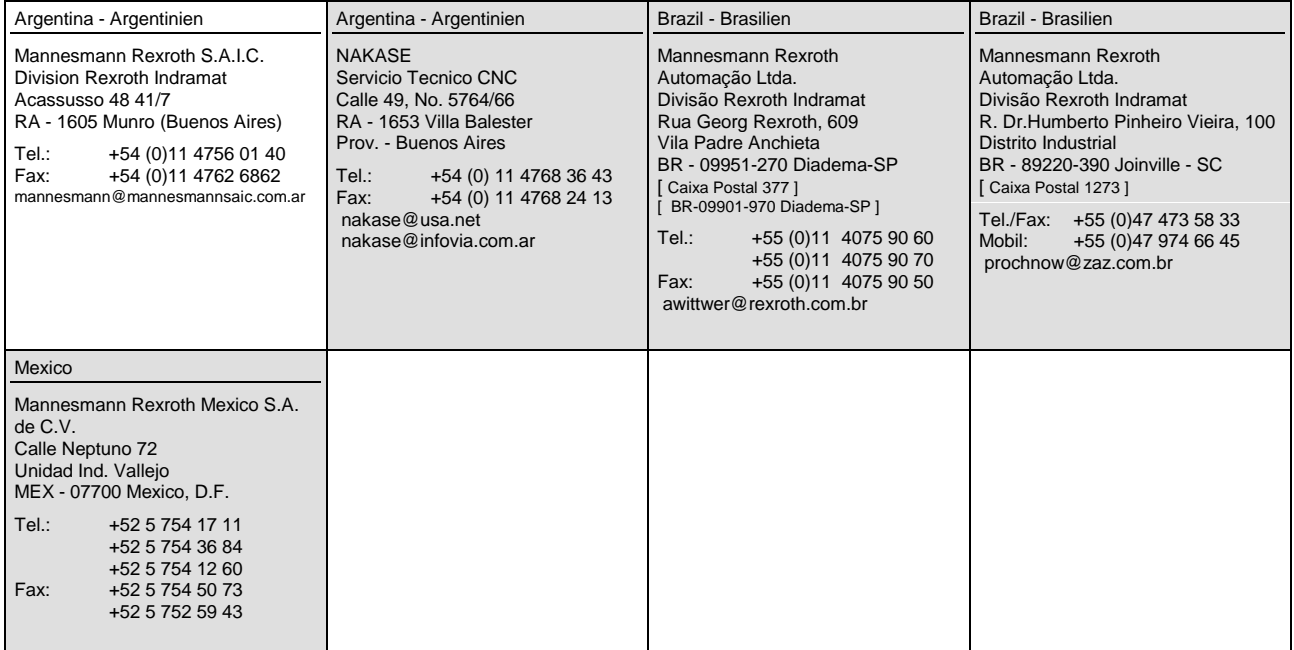

# **Notizen - Notes**

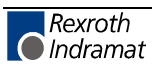

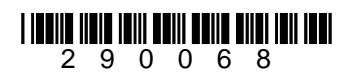

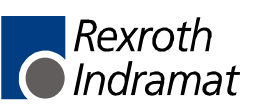